#### **Oracle Utilities Customer Care and Billing** Installation Guide Release 2.6.0.0.0 **E86259-01**

April 2017 (Updated July 2017)

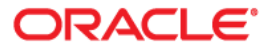

Oracle Utilities Customer Care and Billing Installation Guide

Copyright © 2000, 2017 Oracle and/or its affiliates. All rights reserved.

This software and related documentation are provided under a license agreement containing restrictions on use and disclosure and are protected by intellectual property laws. Except as expressly permitted in your license agreement or allowed by law, you may not use, copy, reproduce, translate, broadcast, modify, license, transmit, distribute, exhibit, perform, publish, or display any part, in any form, or by any means. Reverse engineering, disassembly, or decompilation of this software, unless required by law for interoperability, is prohibited.

The information contained herein is subject to change without notice and is not warranted to be error-free. If you find any errors, please report them to us in writing.

If this is software or related documentation that is delivered to the U.S. Government or anyone licensing it on behalf of the U.S. Government, then the following notice is applicable:

U.S. GOVERNMENT END USERS: Oracle programs, including any operating system, integrated software, any programs installed on the hardware, and/or documentation, delivered to U.S. Government end users are "commercial computer software" pursuant to the applicable Federal Acquisition Regulation and agencyspecific supplemental regulations. As such, use, duplication, disclosure, modification, and adaptation of the programs, including any operating system, integrated software, any programs installed on the hardware, and/ or documentation, shall be subject to license terms and license restrictions applicable to the programs. No other rights are granted to the U.S. Government.

This software or hardware is developed for general use in a variety of information management applications. It is not developed or intended for use in any inherently dangerous applications, including applications that may create a risk of personal injury. If you use this software or hardware in dangerous applications, then you shall be responsible to take all appropriate fail-safe, backup, redundancy, and other measures to ensure its safe use. Oracle Corporation and its affiliates disclaim any liability for any damages caused by use of this software or hardware in dangerous applications.

Oracle and Java are registered trademarks of Oracle and/or its affiliates. Other names may be trademarks of their respective owners.

Intel and Intel Xeon are trademarks or registered trademarks of Intel Corporation. All SPARC trademarks are used under license and are trademarks or registered trademarks of SPARC International, Inc. AMD, Opteron, the AMD logo, and the AMD Opteron logo are trademarks or registered trademarks of Advanced Micro Devices. UNIX is a registered trademark of The Open Group.

This software or hardware and documentation may provide access to or information about content, products, and services from third parties. Oracle Corporation and its affiliates are not responsible for and expressly disclaim all warranties of any kind with respect to third-party content, products, and services unless otherwise set forth in an applicable agreement between you and Oracle. Oracle Corporation and its affiliates will not be responsible for any loss, costs, or damages incurred due to your access to or use of third-party content, products, or services, except as set forth in an applicable agreement between you and Oracle.

# **Contents**

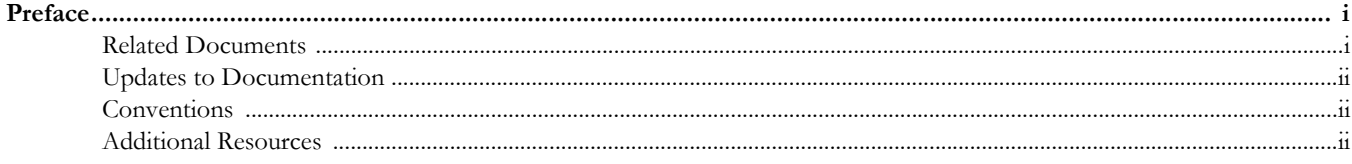

#### **Chapter 1**

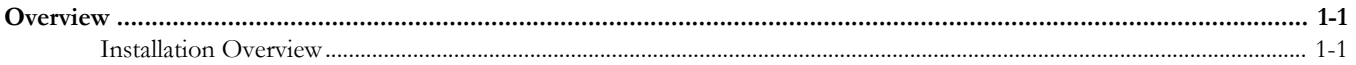

#### **Chapter 2**

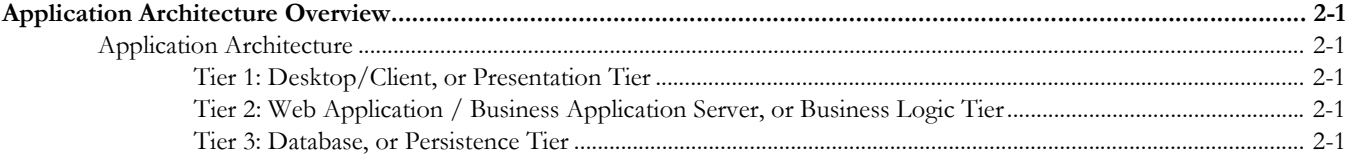

#### **Chapter 3**

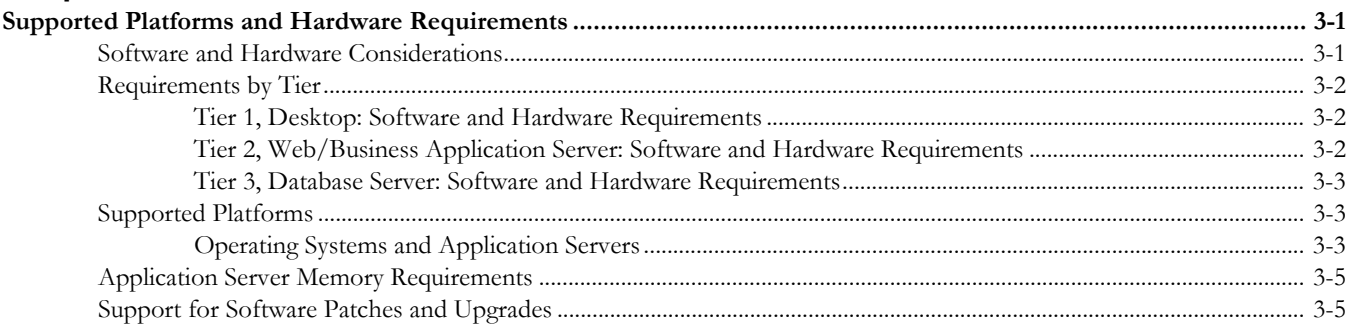

#### **Chapter 4**

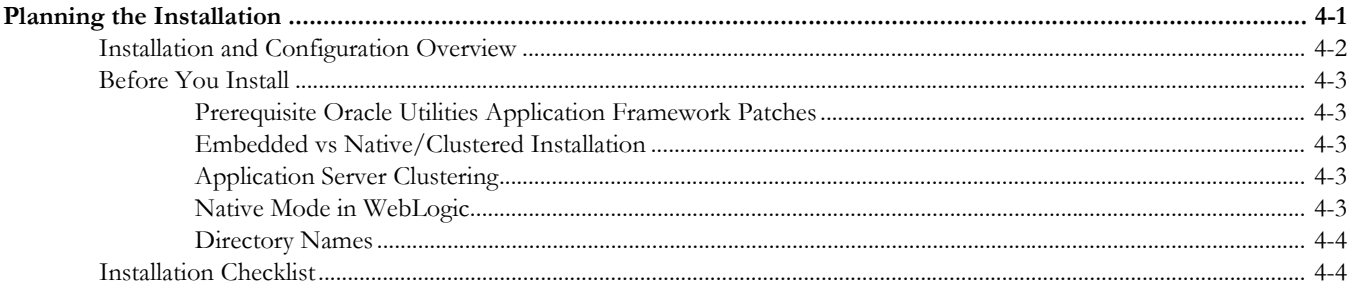

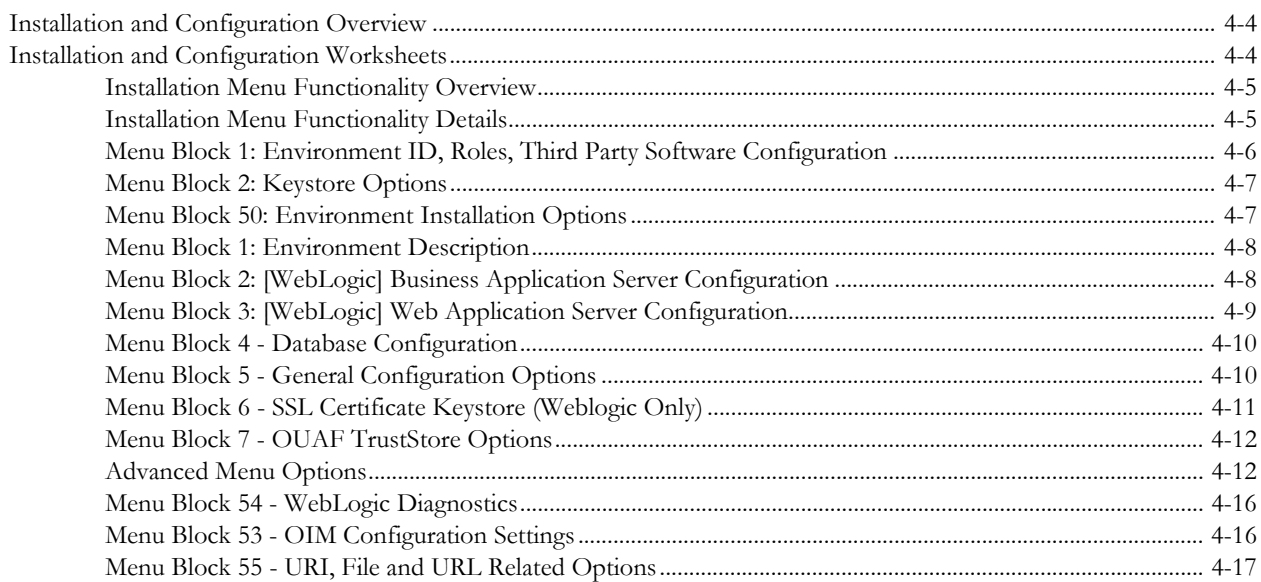

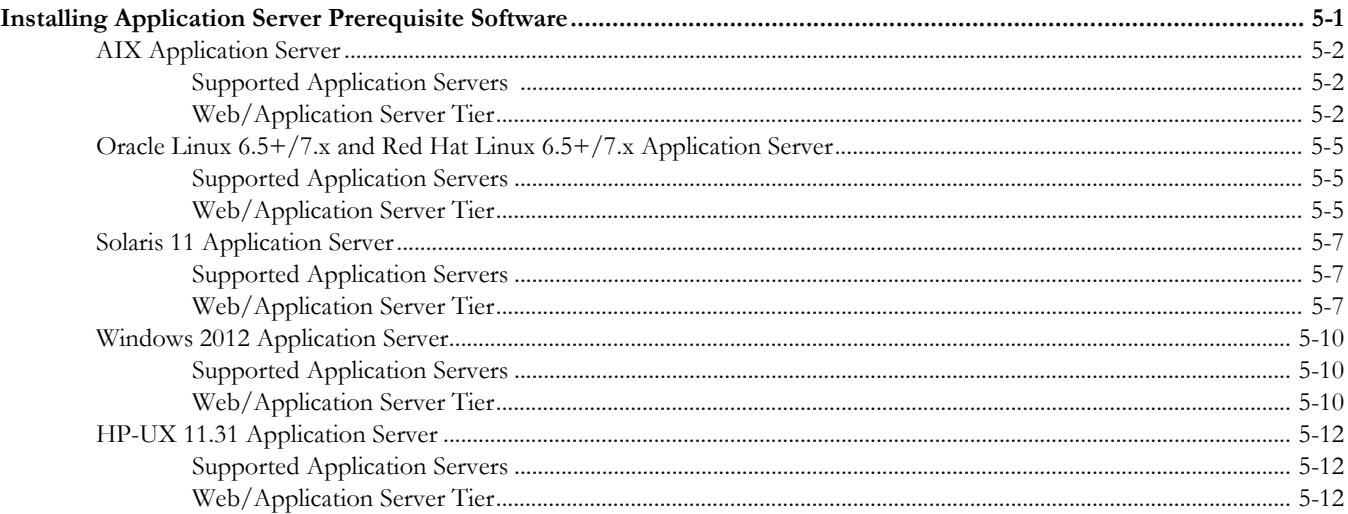

#### **Chapter 6**

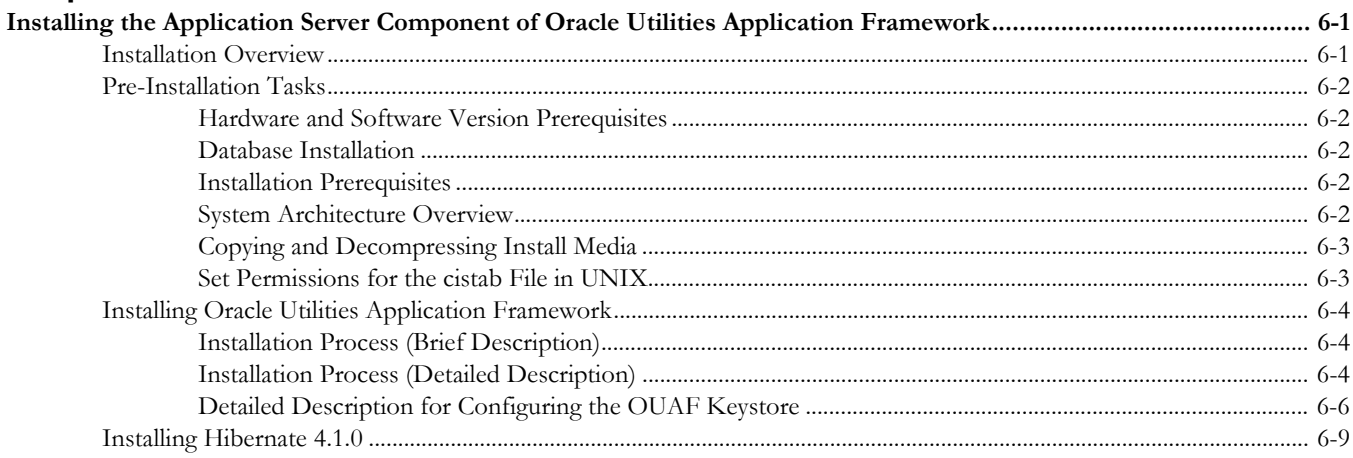

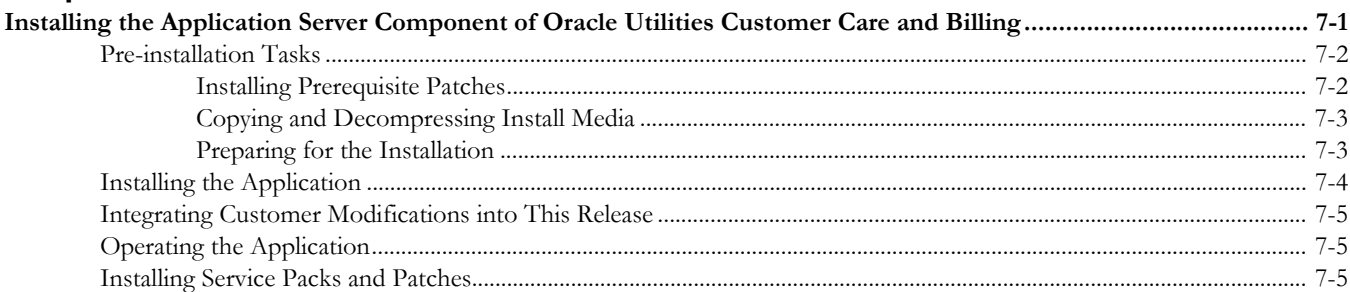

#### **Chapter 8**

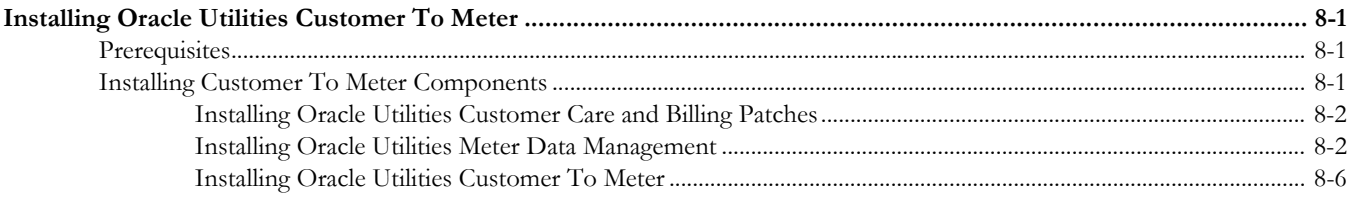

## **Chapter 9**

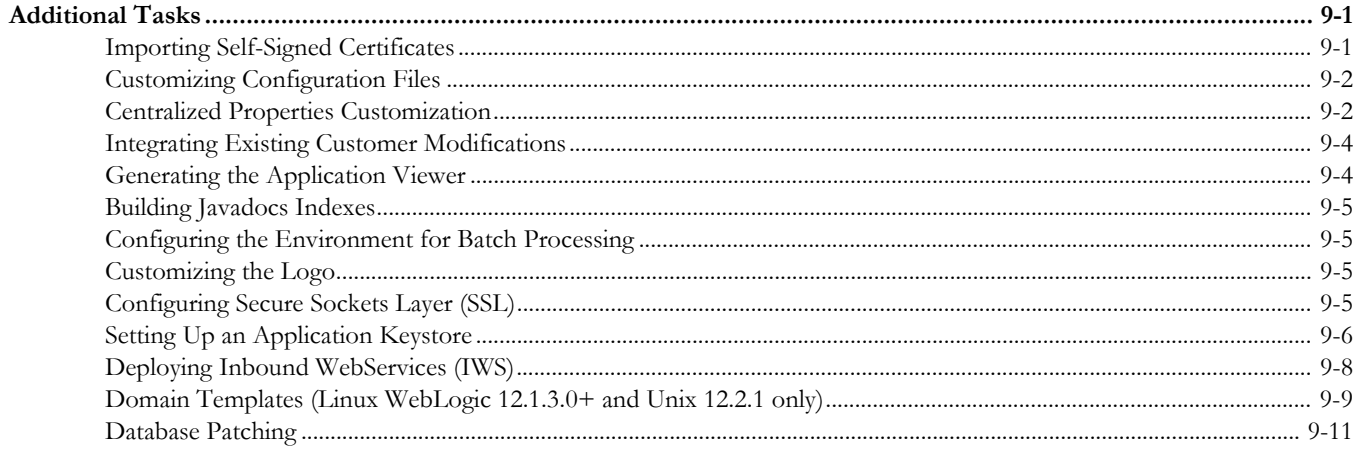

#### **Appendix A**

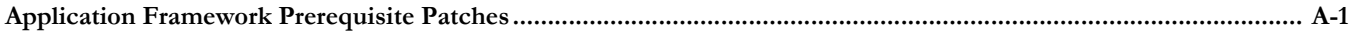

#### **Appendix B**

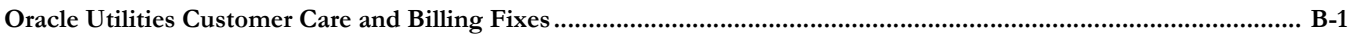

## **Preface**

<span id="page-5-0"></span>This guide provides an overview of installing Oracle Utilities Customer Care and Billing and is intended for anyone interested in the installation process. This section includes:

- [Related Documents](#page-5-1)
- [Updates to Documentation](#page-6-0)
- **[Conventions](#page-6-1)**
- [Additional Resources](#page-6-2)

To complete installation you should have:

- Administrative privileges on the host where you are installing the software.
- Experience installing and configuring application servers and other software.

#### <span id="page-5-1"></span>**Related Documents**

For more information, refer to these Oracle documents:

#### **Installation Guides and Release Notes**

- *Oracle Utilities Customer Care and Billing V2.6.0.0.0 Release Notes*
- *Oracle Utilities Customer Care and Billing V2.6.0.0.0 Quick Install Guide*
- *Oracle Utilities Customer Care and Billing V2.6.0.0.0 Installation Guide*
- *Oracle Utilities Customer Care and Billing V2.6.0.0.0 Database Administrator's Guide*
- *Oracle Utilities Customer Care and Billing V2.6.0.0.0 Optional Products Installation Guide*
- *Oracle Utilities Customer Care and Billing V2.6.0.0.0 Licensing Information User Manual*

#### **Administrative and Business User Guides**

- *Oracle Utilities Customer Care and Billing V2.6.0.0.0 Administrative User Guide*
- *Oracle Utilities Customer Care and Billing V2.6.0.0.0 Business User Guide*
- *Oracle Utilities Customer To Meter V2.6.0.0.0 Administrative User Guide*
- *Oracle Utilities Customer To Meter V2.6.0.0.0 Business User Guide*

#### **Supplemental Documents**

- *Oracle Utilities Customer Care and Billing V2.6.0.0.0 Server Administration Guide*
- *Oracle Utilities Customer Care and Billing V2.6.0.0.0 Security Guide*

## <span id="page-6-0"></span>**Updates to Documentation**

This documentation is provided with the version of the product indicated. Additional and updated information about the operations and configuration of the product is available from the Knowledge Base section of My Oracle Support (http://support.oracle.com). Please refer to My Oracle Support for more information.

#### <span id="page-6-1"></span>**Conventions**

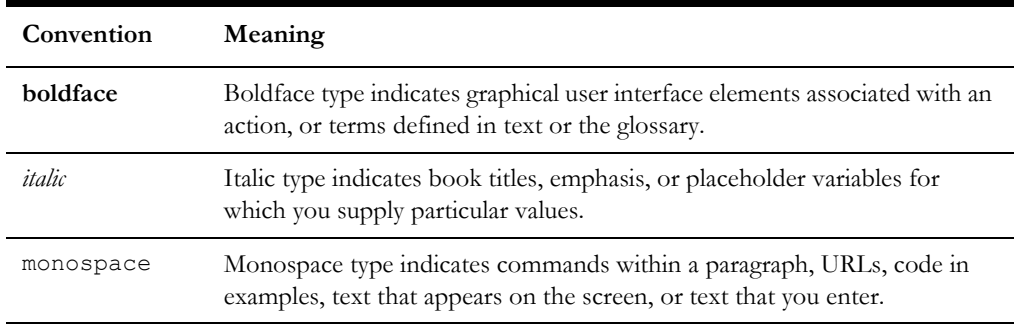

The following text conventions are used in this document:

## <span id="page-6-2"></span>**Additional Resources**

For more information and support, visit the Oracle Support Web site at: http://www.oracle.com/support/index.html

## **Overview**

<span id="page-7-1"></span><span id="page-7-0"></span>This chapter provides an overview of the Oracle Utilities Customer Care and Billing installation.

## <span id="page-7-2"></span>**Installation Overview**

Installing Oracle Utilities Customer Care and Billing involves the following steps:

- 1. Review the different tiers of the application architecture as described in [Chapter 2](#page-8-6)**:** [Application Architecture Overview.](#page-8-7)
- 2. Understand the hardware requirements for installing the application and the supported platforms for the application and database servers as described in [Chapter](#page-10-3)  [3](#page-10-3)**:** [Supported Platforms and Hardware Requirements](#page-10-4).

**Note:** The installation and administration of the database server tier is described in detail in the document *Oracle Utilities Customer Care and Billing Database Administrator's Guide.*

- 3. Install the database as described in the document *Oracle Utilities Customer Care and Billing Database Administrator's Guide.*
- 4. Plan your installation as described in [Chapter 4](#page-16-2)**:** [Planning the Installation](#page-16-3).
- 5. Install all required third-party software as described in [Chapter 5](#page-33-3)**:** [Installing](#page-33-2)  [Application Server Prerequisite Software.](#page-33-2) The required software is listed for each supported combination of operating system and application server.
- 6. Install the framework for the application as described in [Chapter 6](#page-47-3)**:** [Installing the](#page-47-4)  [Application Server Component of Oracle Utilities Application Framework](#page-47-4).
- 7. Install Oracle Utilities Customer Care and Billing as described in [Chapter 7](#page-57-2)**:** [Installing the Application Server Component of Oracle Utilities Customer Care and](#page-57-3)  [Billing](#page-57-3).
- 8. Follow the installation guidelines described in [Chapter 9](#page-70-3)**:** [Additional Tasks](#page-70-4).

## <span id="page-8-7"></span><span id="page-8-6"></span><span id="page-8-1"></span><span id="page-8-0"></span>**Application Architecture Overview**

This section provides an overview of the Oracle Utilities Application Framework application architecture.

### <span id="page-8-2"></span>**Application Architecture**

The Oracle Utilities Application Framework application is deployed on multiple tiers.

Please refer to the *Oracle Utilities Customer Care and Billing Server Administration Guide* for a more detailed description of the application architecture and individual tiers.

#### <span id="page-8-3"></span>**Tier 1: Desktop/Client, or Presentation Tier**

This tier is implemented in a browser-based client. Users use a desktop client web browser to log in to and use the Oracle Utilities Customer Care and Billing application. Note also that a desktop machine running Microsoft Windows and the Oracle client is required to perform some of the Oracle Utilities Customer Care and Billing product installation steps.

## <span id="page-8-4"></span>**Tier 2: Web Application / Business Application Server, or Business Logic Tier**

This tier is implemented in a web application server, business application server, or the batch server. The business application component can be installed as part of the web application server, or as a separate component. Except where explicitly noted, most of the Oracle Utilities Application Framework installation documentation assumes that the web application and business application servers reside together. The batch infrastructure will also run within this tier. You can have multiple batch server instances that serve the application.

#### <span id="page-8-5"></span>**Tier 3: Database, or Persistence Tier**

This tier is implemented in a database server. The database server stores data maintained by the Oracle Utilities Customer Care and Billing application. More specifically, the

database tier contains the data server files and database executables that physically store the tables, indexes, and other database objects for your system.

## <span id="page-10-4"></span><span id="page-10-3"></span><span id="page-10-1"></span><span id="page-10-0"></span>**Supported Platforms and Hardware Requirements**

This section gives an overview of the tiers on which the product is implemented, and shows each of the operating system/server combinations that the product is supported on. It includes:

- [Software and Hardware Considerations](#page-10-2)
- [Requirements by Tier](#page-11-0)
- [Supported Platforms](#page-12-1)
- [Application Server Memory Requirements](#page-14-0)
- [Support for Software Patches and Upgrades](#page-14-1)

## <span id="page-10-2"></span>**Software and Hardware Considerations**

There are many factors that can influence software and hardware decisions. For example, your system may have to satisfy specific performance, availability, or scalability requirements, or to support running in a language other than English. These business requirements, together with the chosen system architecture, should be used in initial software and hardware planning.

Some of the questions that you should answer before beginning the installation include:

- On which hardware platform and operating system will Oracle Utilities Customer Care and Billing be deployed?
- Which web server product will Oracle Utilities Customer Care and Billing deploy on?
- Which database product will Oracle Utilities Customer Care and Billing deploy on?
- Do you plan to deploy multiple Oracle Utilities Customer Care and Billing instances on the same physical server?
- How do you plan to deploy Oracle Utilities Customer Care and Billing?
	- Web/application/database on the same physical server?
	- Web/application on one server and database on separate server?
	- Each component on its own server?

For detailed descriptions of various deployment architecture choices that may aid in planning, please see the document *Oracle Utilities Application Framework Architecture Guidelines,* available on My Oracle Support (Article ID 807068.1).

The final hardware and software decisions must comply with the specific requirements of the Oracle Utilities Customer Care and Billing product, as described in the rest of this chapter.

## <span id="page-11-0"></span>**Requirements by Tier**

The application is deployed on multiple Tiers:

- Tier 1, Desktop
- Tier 2, Web/Business Application Server
- Tier 3, Database Server

#### <span id="page-11-1"></span>**Tier 1, Desktop: Software and Hardware Requirements**

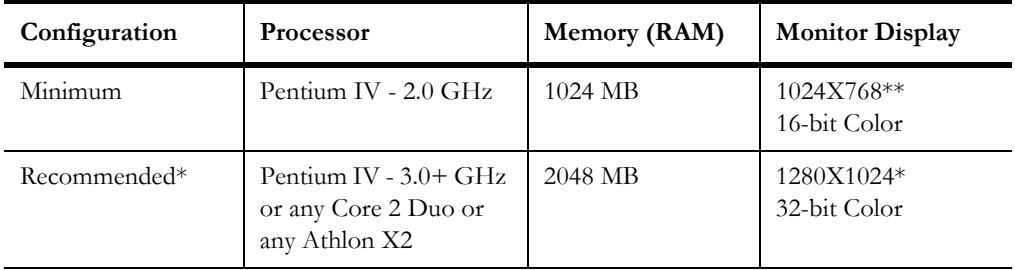

\* The recommended configuration improves client performance.

\*\* To reduce the amount of scrolling required for pages that are longer than 768 or 1024 pixels, consider placing a monitor in vertical position (with narrow side on the bottom).

#### <span id="page-11-2"></span>**Tier 2, Web/Business Application Server: Software and Hardware Requirements**

Please refer to [Supported Platforms](#page-12-1) to determine which web application servers can be used with the operating system that will be hosting this tier.

The recommendations that follow are based on a standard installation with both the web application and business application servers on the same machine and the system running with the default values. The default values may not support a production environment. You should adjust these values according to your production needs. Refer to the Server Administration Guide on how to change the default values. The minimum resource requirements exclude third-party software installation requirements. Refer to the thirdparty vendors for specific requirements. The following sizing excludes the Oracle database server installation.

#### <span id="page-12-0"></span>**Tier 3, Database Server: Software and Hardware Requirements**

See the section [Supported Platforms](#page-12-1) for supported database servers.

### <span id="page-12-1"></span>**Supported Platforms**

The installation has been tested to operate on many operating system, application server, and database server combinations. For the software requirements for each of these combinations, see [Chapter 5:](#page-33-3) [Installing Application Server Prerequisite Software](#page-33-2) for more information.

#### <span id="page-12-2"></span>**Operating Systems and Application Servers**

The table below details the MINIMUM operating system and application server combinations on which this version of Oracle Utilities Customer Care and Billing is supported.

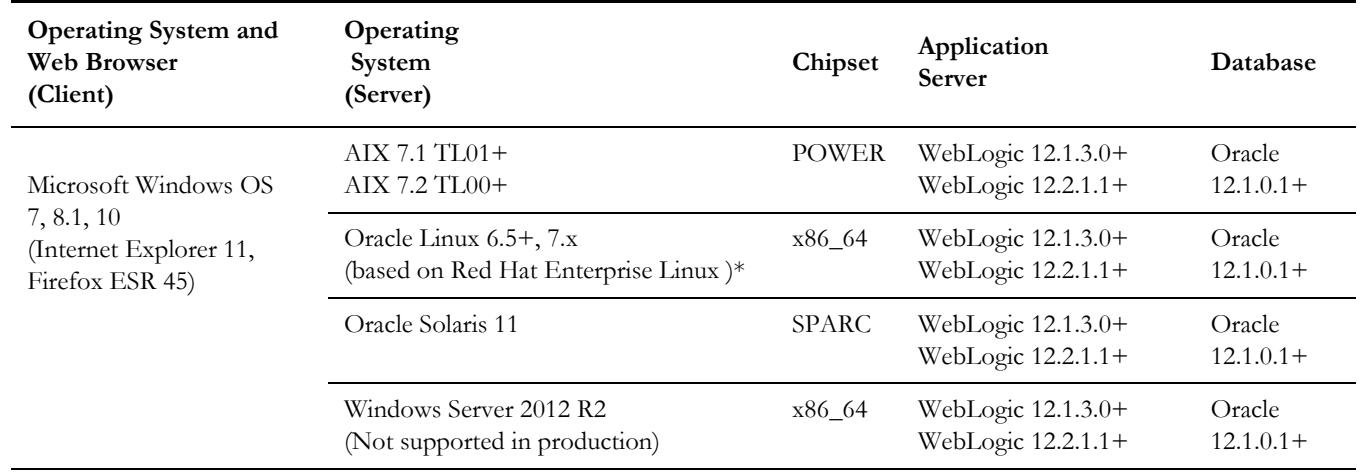

Refer to the Product Support Matrix (Doc ID 1454143.1) on Oracle Support to determine if support for newer versions of the listed products have been added.

Please note the following:

Version numbers marked with a "+" are the MINIMUM version supported. That version and all future 4th digit updates will be supported.

**Example**: Oracle 12.1.0.1+ means that 12.1.0.1 and any higher 12.1.0.x versions of Oracle are supported.

\* An "x" indicates that any version of the digit designed by the "x" is supported.

**Example**: Linux 7.x indicates that any version of Linux 7 (7.0, 7.1, 7.2 etc) will be supported.

#### **Windows Server**

• Windows Server is **not** supported for Production environments. Wherever Windows Server is referenced within this guide, it is supported for Test or Development environments **only**.

#### **Weblogic Server**

- WebLogic Server Standard and Enterprise Edition 12.1.3.0+ are supported for both embedded and native installations. Starting at Weblogic 12.2.\*, embedded installations will be not be supported. Only the native installation will be supported.
- WebLogic Server Enterprise Edition is required if using application clustering.
- Customers must download Oracle WebLogic Server from the Oracle Software Delivery Cloud.

#### **Oracle Database Server**

The following Oracle Database Server editions are supported:

- Oracle Database Enterprise Edition
- Oracle Database Standard Edition

**Note:** Oracle Database Enterprise Edition and the Partitioning and Advanced Compression options are not mandatory but are recommended. Standard Edition should only be considered suitable for very small, pilot projects or development environments where scalability, performance, and database size-ondisk are not important considerations. Oracle Database Enterprise Edition, including the Advanced Compression and Partitioning options, is strongly recommended in all other situations.

#### **Oracle VM Support**

This version of Oracle Utilities Customer Care and Billing is supported on Oracle VM Server for x86 for supported releases of Oracle Linux and Microsoft Windows operating systems.

Refer to My Oracle Support knowledge base article 249212.1 for Oracle's support policy on VMWare.

## <span id="page-14-0"></span>**Application Server Memory Requirements**

For each application server environment a minimum of 4 GB of real memory is required, plus 6 GB of swap space. The approximate disk space requirements in a standard installation are as follows (the size represents the MINIMUM required):

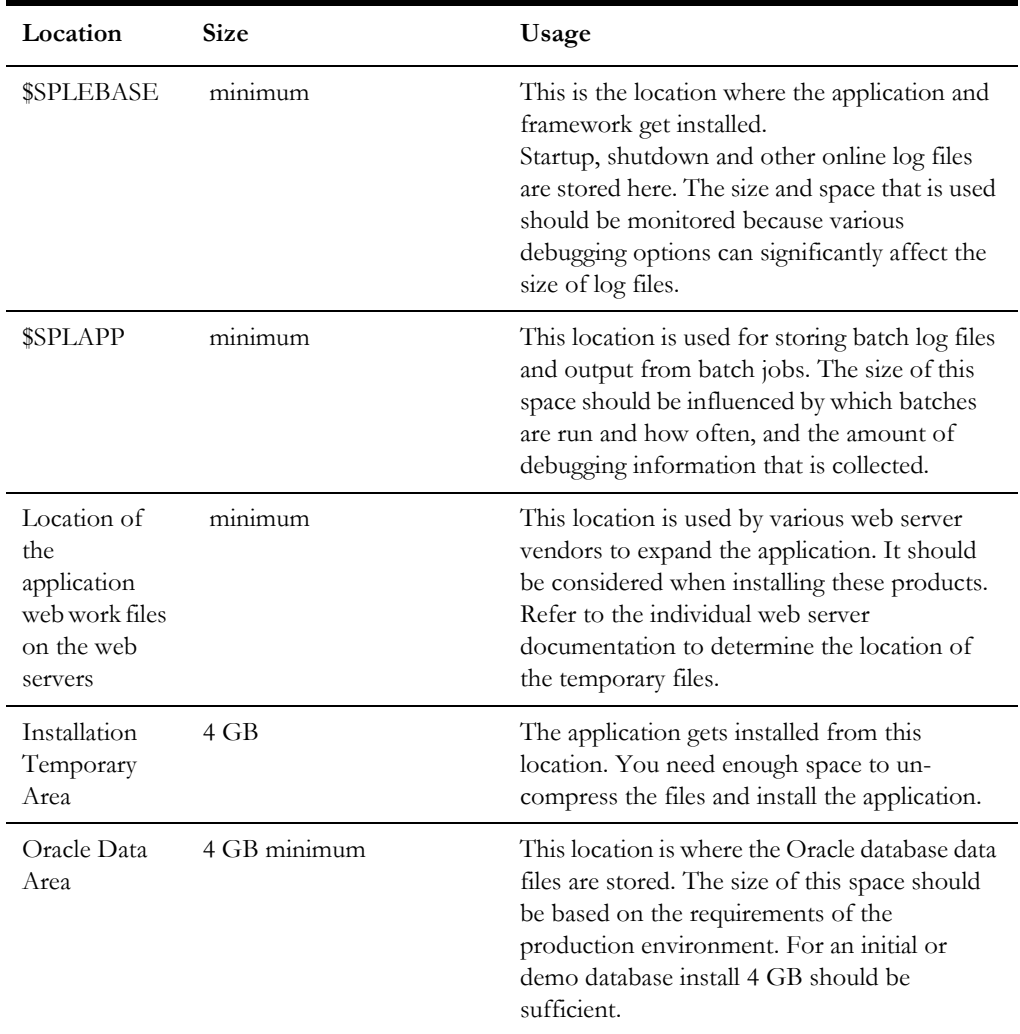

## <span id="page-14-1"></span>**Support for Software Patches and Upgrades**

Due to the ongoing nature of software improvement, vendors will periodically issue patches and service packs for the operating systems, application servers and database servers on top of specific versions that Oracle products have already been tested against.

If it is necessary to apply an upgrade, please do so in a test environment that is running on the same platform as your production environment prior to updating the production environment itself. The exception to this is Hibernate software version 4.1.0. This version should not be upgraded.

Always contact Oracle Support prior to applying vendor updates that do not guarantee backward compatibility.

# <span id="page-16-3"></span><span id="page-16-2"></span>**Planning the Installation**

<span id="page-16-1"></span><span id="page-16-0"></span>This chapter provides information for planning an Oracle Utilities Customer Care and Billing installation, including:

- [Installation and Configuration Overview](#page-17-0)
- [Before You Install](#page-18-0)
- [Installation Checklist](#page-19-1)
- [Installation Menu Functionality Overview](#page-19-2)
- [Installation and Configuration Worksheets](#page-21-0)

## <span id="page-17-0"></span>**Installation and Configuration Overview**

The following diagram provides an overview of the steps that need to be taken to install and configure Oracle Utilities Customer Care and Billing:

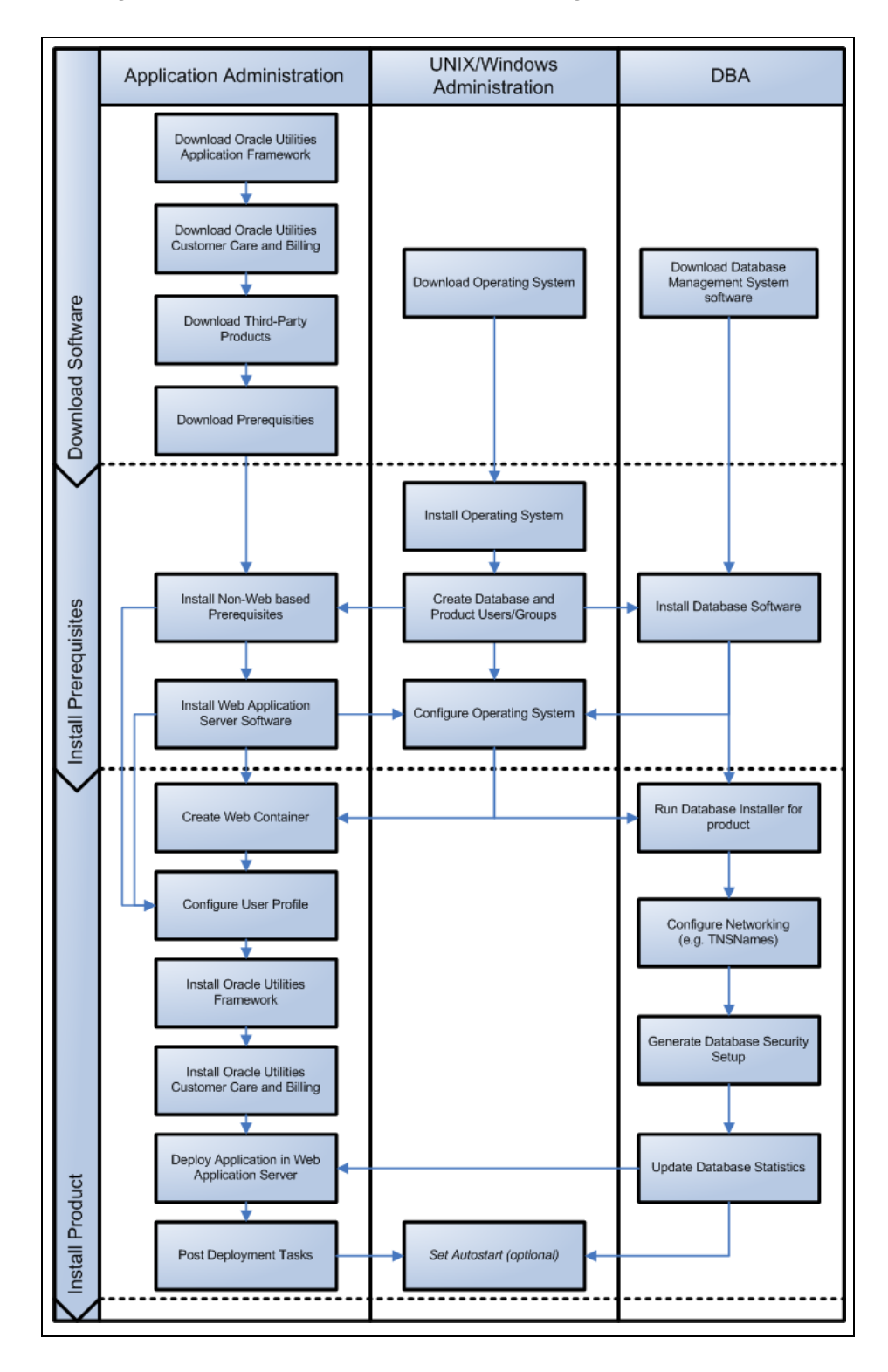

### <span id="page-18-0"></span>**Before You Install**

Refer to My Oracle Support for up-to-date additional information on installing Oracle Utilities Customer Care and Billing.

## <span id="page-18-1"></span>**Prerequisite Oracle Utilities Application Framework Patches**

Oracle Utilities Application Framework patches must be installed prior to installing Oracle Utilities Customer Care and Billing. Refer to the *Oracle Utilities Customer Care and Billing Release Notes* for more information.

### <span id="page-18-2"></span>**Embedded vs Native/Clustered Installation**

By default, Oracle Utilities Application Framework uses Oracle WebLogic in embedded mode. This means the Oracle WebLogic installation is essentially pointed to the product installation and the executables of Oracle WebLogic are only used to execute the code. This has the advantage of being simple and quick to implement with the Oracle Utilities Application Framework generating a simple configuration for Oracle WebLogic to use.

If you want to take advantage of more advanced WebLogic features such as high performance (multiple managed servers) and high availability (clustering) configuration, do not use the embedded install. Rather, use the native/clustered installation which allows you to deploy the Oracle Utilities Application Framework JEE components within Oracle WebLogic, as you would with other JEE applications.

#### <span id="page-18-3"></span>**Application Server Clustering**

If you are considering application server clustering, refer to the following whitepaper, available on My Oracle Support, for additional information:

- Implementing Oracle ExaLogic and/or Oracle WebLogic Clustering (Doc ID: 1334558.1)
- Additional information about Weblogic clustering can be found at [http://](http://docs.oracle.com/cd/E17904_01/web.1111/e13709/toc.htm) [docs.oracle.com/cd/E17904\\_01/web.1111/e13709/toc.htm](http://docs.oracle.com/cd/E17904_01/web.1111/e13709/toc.htm)*.*

#### <span id="page-18-4"></span>**Native Mode in WebLogic**

If you plan on using the Oracle Utilities Application Framework in native mode within Oracle WebLogic (as opposed to embedded mode), refer to the whitepaper titled: "Native Installation Oracle Utilities Application Framework (Doc Id: 1544969.1) on My Oracle Support.

#### <span id="page-19-0"></span>**Directory Names**

Directory cannot contain whitespace characters.

#### <span id="page-19-1"></span>**Installation Checklist**

The following checklist will help guide you through the installation process of the application tier. The details for each step are presented in subsequent chapters.

- 1. Install the database as described in the *Oracle Utilities Customer Care and Billing Database Administrator's Guide.*
- 2. Create Group/User ID.
- 3. Install the prerequisite software (for complete details about installing and configuring the prerequisite third-party software for your specific platform, see [Chapter 5](#page-33-3)**:** [Installing Application Server Prerequisite Software\)](#page-33-2):
	- Oracle client 12c
	- Java 8
	- Hibernate 4.1.0
- 4. Install optional software.
- 5. Install web server.
	- Oracle WebLogic 12.1.3+ / Oracle WebLogic 12.2.1+

**Note:** If you are upgrading and you are currently running Oracle Application Server please contact your Global Support Representative.

- 6. Verify that the software installed.
- 7. Set up environment variables.
- 8. Install Oracle Utilities Application Framework.
- 9. Install Oracle Utilities Application Framework prerequisite single fixes.
- 10. Install Oracle Utilities Customer Care and Billing.
- 11. Deploy Oracle Utilities Customer Care and Billing application.
- 12. Complete post-installation tasks.
- 13. Optional third-party product integration (such as web self service or reporting tools).

### <span id="page-19-2"></span>**Installation Menu Functionality Overview**

The main configuration menu is structured so that related variables and/or options are grouped together and are associated by a menu item number. To access a particular group of variables and options, enter the menu item number associated with that group. Each option is displayed in turn on the screen, along with a prompt so that you can type the desired value for the option, if it is not the same as the default or current value.

When performing the initial installation you need to go through all menu options. The menu options may have a default value, a list of valid values and a validation check.

On each option prompt you can keep the current value by simply leaving the input line empty. In order to erase a variable value you need to enter one dot ("."). The leading spaces will be trimmed out on each values entered. The menu includes the following:

- Valid Values: [ALFANUM]. This indicates you will need to enter an alphanumeric value in the prompt.
- **Valid Values: [NUM].** This indicates you will need to enter an numeric value in the prompt.

Please also note the following:

- When all options are set, type  $\langle P \rangle$  at the main menu prompt option. This will save the option values selected throughout the configuration.
- During this processing the global variables are validated and the configuration file <SPLEBASE>/etc/ENVIRON.INI is created or updated. This file contains all the variables inputted and calculated. These are needed by the next part of the installation process.
- To exit the configuration utility without saving any of the values entered, type <X> and press 'Enter'.

#### <span id="page-20-0"></span>**Installation Menu Functionality Details**

The Environment Installation Utility requires that Oracle Client Home is set in the path for the user performing the installation.

Prior to running the installation utility you will need to review the supported platforms document to ensure you have all of the Third Party software installed.

In this menu if the variables are set prior to execution, that value will be defaulted by the installation utility when performing the installation.

When the installation has been completed successfully, the values will be written to an ENVIRON.INI file. When splenviron.sh / cmd is executed, it will read from the ENVIRON.INI file to set the environment variables. Refer to the *Oracle Utilities Application Framework Server Administration Guide* for details about configuring these values.

Install the Oracle Client software specified in the <<Shared All OUAF - Install\_Supported\_Platforms\_OS\_AS.fm section prior to running any of the installation utilities.

The following prompt will appear when executing the installation utility:

Enter Oracle Client Home Directory (<ENTER> quit):

**Note:** If the environmental variable ORACLE\_CLIENT\_HOME is set, the install script will validate the variable. If it passes the validation you will not be prompted for it. This is needed in order to run Perl installation utilities.

#### **Encryption Methods**

When the application server choice is Oracle WebLogic, the Oracle Utilities Application Framework installation uses the WebLogic API to encrypt the User ID and password that perform admin functions for the WebLogic application servers. Please refer to the WebLogic documentation for further information about the encryption.

The Oracle Utilities Application Framework installation also uses industry standard cryptography to encrypt passwords that are prompted within the installation.

When these passwords are entered in the command line, the input values are not reflected on the screen when performing the installation.

## <span id="page-21-0"></span>**Installation and Configuration Worksheets**

During the installation and configuration of the application you will need to provide a variety of system values. These worksheets will assist you in providing that information. They should be completed before installing the application framework, as described in the [Chapter 6](#page-47-3)**:** [Installing the Application Server Component of Oracle Utilities](#page-47-4)  [Application Framework.](#page-47-4)

**Note:** Some web application server information will not be available until the software installation steps have been completed as described in the [Chapter 5](#page-33-3)**:** [Installing Application Server Prerequisite Software](#page-33-2).

Refer to the *Oracle Utilities Customer Care and Billing Server Administration Guide* for additional details (default, valid values, usage, etc.), as applicable.

#### **Menu Block 1: Environment ID, Roles, Third Party Software Configuration**

The Environment ID, Roles, Third Party Software Configuration options include:

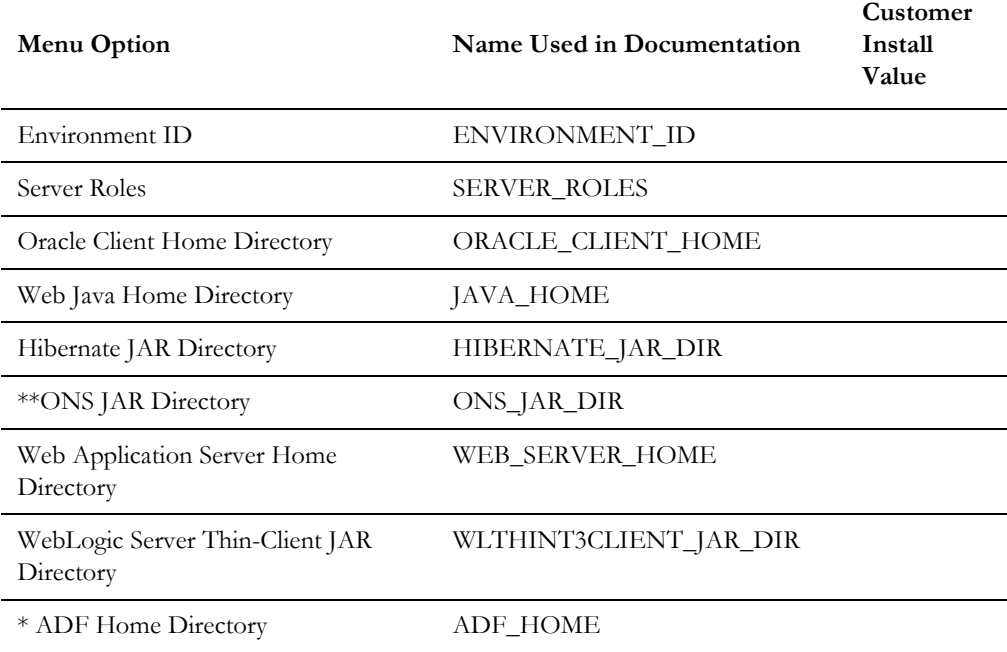

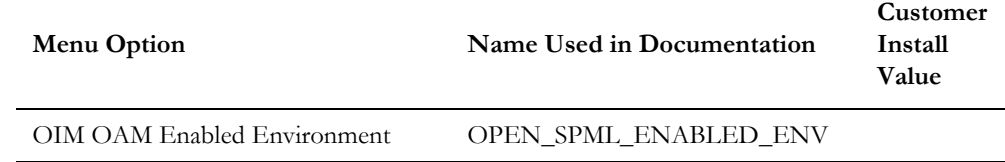

\* Denotes optional menu items that may be required for the product installation and variables.

\*\* In order to activate the RAC FCF, the application needs the external ons.jar file, from the ORACLE\_HOME path:

\$ORACLE\_HOME/opmn/lib/ons.jar

During the installation the relevant option should be populated with the folder location of the ons.jar.

#### **Menu Block 2: Keystore Options**

The keystore is a set of files used for encryption, decryption and hash generation. The files reside in the following location:

<SPLEBASE>/ks/.ouaf\_keystore

<SPLEBASE>/ks/.ouaf\_storepass

In order to run the application correctly, data encryption, decryption and hash generation of data in the database and on the application server must be performed using the same keystore; otherwise, the application will fail.

Please review the section on configuring the OUAF Keystore in the *Oracle Utilities Customer Care and Billing Security Guide* for information on setting up the keystore properly.

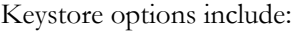

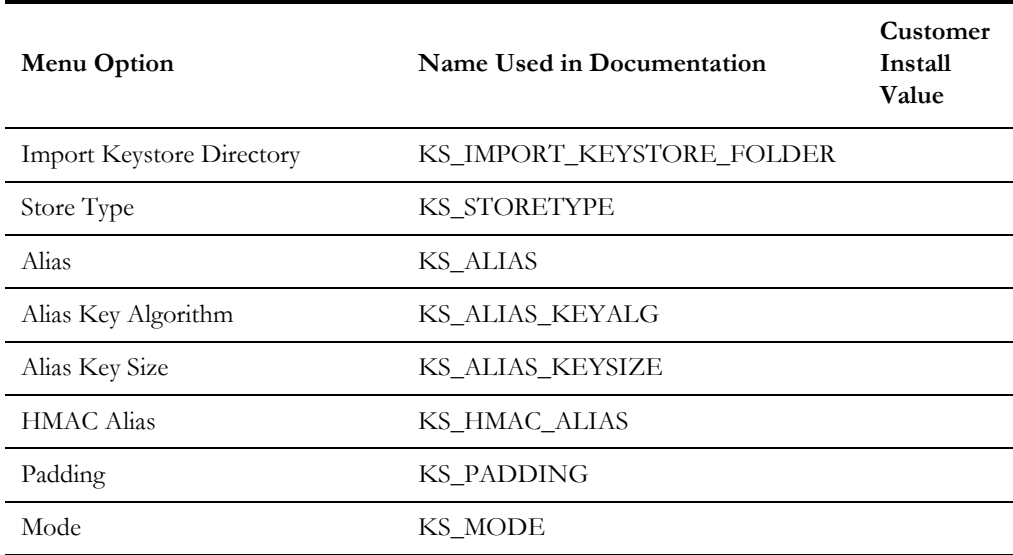

#### **Menu Block 50: Environment Installation Options**

Environment installation options include:

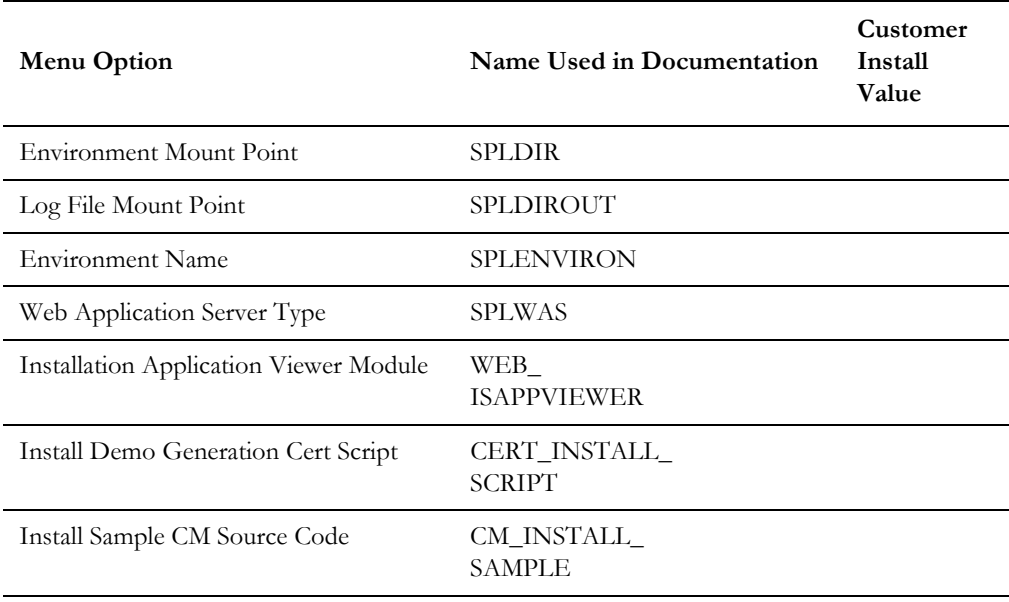

#### **Menu Block 1: Environment Description**

The environment description menu option includes:

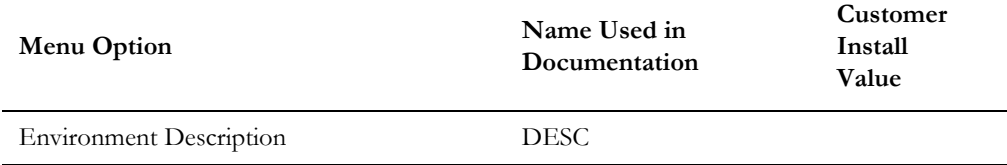

## **Menu Block 2: [WebLogic] Business Application Server Configuration**

WebLogic Business Application Server configuration options include:

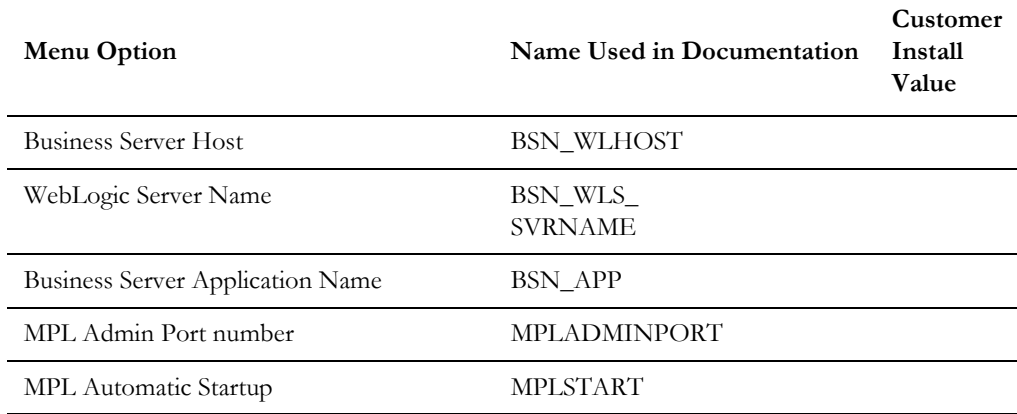

## **Menu Block 3: [WebLogic] Web Application Server Configuration**

WebLogic Web Application Server configuration options include:

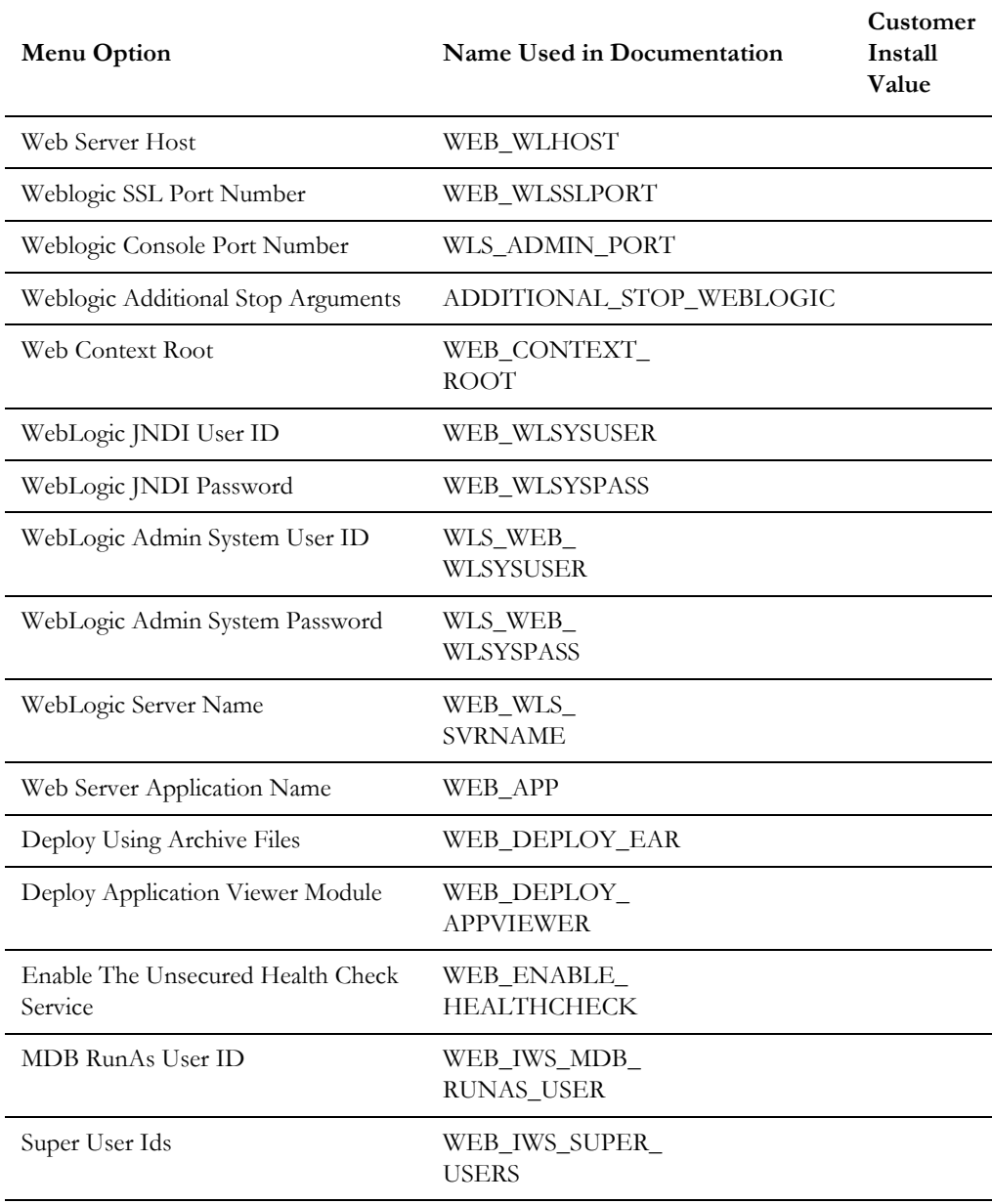

#### **Menu Block 4 - Database Configuration**

The parameters below and in the worksheet are for the database configuration. Note that if changes are made to any of the database menu option items below, thus potentially connecting to a different schema, a warning will be displayed in the screen next to the actual option that has been changed.

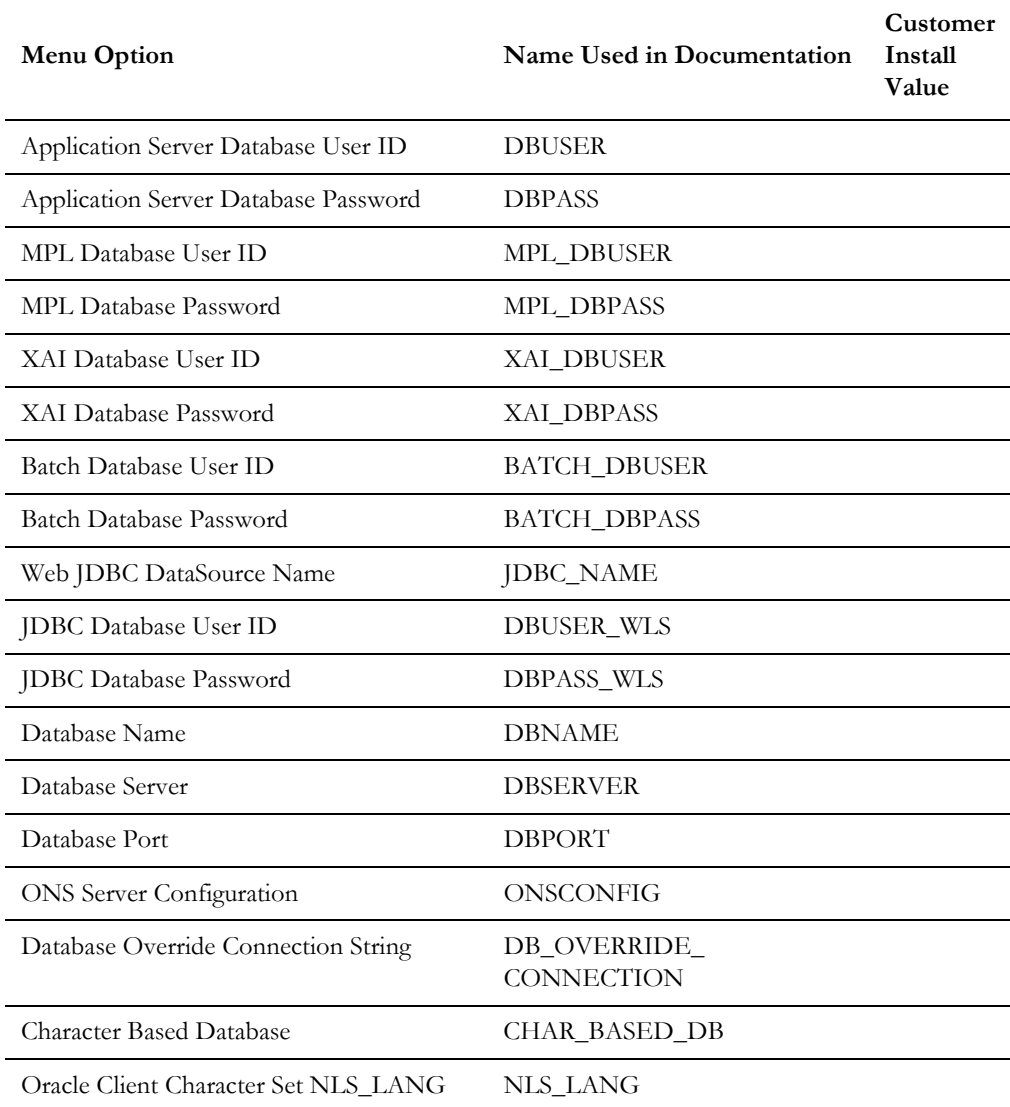

#### **Menu Block 5 - General Configuration Options**

The general configuration options include:

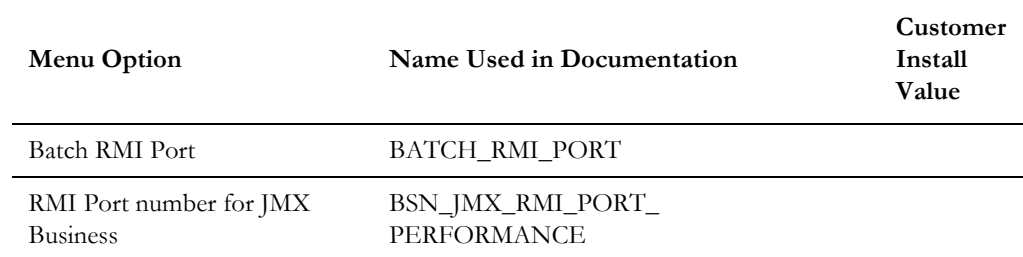

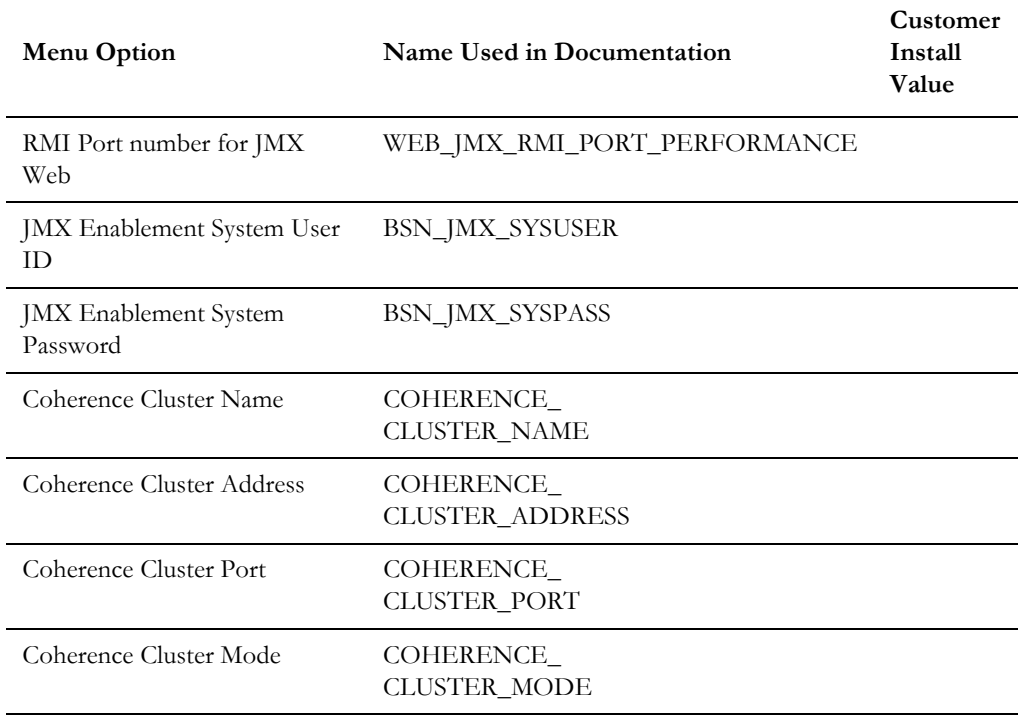

## **Menu Block 6 - SSL Certificate Keystore (WebLogic Only)**

By default, SSL (Secure Sockets Layer) certificates are required for authentication. The product provides demo certificates generated with 1024 byte keys. For production environments, please use your own custom certificates.

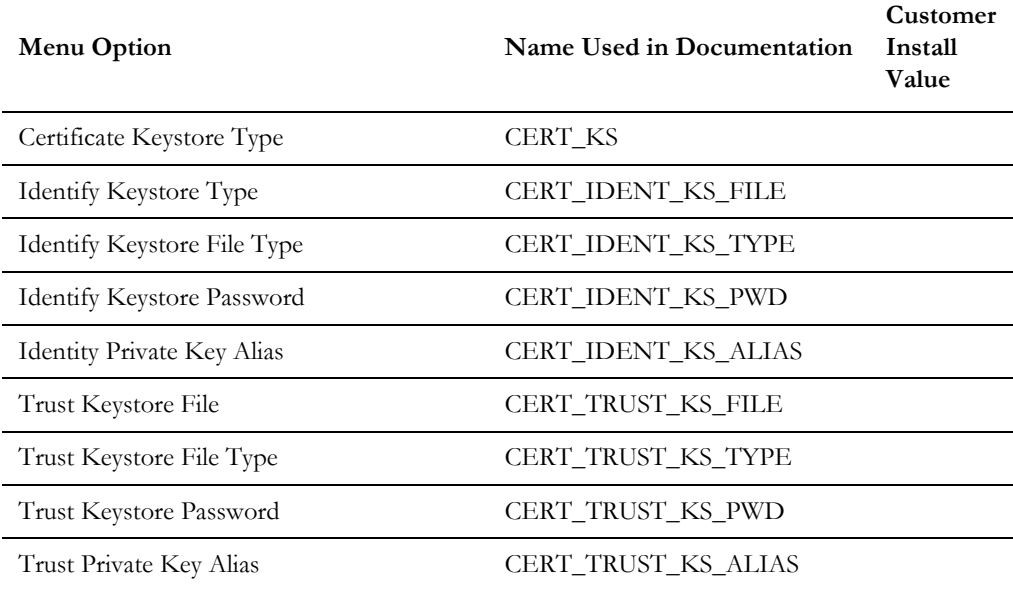

#### **Menu Block 7 - OUAF TrustStore Options**

The OUAF truststore configuration is required for IWS.

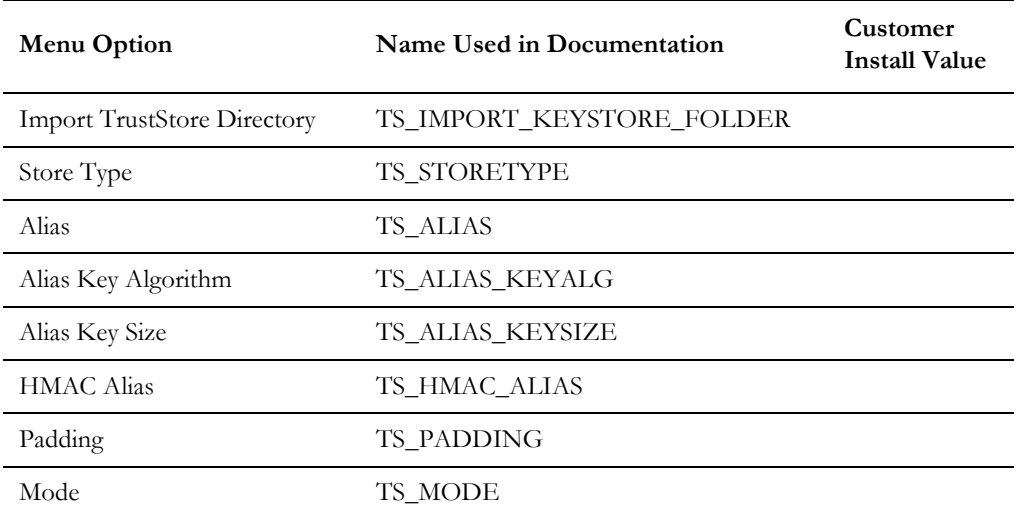

#### **Advanced Menu Options**

The advanced menu options are not available during installation. These options can be accessed after installation using the following commands:

```
Unix:
$SPLEBASE/bin/configureEnv.sh -a
```
#### **Windows**

%SPLEBASE%\bin\configureEnv.cmd -a

#### **Menu Block 50 - WebLogic Advanced Environment Miscellaneous Configuration**

WebLogic advanced environment miscellaneous configurations include:

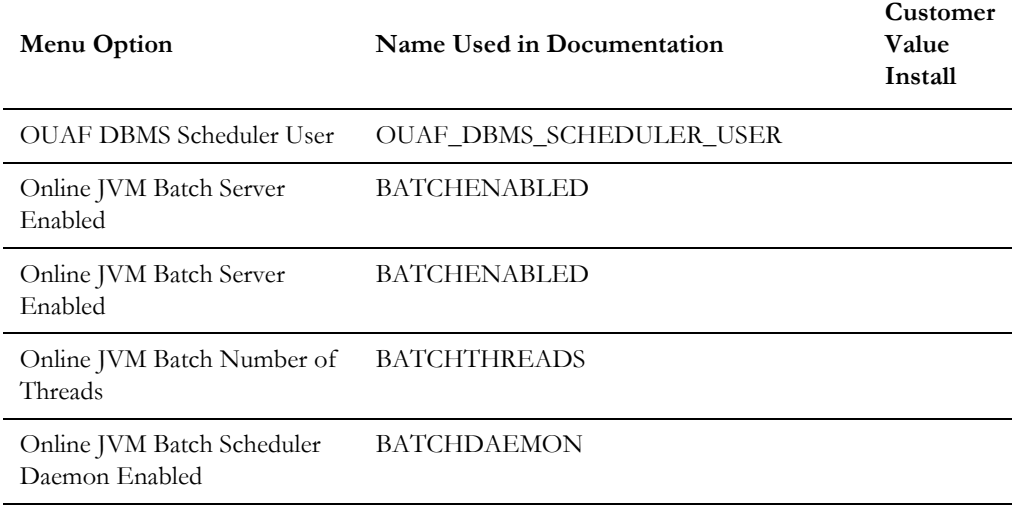

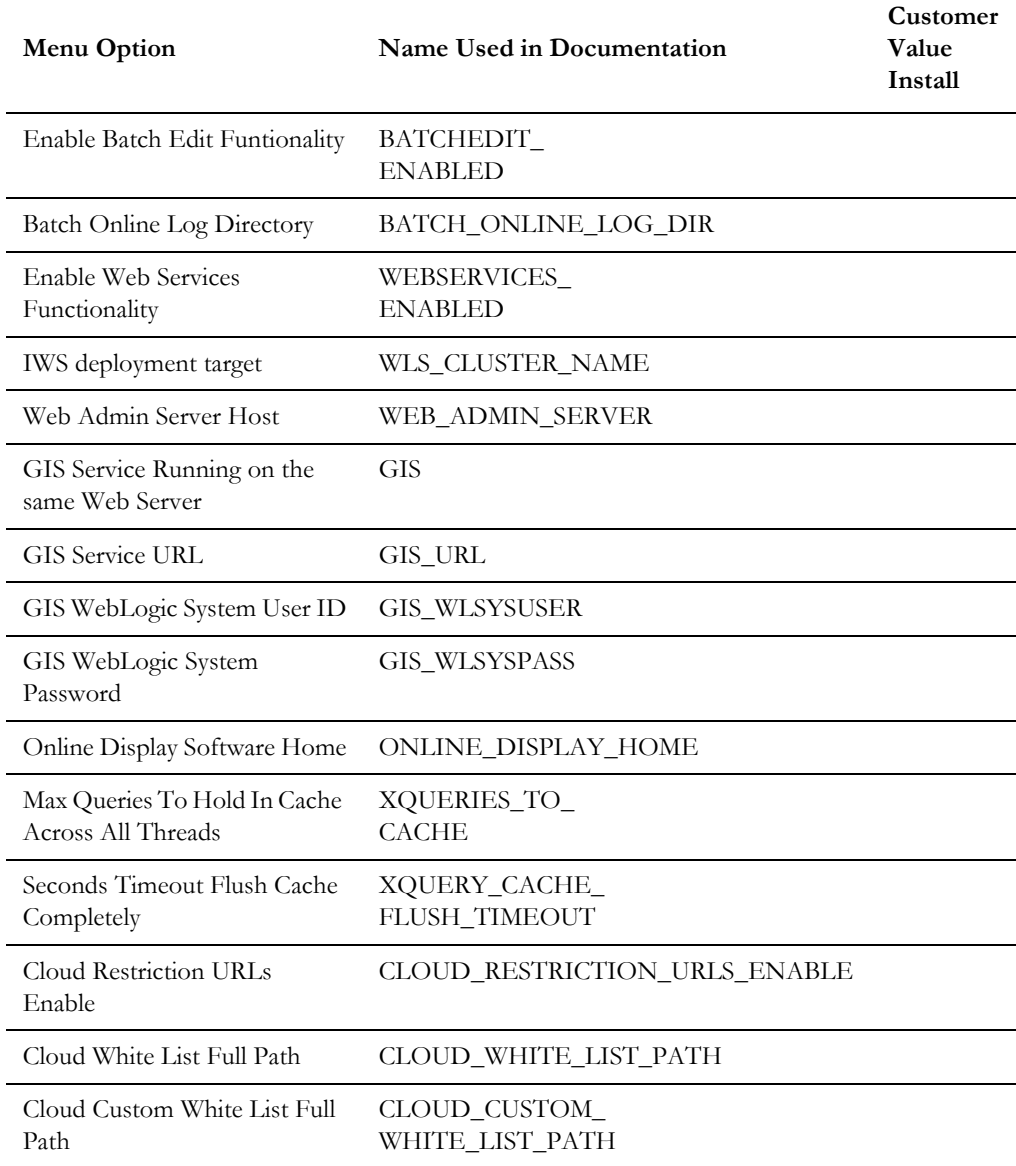

#### **Menu Block 51 - WebLogic Advanced Environment Memory Configuration**

WebLogic advanced environment memory configurations include:

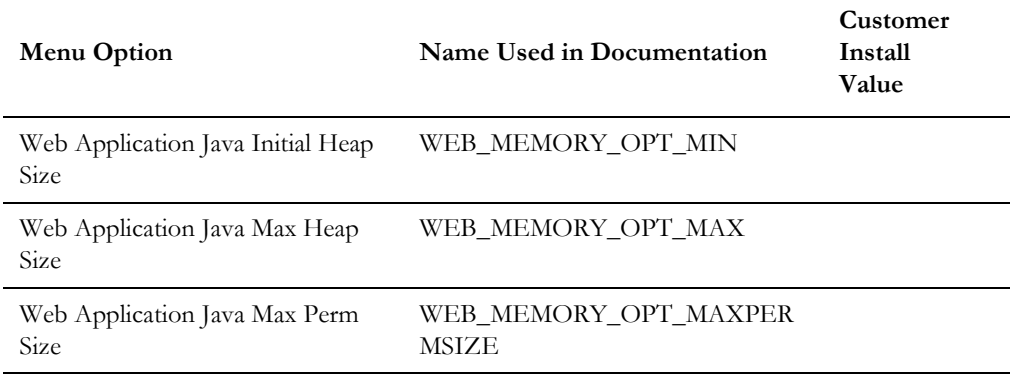

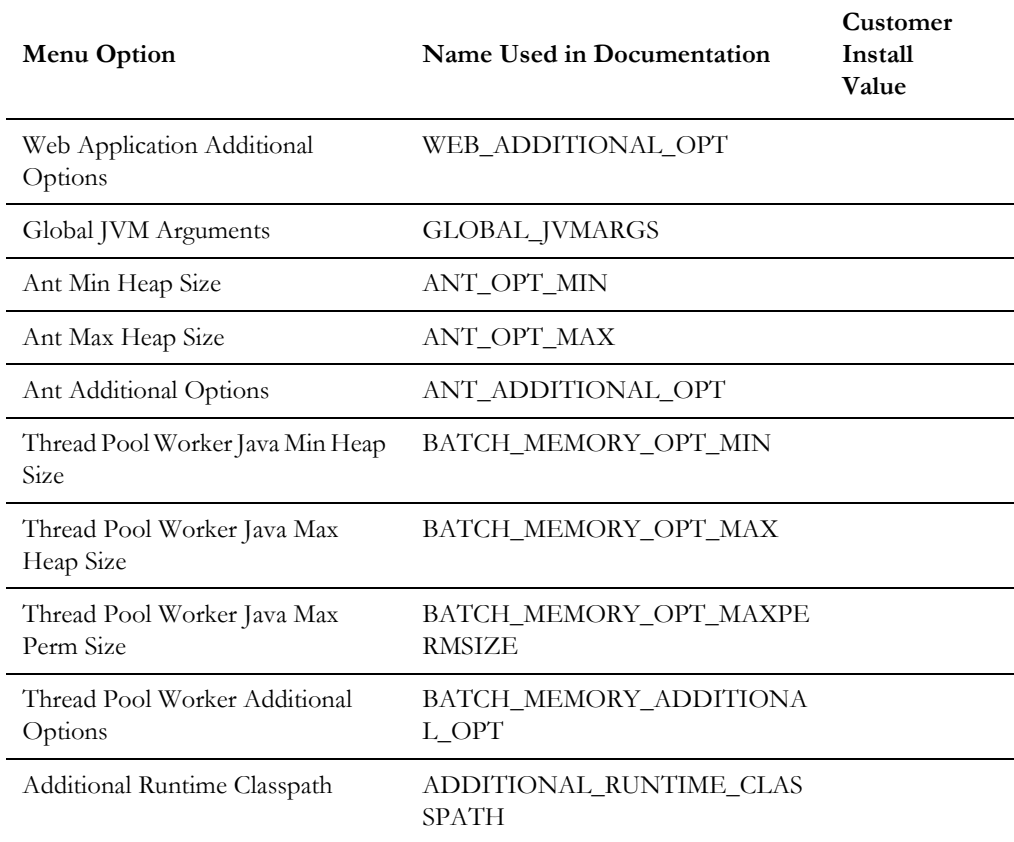

#### **Menu Block 51 - Advanced Web Application Configuration**

Advanced web application configurations include:

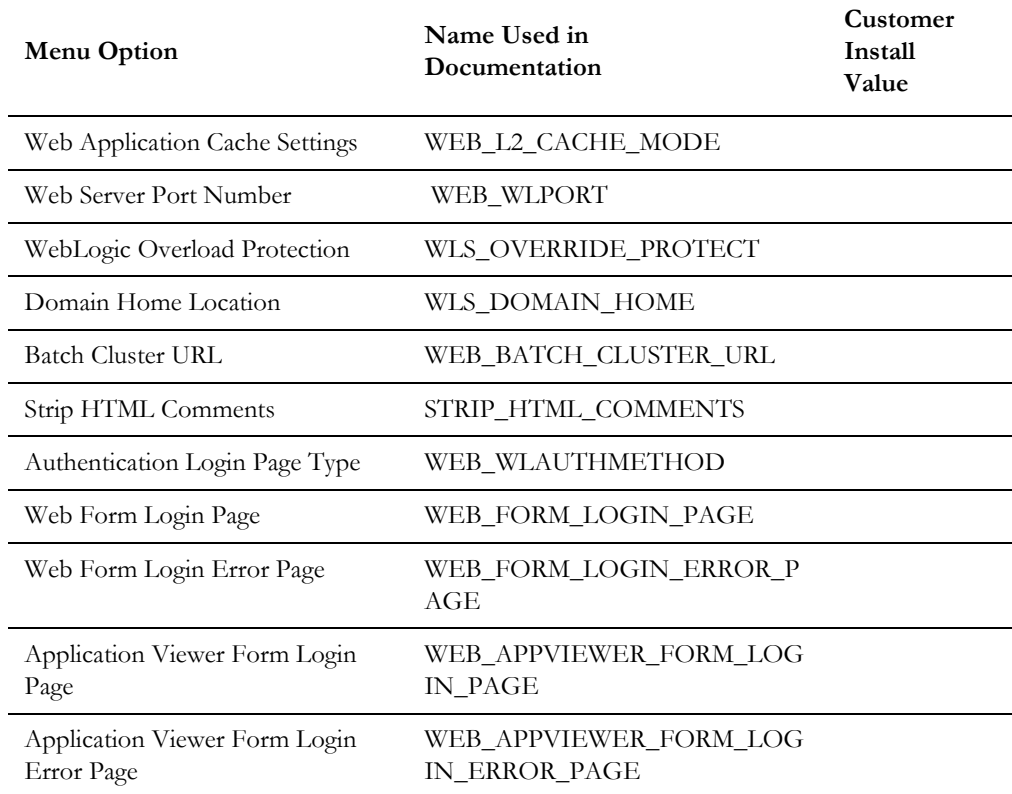

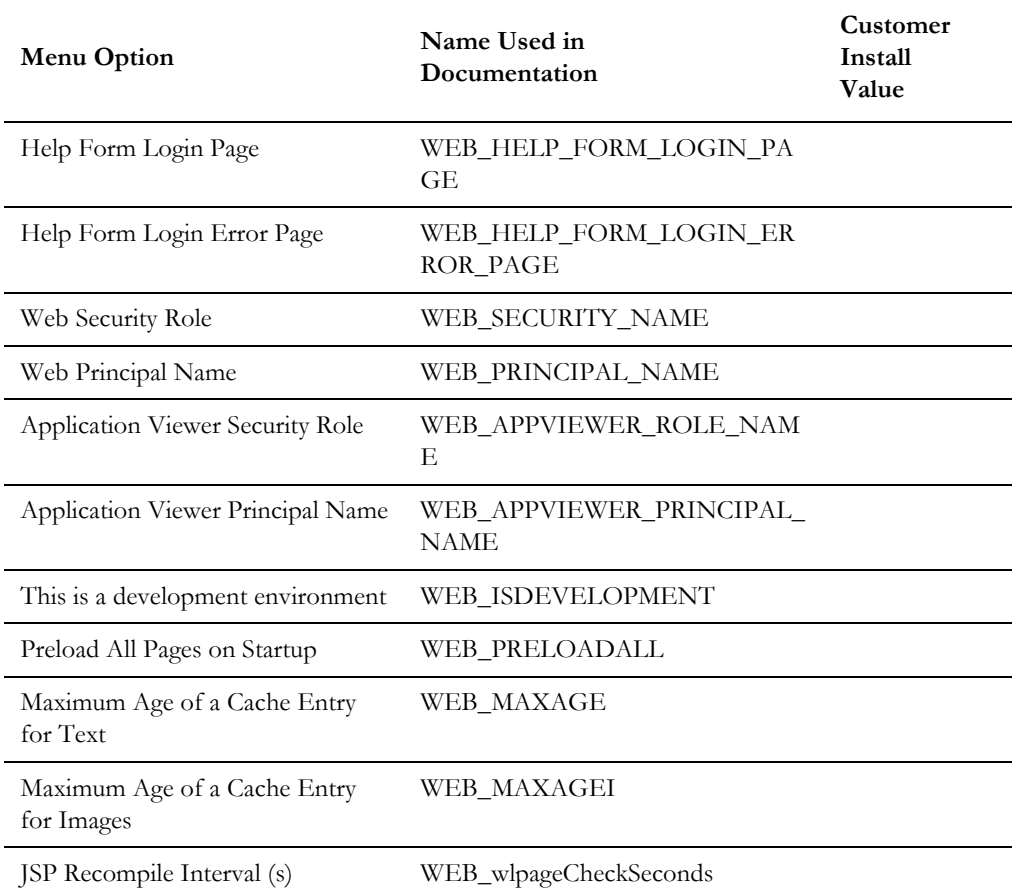

#### **Menu Block 53 - Advanced Web Application Configuration**

Advanced web application configurations include:

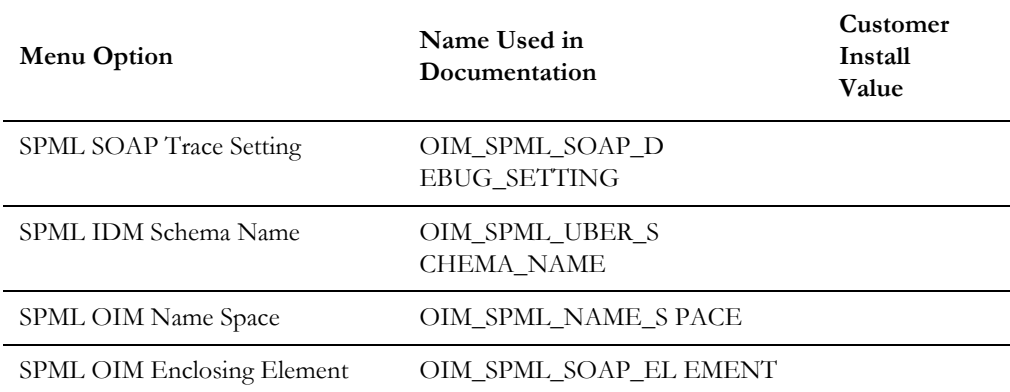

#### **Menu Block 54 - WebLogic Diagnostics**

WebLogic diagnostic options include:

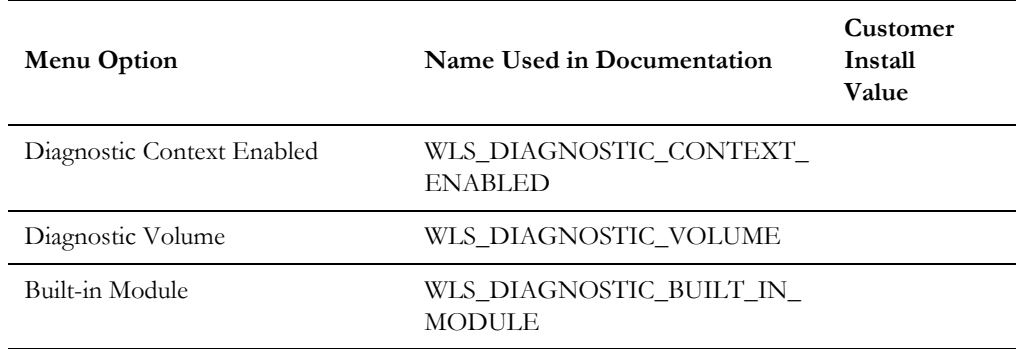

#### **Menu Block 53 - OIM Configuration Settings**

OIM Configuration Settings include:

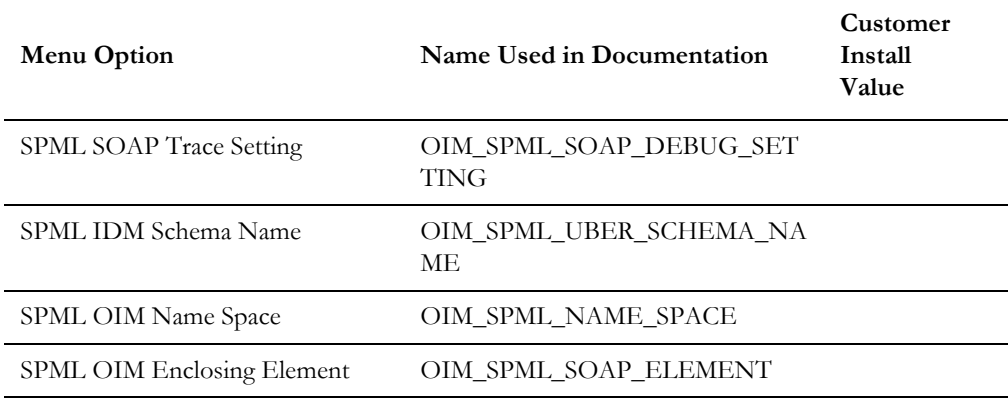

## **Menu Block 55 - URI, File and URL Related Options**

URI, File and URL Related Options include:

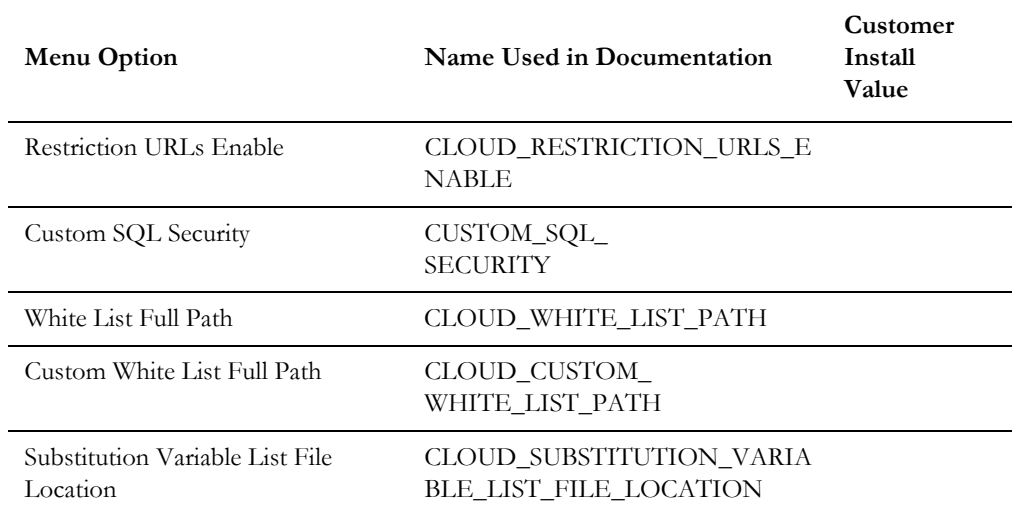

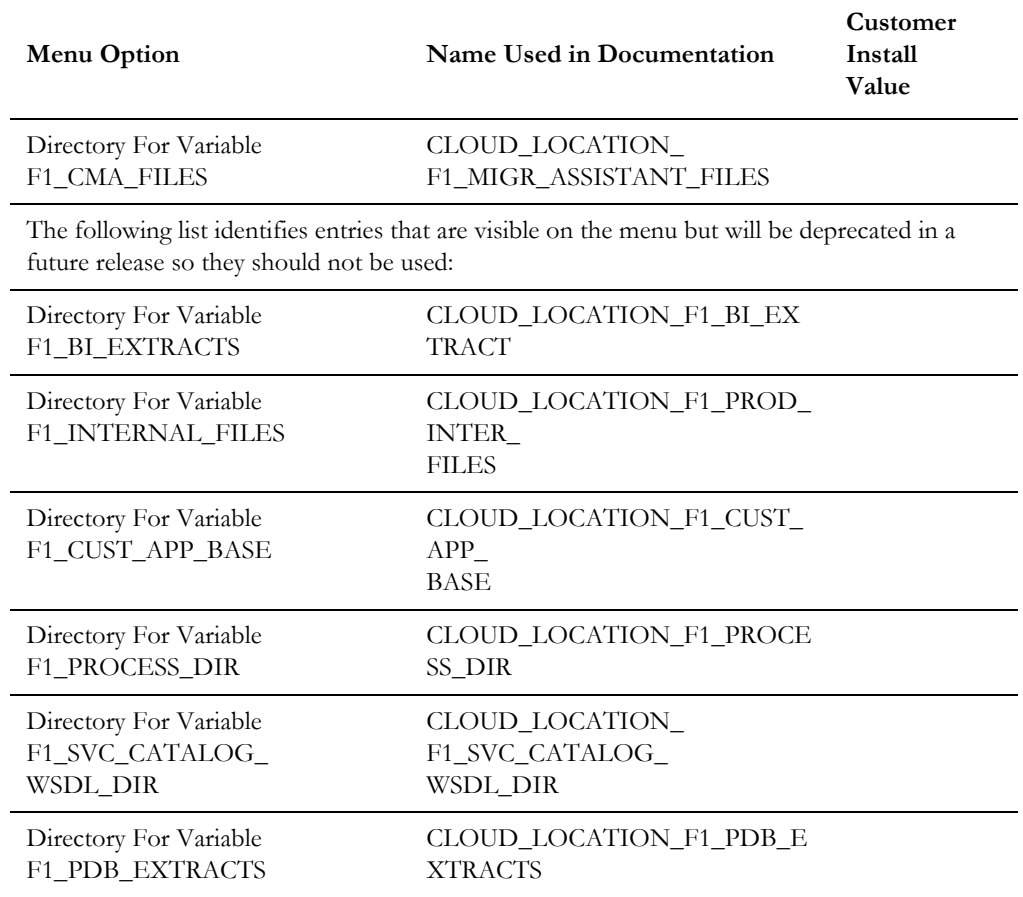

## <span id="page-33-3"></span><span id="page-33-2"></span><span id="page-33-1"></span><span id="page-33-0"></span>**Installing Application Server Prerequisite Software**

This chapter describes the software that needs to be installed for each of the supported operating system and application server combinations. The sections for this chapter are:

- [AIX Application Server](#page-34-0)
- [Oracle Linux 6.5+/7.x and Red Hat Linux 6.5+/7.x Application Server](#page-37-0)
- [Solaris 11 Application Server](#page-39-0)
- [Windows 2012 Application Server](#page-42-0)
- [HP-UX 11.31 Application Server](#page-44-0)

## <span id="page-34-0"></span>**AIX Application Server**

This section describes the software requirements for operating the application using the AIX application server.

#### <span id="page-34-1"></span>**Supported Application Servers**

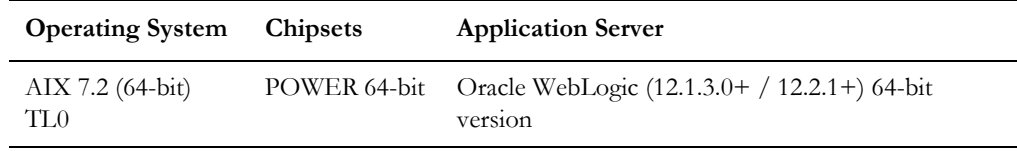

#### <span id="page-34-2"></span>**Web/Application Server Tier**

#### **AIX 7.2 TL0 Operating System Running on Power5 and Power6 Architecture**

#### **UNIX Administrator Userid**

The following user groups and accounts have to be created to install and administer the application:

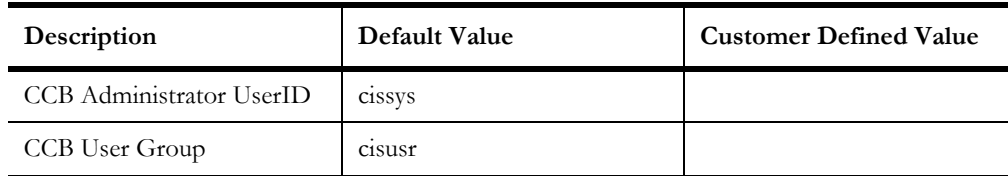

**Note:** It is recommended that you change the default values for security reasons.

Throughout this document the administrator user ID is often referred to as the "cissys" user id. You should substitute that with the customer defined user id when not using the default value. After the initial install, the software should always be managed using that user id.

By default, the cissys userid is the only one given access to the installed files.

- 1. Create a group called cisusr (user group).
- 2. Create a user called cissys. Primary group cisusr. Set the primary shell for the cissys user to Korn Shell.

The shell scripts use the ">" to overwrite shell functionality. Your operating system may be configured to not allow this functionality by default in the users shell.

To avoid file access permission problems when executing scripts, consider placing the following command into cissys profile script:

set +o noclobber

#### **Security Configuration**

Various options exists to secure a system. In this application all files will be created with the minimum permissions required to ensure that group-readable, group-writable and group-executable files will have the correct user groups and to restrict the permissions available to legitimate users. In this way, a low privileged end user cannot directly edit configuration files and thereby bypass application security controls.

The following users and group categories must be defined to implement this security. For demonstration purposes the following users and groups will be used. These users must be created according to industry standards (including password policies). All users should be created with a default umask of 077 to ensure files created during normal operation have the correct permissions.

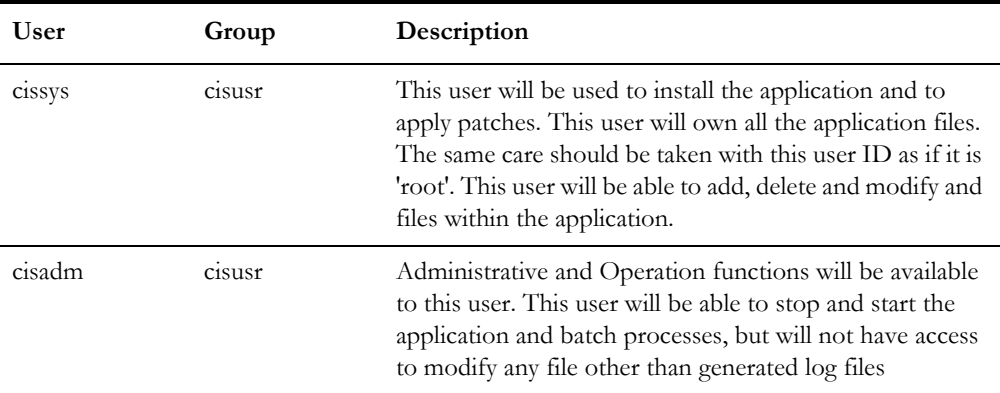

Please replace these users and groups for your installation defaults:

**Note:** The Oracle Client and WebLogic should be installed as the user who will stop and start the application. For example, if you plan to run the application as the install user these components must belong to cissys.

You must use the same user for starting and stopping a process. For example, if cissys is used to start the application server, the use cissys to stop it as well.

#### **Oracle 12c Client - Runtime Option**

Install the Oracle Client as described in the Oracle Client installation documentation. Use the cissys account to install the Oracle Client. If another user installs the Oracle Client, make sure the cissys user ID has the proper execute permissions.

For the cissys user ID, ensure that the environment variable ORACLE\_CLIENT\_HOME is set up, and that ORACLE\_CLIENT\_HOME/perl/bin is the first Perl listed in the cissys account's PATH variable.

#### **IBM Java Software Development Kit version 8.0 or 7.1 (64-bit)**

Installation of Java as a prerequisite is only needed if you are using Oracle WebLogic as a Web application server.

At the time of release, AIX Java packages could be obtained from:

http://www.ibm.com/developerworks/java/jdk/aix/service.html

The web server requires the 64-bit Java platform in order to function. The main prerequisite for the web server is the version of java mentioned above.
For the Administrator user ID (cissys), ensure that the environment variable JAVA\_HOME is set up, and that "java" can be found in cissys' PATH variable.

## **Hibernate 4.1.0**

You must install Hibernate 4.1.0 before installing Oracle Utilities Customer Care and Billing. For instructions to install Hibernate 4.1.0, refer to the [Installing Hibernate 4.1.0](#page-55-0) section.

## **Oracle WebLogic Server 12.1.3.0+ / 12.2.1+ (64-bit)**

Oracle WebLogic software can be downloaded from the Oracle web site. This application server will run as a 64-bit application.

- Download and install 64-bit Java (as documented above) before installing WebLogic.
- Download and install WebLogic Server 12.1.3.0+ / 12.2.1+.

**Note**: If you plan on using the Oracle Utilities Application Framework in native mode within Oracle WebLogic (as opposed to embedded mode), refer to the whitepaper "*Native Installation Oracle Utilities Application Framework*" (Doc Id: 1544969.1) on My Oracle Support.

## **Oracle Linux 6.5+/7.x and Red Hat Linux 6.5+/7.x Application Server**

This section describes the software requirements for operating the application using the Oracle Linux or Red Hat Linux application server.

## **Supported Application Servers**

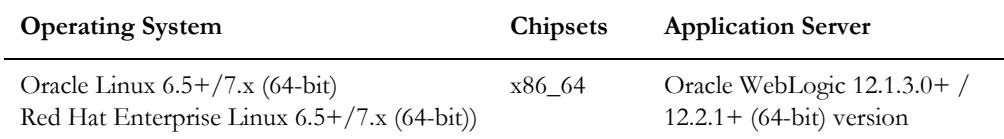

## **Web/Application Server Tier**

## **Oracle Enterprise Linux 6.5+/7.x or Red Hat Enterprise Linux 6.5+/ 7.x Operating System Running on x86\_64 64-bit Architecture**

## **UNIX Administrator UserID**

The following user groups and accounts have to be created to install and administer the application:

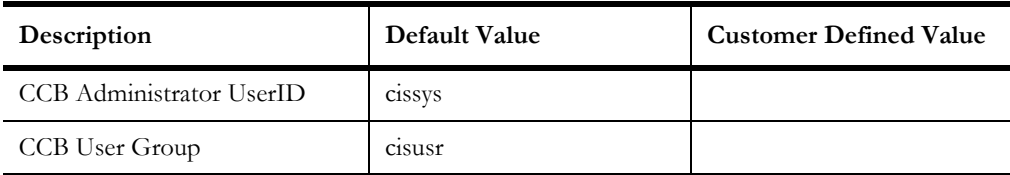

**Note:** It is recommended that you change the default values for security reasons.

Throughout this document the administrator user id is often referred to as the "cissys" user id. You should substitute that with the customer defined user id when not using the default value. After the initial install, the software should always be managed using that user id.

By default, the cissys userid is the only one given access to the files installed.

- 1. Create a group called cisusr (user group)
- 2. Create a user called cissys. Primary group cisusr. Set the primary shell for the cissys user to Korn Shell.

The shell scripts use the ">" to overwrite shell functionality. Your operating system may be configured to not allow this functionality by default in the users shell.

To avoid file access permission problems when executing scripts, consider placing the following command into cissys profile script:

set +o noclobber

#### **Security Configuration**

Various options exists to secure a system. In this application all files will be created with the minimum permissions required to ensure that group-readable, group-writable and group-executable files will have the correct user groups and to restrict the permissions available to legitimate users. In this way, a low privileged end user cannot directly edit configuration files and thereby bypass application security controls.

The following users and group categories must be defined to implement this security. For demonstration purposes the following users and groups will be used. These users must be created according to industry standards (including password policies). All users should be created with a default umask of 077 to ensure files created during normal operation have the correct permissions.

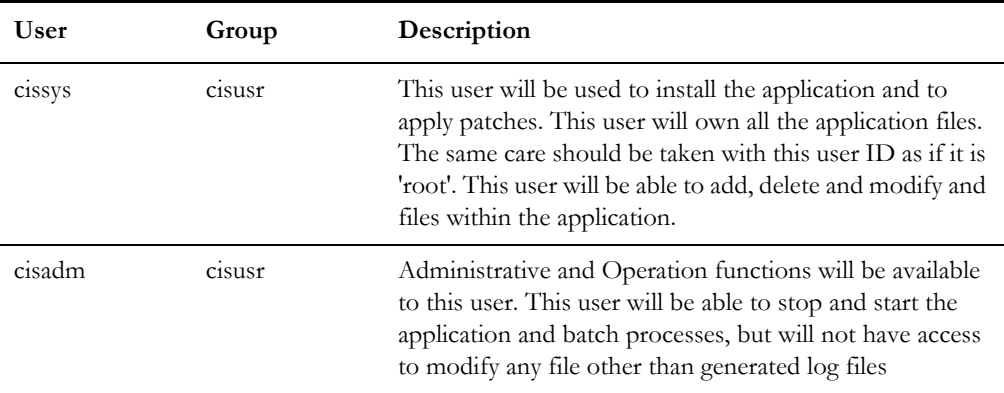

Please replace these users and groups for your installation defaults:

**Note:** The Oracle Client and WebLogic should be installed as the user who will stop and start the application. For example, if you plan to run the application as the install user these components must belong to cissys.

You must use the same user for starting and stopping a process. For example, if cissys is used to start the application server, the use cissys to stop it as well.

## **Oracle 12.1.0.1.0 Client - Runtime Option**

Install the Oracle Client as described in the Oracle Client installation documentation. Use the cissys account to install the Oracle Client. If another user installs the Oracle Client, make sure the cissys user ID has the proper execute permissions.

For the cissys user ID, ensure that the environment variable ORACLE\_CLIENT\_HOME is set up, and that ORACLE\_CLIENT\_HOME/perl/bin is the first Perl listed in the cissys account's PATH variable.

## **Oracle Java Development Kit Version 8.0 Update 51 or Later, 64-Bit**

At the time of release, Oracle Java packages could be obtained from:

[http://www.oracle.com/technetwork/java/javase/downloads/jdk8-downloads-](http://www.oracle.com/technetwork/java/javase/downloads/jdk8-downloads-2133151.html)2133151.html

The Oracle WebLogic Server requires the 64-bit version. The main prerequisite for the web server is the version of Java mentioned above.

For the user ID cissys, ensure that the environment variable JAVA\_HOME is setup, and that java\_home/bin and java\_home/lib can be found in cissys' PATH variable.

## **Hibernate 4.1.0**

You must install Hibernate 4.1.0 before installing Oracle Utilities Customer Care and Billing. For instructions to install Hibernate 4.1.0, refer to the [Installing Hibernate 4.1.0](#page-55-0) section.

## **Oracle WebLogic Server 12.1.3.0+ / 12.2.1+ (64-bit)**

Oracle WebLogic software can be downloaded from the Oracle web site. This application server will run as a 64-bit application.

- Download and install 64-bit Java (as documented above) before installing WebLogic.
- Download and install WebLogic Server 12.1.3.0+ / 12.2.1+.

**Note**: If you plan on using the Oracle Utilities Application Framework in native mode within Oracle WebLogic (as opposed to embedded mode), refer to the whitepaper "*Native Installation Oracle Utilities Application Framework*" (Doc ID: 1544969.1) on My Oracle Support.

## **Solaris 11 Application Server**

This section describes the software requirements for operating the application using the Sun Solaris 11 application server.

## **Supported Application Servers**

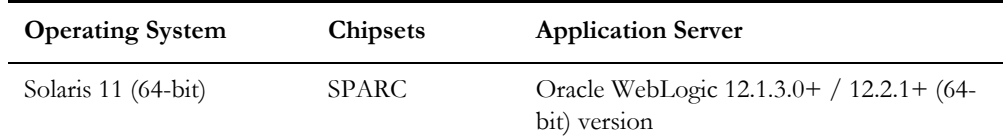

## **Web/Application Server Tier**

## **Solaris 11 Operating System Running on SPARC-based 64-bit Architecture**

## **UNIX Administrator UserID**

The following user groups and accounts have to be created to install and administer the application:

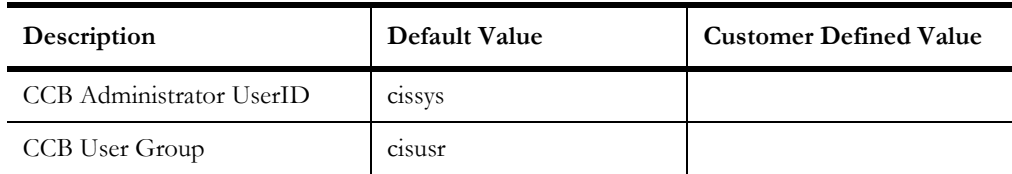

**Note:** It is recommended that you change the default values for security reasons.

Throughout this document the administrator user ID is often referred to as the "cissys" user id. You should substitute that with the customer defined user id when not using the default value. After the initial install, the software should always be managed using that user id.

By default, the cissys userid is the only one given access to the files installed.

- 1. Create a group called cisusr (user group)
- 2. Create a user called cissys. Primary group cisusr. Set the primary shell for the cissys user to Korn Shell.

The shell scripts use the ">" to overwrite shell functionality. Your operating system may be configured to not allow this functionality by default in the users shell.

To avoid file access permission problems when executing scripts, consider placing the following command into cissys profile script:

set +o noclobber

#### **Security Configuration**

Various options exists to secure a system. In this application all files will be created with the minimum permissions required to ensure that group-readable, group-writable and group-executable files will have the correct user groups and to restrict the permissions available to legitimate users. In this way, a low privileged end user cannot directly edit configuration files and thereby bypass application security controls.

The following users and group categories must be defined to implement this security. For demonstration purposes the following users and groups will be used. These users must be created according to industry standards (including password policies). All users should be created with a default umask of 077 to ensure files created during normal operation have the correct permissions.

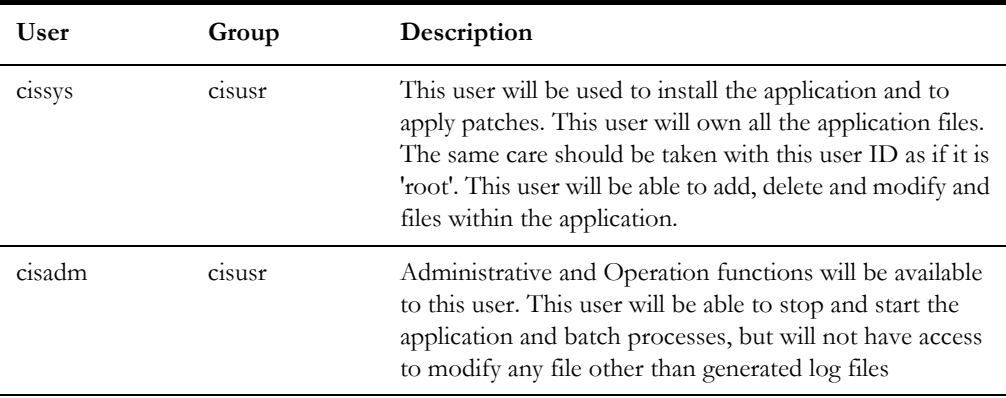

Please replace these users and groups for your installation defaults:

**Note:** The Oracle Client and WebLogic should be installed as the user who will stop and start the application. For example, if you plan to run the application as the install user these components must belong to cissys.

You must use the same user for starting and stopping a process. For example, if cissys is used to start the application server, the use cissys to stop it as well.

## **Oracle 12.1.0.1.0 Client**

Install the Oracle Client as described in the Oracle Client installation documentation. Use the cissys account to install the Oracle Client. If another user installs the Oracle Client, make sure the cissys user ID has the proper execute permissions.

For the cissys user ID, ensure that the environment variable ORACLE\_CLIENT\_HOME is set up, and that ORACLE\_CLIENT\_HOME/perl/bin is the first Perl listed in the cissys account's PATH variable.

## **Oracle Java Development Kit Version 7.0 Update 60 or Later (64- Bit)**

At the time of release, Oracle Java packages could be obtained from:

[http://www.oracle.com/technetwork/java/javase/downloads/jre7-downloads-](http://www.oracle.com/technetwork/java/javase/downloads/jre7-downloads-1880261.html)1880261.html

The Oracle WebLogic Server requires the 64-bit version. The main prerequisite for the web server is the version of Java mentioned above.

For the user ID cissys, ensure that the environment variable JAVA\_HOME is setup, and that java\_home/bin and java\_home/lib can be found in cissys' PATH variable.

## **Oracle Java Development Kit Version 8.0 Update 51 or Later (64- Bit)**

At the time of release, Oracle Java packages could be obtained from:

[http://www.oracle.com/technetwork/java/javase/downloads/jdk8-downloads-](http://www.oracle.com/technetwork/java/javase/downloads/jdk8-downloads-2133151.html)2133151.html

The Oracle WebLogic Server requires the 64-bit version. The main prerequisite for the web server is the version of Java mentioned above.

For the user ID cissys, ensure that the environment variable JAVA\_HOME is setup, and that java\_home/bin and java\_home/lib can be found in cissys' PATH variable.

## **Hibernate 4.1.0**

You must install Hibernate 4.1.0 before installing Oracle Utilities Customer Care and Billing. For instructions to install Hibernate 4.1.0, refer to the [Installing Hibernate 4.1.0](#page-55-0) section.

## **Oracle WebLogic Server 12.1.3.0+ / 12.2.1+ (64-bit)**

Oracle WebLogic software can be downloaded from the Oracle web site. This application server will run as a 64-bit application.

- Download and install 64-bit Java (as documented above) before installing WebLogic.
- Download and install WebLogic Server 12.1.3.0+ / 12.2.1+.

**Note**: If you plan on using the Oracle Utilities Application Framework in native mode within Oracle WebLogic (as opposed to embedded mode), refer to the whitepaper "*Native Installation Oracle Utilities Application Framework*" (Doc Id: 1544969.1) on My Oracle Support.

## **Windows 2012 Application Server**

This section describes the software requirements for operating the application using the Windows application server.

**Note**: Windows Server is not supported for Production environments. Wherever Windows Server is referenced within this guide, it is supported for Test or Development environments only.

## **Supported Application Servers**

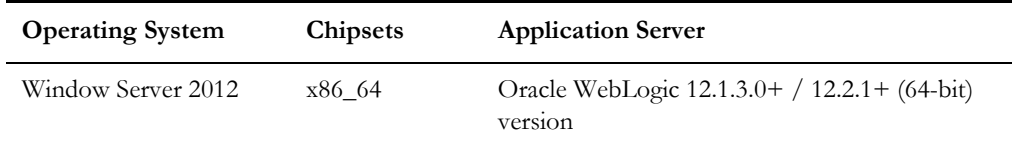

## **Web/Application Server Tier**

## **File and Directory Names Limitations**

File and directory names cannot contain spaces. Due to the limitations in Windows, fully qualified filenames cannot exceed 2047 characters.

## **Oracle Client 12.1.0.1.0 - Runtime Option**

Install the Oracle Client as described in the Oracle Client installation documentation. Use the cissys account to install the Oracle Client. If another user installs the Oracle Client, make sure the cissys user ID has the proper execute permissions.

For the cissys user ID, ensure that the environment variable ORACLE\_CLIENT\_HOME is set up, and that ORACLE\_CLIENT\_HOME/perl/bin is the first Perl listed in the cissys account's PATH variable.

## **Oracle Java Development Kit Version 7.0 Update 60 or Later, 64-Bit**

At the time of release, Oracle Java packages could be obtained from:

[http://www.oracle.com/technetwork/java/javase/downloads/jre7-downloads-](http://www.oracle.com/technetwork/java/javase/downloads/jre7-downloads-1880261.html)1880261.html

The Oracle WebLogic Server requires the 64-bit version. The main prerequisite for the web server is the version of Java mentioned above.

For the user ID cissys, ensure that the environment variable JAVA\_HOME is setup, and that java\_home/bin and java\_home/lib can be found in cissys' PATH variable.

## **Oracle Java Development Kit Version 8.0 Update 51 or Later, 64-Bit**

At the time of release, Oracle Java packages could be obtained from:

[http://www.oracle.com/technetwork/java/javase/downloads/jdk8-downloads-](http://www.oracle.com/technetwork/java/javase/downloads/jdk8-downloads-2133151.html)2133151.html

The Oracle WebLogic Server requires the 64-bit version. The main prerequisite for the web server is the version of Java mentioned above.

For the user ID cissys, ensure that the environment variable JAVA\_HOME is setup, and that java\_home/bin and java\_home/lib can be found in cissys' PATH variable.

## **Hibernate 4.1.0**

You must install Hibernate 4.1.0 before installing Oracle Utilities Customer Care and Billing. For installation instructions, refer to the [Installing Hibernate 4.1.0](#page-55-0) section.

## **Oracle WebLogic Server 12.1.3.0+ / 12.2.1+ (64-bit)**

Oracle WebLogic software can be downloaded from the Oracle web site. This application server will run as a 64-bit application.

- Download and install 64-bit Java (as documented above) before installing WebLogic.
- Download and install WebLogic Server 12.1.3.0+ / 12.2.1+.

**Note**: If you plan on using the Oracle Utilities Application Framework in native mode within Oracle WebLogic (as opposed to embedded mode), refer to the whitepaper "*Native Installation Oracle Utilities Application Framework*" (Doc Id: 1544969.1) on My Oracle Support.

## **HP-UX 11.31 Application Server**

This section describes the software requirements for operating the application using the HP-UX application server.

## **Supported Application Servers**

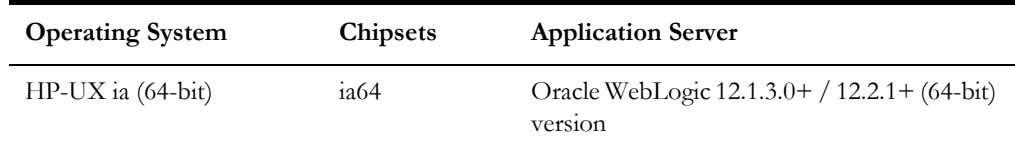

## **Web/Application Server Tier**

## **HP-UX Operating System Running on Itanium 64-bit Architecture**

## **UNIX Administrator UserID**

The following user groups and accounts have to be created to install and administer the application:

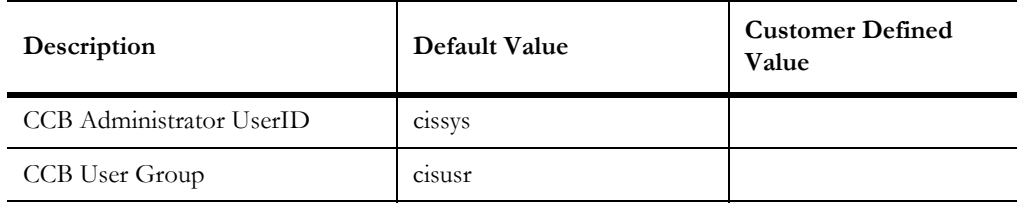

**Note:** It is recommended that you change the default values for security reasons.

Throughout this document the administrator user ID is often referred to as the "cissys" user id. You should substitute that with the customer defined user id when not using the default value. After the initial install, the software should always be managed using that user id.

By default, the cissys userid is the only one given access to the files installed.

- 1. Create a group called cisusr (user group)
- 2. Create a user called cissys. Primary group cisusr. Set the primary shell for the cissys user to Korn Shell.

The shell scripts use the ">" to overwrite shell functionality. Your operating system may be configured to not allow this functionality by default in the users shell.

To avoid file access permission problems when executing scripts, consider placing the following command into cissys profile script:

set +o noclobber

#### **Security Configuration**

Various options exists to secure a system. In this application all files will be created with the minimum permissions required to ensure that group-readable, group-writable and group-executable files will have the correct user groups and to restrict the permissions available to legitimate users. In this way, a low privileged end user cannot directly edit configuration files and thereby bypass application security controls.

The following users and group categories must be defined to implement this security. For demonstration purposes the following users and groups will be used. These users must be created according to industry standards (including password policies). All users should be created with a default umask of 077 to ensure files created during normal operation have the correct permissions.

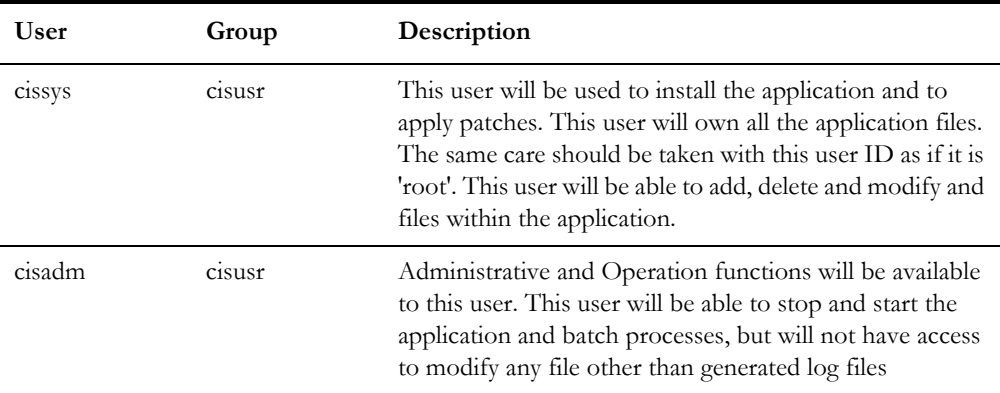

Please replace these users and groups for your installation defaults:

**Note:** The Oracle Client and WebLogic should be installed as the user who will stop and start the application. For example, if you plan to run the application as the install user these components must belong to cissys.

You must use the same user for starting and stopping a process. For example, if cissys is used to start the application server, the use cissys to stop it as well.

## **Oracle 12.1.0.1.0 Client**

Install the Oracle Client as described in the Oracle Client installation documentation. Use the cissys account to install the Oracle Client. If another user installs the Oracle Client, make sure the cissys user ID has the proper execute permissions.

For the cissys user ID, ensure that the environment variable

ORACLE\_CLIENT\_HOME is set up, and that ORACLE\_CLIENT\_HOME/perl/bin is the first Perl listed in the cissys account's PATH variable.

## **HP-Ux Java Development Kit Version 7.0 Update 12 or Later (64- Bit)**

This software is only required for Oracle WebLogic installations. At the time of release, the Java packages used in the test cycle were downloaded from the HP website.

The Oracle WebLogic Server requires the 64-bit version. The main prerequisite for the web server is the version of Java mentioned above.

For the user ID cissys, ensure that the environment variable JAVA\_HOME is setup, and that java\_home/bin and java\_home/lib can be found in cissys' PATH variable.

## **Hibernate 4.1.0**

You must install Hibernate 4.1.0 before installing Oracle Utilities Customer Care and Billing. For instructions to install Hibernate 4.1.0, refer to the [Installing Hibernate 4.1.0](#page-55-0) section.

## **Oracle WebLogic Server 12.1.3.0+ / 12.2.1+ (64-bit)**

Oracle WebLogic software can be downloaded from the Oracle web site. This application server will run as a 64-bit application.

- Download and install 64-bit Java (as documented above) before installing WebLogic.
- Download and install WebLogic Server 12.1.3.0+ / 12.2.1+.

**Note**: If you plan on using the Oracle Utilities Application Framework in native mode within Oracle WebLogic (as opposed to embedded mode), refer to the whitepaper "*Native Installation Oracle Utilities Application Framework*" (Doc ID: 1544969.1) on My Oracle Support.

# <span id="page-47-1"></span>**Chapter 6**

## <span id="page-47-2"></span>**Installing the Application Server Component of Oracle Utilities Application Framework**

Installing the Oracle Utilities Application Framework ("the framework") is the prerequisite and foundation for installing a framework-based application such as Oracle Utilities Customer Care and Billing. This section describes the process for installing the Oracle Utilities Application Framework, including:

- **[Installation Overview](#page-47-0)**
- [Pre-Installation Tasks](#page-48-0)
- **[Installing Oracle Utilities Application Framework](#page-50-0)**
- [Installing Hibernate 4.1.0](#page-55-1)

## <span id="page-47-0"></span>**Installation Overview**

The installation packages for your Oracle Utilities Application Framework-based application must be downloaded from the Oracle Software Delivery Cloud.

Application server installations are new, you cannot upgrade an existing application server. The database installation can be an initial install or an upgrade install.

Before you proceed with the installation process:

- 1. Complete the database installation/upgrade process. Refer to the *Oracle Utilities Customer Care and Billing Database Administrator's Guide*.
- 2. Make sure that you have installed all the required third-party software as described in [Chapter 5](#page-33-0)**:** [Installing Application Server Prerequisite Software](#page-33-1).

Once the Oracle Utilities Application Framework installation is successfully completed and the framework application environment is created, Oracle Utilities Customer Care and Billing can be installed on top of the framework environment.

You can download the installation packages from the Oracle Software Delivery Cloud.

This section describes how to install a working Oracle Utilities Application Framework Server, which can then be further configured manually to allow for production performance levels.

Application server installation packages delivered for this version are multi-platform and are ready to install on any supported platform (as described in the section [Supported](#page-12-0)  [Platforms\)](#page-12-0).

## <span id="page-48-0"></span>**Pre-Installation Tasks**

## **Hardware and Software Version Prerequisites**

The section [Supported Platforms](#page-12-0) contains all of the available platforms that are required with this release of the product.

## **Database Installation**

Verify that the database has been installed and is operational. See *Oracle Utilities Customer Care and Billing Database Administrator's Guide* for more information.

## **Installation Prerequisites**

[Chapter 5](#page-33-0)**:** [Installing Application Server Prerequisite Software](#page-33-1) describes all preparations that need to be done on the server prior to installing the application server. Please read carefully the server setup requirements and make sure that all prerequisite software is installed and that all required environment variables are set. Correct server setup and proper environment variable settings are an essential prerequisite for successful environment installation.

## **System Architecture Overview**

Oracle Utilities Application Framework V4.3.0.4.0 is a decoupled system architecture involving a business service application tier and a web application tier. Typically both will run on the same server, but the design does allow each tier to be installed on separate servers.

The design implements a stateless session bean (EJB technology, under Java EE 7), to provide remote access to service invocations. The root web app and XAI web apps can be configured to access service processing locally (as in previous versions), or to make a remote EJB call to perform the service request. In the latter case, the served containers, effectively, run as very thin servlet wrappers around the remote call.

For all supported application servers except for WebLogic expanded configuration (SDK environment), the deployment is in the form of two Enterprise Archive (ear) Files: SPLService.ear and SPLWeb.ear. Web Archive (war) files are created during the installation process but are not deployed.

## **Copying and Decompressing Install Media**

The Oracle Utilities Application Framework V4.3.0.4.0 0 installation file is delivered in jar format for both UNIX and Windows platforms.

If you are planning to install multiple Oracle Utilities Application Framework V4.3.0.4.0 environments operated by different Oracle Utilities administrator user IDs, you must complete each of the following installation steps for each administrator user ID.

To copy and decompress the install media, follow these steps:

- 1. Log in to the application server host with the Oracle Utilities Application Framework administrator user ID.
- 2. Download the Oracle Utilities Application Framework V4.3.0.4.0 Multiplatform from Oracle Software Delivery Cloud.
- 3. Create a temporary directory such as c:\ouaf\temp or /ouaf/temp. (Referred to below as <TEMPDIR>.)

**Note:** This directory must be located outside any current or other working Oracle Utilities application environment. All files that are placed in this directory as a part of the installation can be deleted after completing a successful installation.

- 4. Copy the file FW-V4.3.0.4.0-MultiPlatform.jar from the delivered package to the <TEMPDIR>. If you are using FTP to transfer this file, remember to use the BINARY option for the FTP transfer.
- 5. Decompress the file:

cd <TEMPDIR>

jar -xvf FW-V4.3.0.4.0-MultiPlatform.jar

**Note:** You will need to have Java JDK installed on the machine used to (un)jar the application server installation package. Please install the JDK that is supported for the install on your platform to be able to use the jar command. This is the location of Java packages:

<http://www.oracle.com/technetwork/ java/archive-139210.html>

A sub-directory named "FW-V4.3.0.4.0-SP4" is created. It contains the installation software for the Oracle Utilities framework application server.

## **Set Permissions for the cistab File in UNIX**

Every Oracle Utilities Application Framework environment installed on a server must be registered in the /etc/cistab file located on that server. On UNIX servers, generally only the root user ID has write permissions to the /etc directory. Since the installation process is run by the Oracle administrator user ID (cissys), this user ID may not be able to write to /etc/cistab table.

The install utility checks permissions and if it identifies a lack of the necessary permissions, it generates a script in the <TEMPDIR>/FW-V4.3.0.4.0-SP4 directory named cistab\_<SPLENVIRON>.sh. Run the generated script using the root account before continuing with the installation process. The script initializes the cistab file in /etc directory (if it is the first Oracle Utilities Application Framework application environment on the server) and registers a new environment.

The generated script also changes the owner of  $/$ etc $/$ cistab file to the Oracle Utilities Application Framework administrator user ID, so that the next time a new environment is created by the same Oracle Utilities Framework administrator user ID, you do not need to run the generated script with the root user ID. Instead the install utility itself proceeds with the registration.

## <span id="page-50-0"></span>**Installing Oracle Utilities Application Framework**

This section outlines the steps for installing the Application Framework.

## **Installation Process (Brief Description)**

- 1. Log on as the Oracle Utilities Framework administrator (the default is cissys on UNIX) or as a user with Administrator privileges (on Windows).
- 2. Configure your application server and any third-party software required for your platform, as outlined in [Chapter 5](#page-33-0)**:** [Installing Application Server Prerequisite](#page-33-1)  [Software.](#page-33-1)
- 3. Change directory to the *<TEMPDIR>*/FW-V4.3.0.4.0-SP4 directory.
- 4. Set the following path:

export PATH=/<JAVA\_HOME>/bin:/<JAVA\_HOME>/lib:\$PATH

**Note:** The above command is only applicable on a Unix platform. <JAVA\_HOME> is the location where the JDK has been installed.

5. Start the application installation utility by executing the appropriate script:

**Unix:** ksh ./install.sh

**Windows:** install.cmd

- 6. Follow the messages and instructions that are produced by the application installation utility. Use the completed worksheets in the section [Installation and](#page-19-0)  [Configuration Worksheets](#page-19-0) to assist you.
- 7. Installation of Oracle Utilities Framework Application Server is complete if no errors occurred during installation.

## **Installation Process (Detailed Description)**

1. Log on to the host server as Oracle Utilities Application Framework administrator.

Log on as cissys (on UNIX) or as a user with Administrator privileges (on Windows).

2. Configure application server and third-party software.

Complete all steps outlined in [Installing Application Server Prerequisite Software](#page-33-1) You will need to obtain specific information for the install.

3. Change directory to the *<TEMPDIR>*/FW-V4.3.0.4.0-SP4 directory and start the application installation utility by executing the appropriate script:

**Unix:** ksh ./install.sh

**Windows:** install.cmd

4. On the Environment Installation Options menu, select item 1: Environment ID, Roles, Third Party Software Configuration.

Use the completed Environment ID, Roles, Third Party Software Configuration worksheet in [Installation and Configuration Worksheets](#page-19-0) to complete this step.

5. Select menu item 2: Keystore Options.

Use the completed Keystore Options Worksheet to complete this step. See [Installation and](#page-19-0)  [Configuration Worksheets](#page-19-0).

6. Select menu item 50: Environment Installation Options.

Use the completed Environment Installation Options Worksheet to complete this step. See [Installation and Configuration Worksheets](#page-19-0).

**Note:** You must create the directory for output (the Log Mount Point). The installation process fails if this directory does not exist.

- Specify the environment mount point, log files mount point, name and the environment directory names for a new installation on a menu screen.
- Specify the web application server type your environment will run with (the default will be WebLogic).
- Specify if you want to install the application viewer module.
- Specify if you want to install the demo certificate generation scripts.
- Specify if you want to install sample custom code.
- Enter P to accept the selected options.
- During this step, the specification of a new environment is checked for validity against /etc/cistab and the permissions on mount points and directories.
- 7. Configure environment parameters.
	- During this step you will configure environment parameters such as web server hosts and ports, database name, and user ID.
	- The application installation utility shows default values for some configuration options.
	- Use the completed Environment Configuration Worksheet to assist you.

**Note**: Some options require a value for a successful install. It is important to provide these values as described in the previous sections.

- When you are done with the parameters setup, proceed with the option P.
- All of the options will be written in the following File: \$ SPLEBASE/etc/ ENVIRON.INI.
- You will be warned if you did not edit a section. You may proceed if you want to keep the default settings.
- The application installation utility copies the installation media to a new environment.
- The application installation utility generates environment configuration parameters.

The application installation utility automatically executes the script initialSetup.sh (on UNIX) or initialSetup.cmd (on Windows), located in \$SPLEBASE/bin (%SPLEBASE%\bin on Windows) directory. This script populates different application template configuration files with the new environment variables values and completes the rest of the installation steps.

8. Set up environment variables.

Once the ENVIRON.INI file is created and contains the correct environment parameters, the application installation utility starts a sub shell to the current process by executing the splenviron.sh (on UNIX) or splenviron.cmd (on Windows) script, located in \$SPLEBASE/ bin (or *%SPLEBSE%\etc for Windows)* directory. This script sets up all the necessary environment variables and shell settings for the application server to function correctly.

From this point, a number of environment variables have been set up. Some key ones are:

- \$PATH an adjustment to \$PATH is made so that all of the environment scripts and objects will be in the path.
- \$SPLEBASE (%SPLEBASE%) stands for <SPLDIR>/ <SPLENVIRON> directory
- \$SPLOUTPUT (%SPLOUTPUT%) stands for <SPLDIROUT>/ <SPLENVIRON> directory
- \$SPLENVIRON (%SPLENVIRON%) environment name

For future operations or any post installation steps, you need to first execute the following command to setup your session to the new environment:

**Unix:** \$SPLEBASE/bin/splenviron.sh -e <SPLENVIRON>

**Windows**:%SPLEBASE%\bin\splenviron.cmd -e <SPLENVIRON>

You need to execute this script each time you want to be connected to the specific environment before performing manual operations such as shutdown, startup or performing an additional application product installation.

When you have finished the install process, your current online session will be connected to the new environment.

See [Chapter 4:](#page-16-1) [Planning the Installation](#page-16-0) for settings and configuration.

## **Detailed Description for Configuring the OUAF Keystore**

The following section details the steps required to configure the OUAF keystore.

## **OUAF Keystore**

The OUAF Keystore feature secures sensitive data such as passwords and prevents tampering of long login IDs via direct updates to the database. The application server uses an external keystore to store keys for system password and other sensitive system data including user "hashes" that are used to verify the validity of email long login IDs. In order to run the application correctly, the keystore used by the application server must match the data encrypted in the database. If they do not match, the application will not be able to decrypt passwords correct, nor will users be able to log on due to a mismatch of user security hashes.

To help manage the keystore and ensure that the keystore matches the database-encypted data, there is a system check at startup of the application that display warning messages when the system detects that the keystore in use does not match the encrypted data in the database. Thus after any keystore operation, fresh installation of the application, or reconfiguration to point to a different database, the keystore will need to be synchronized with the database. Synchronization of the keystore happens any time ChangeCryptographyKey or ResetCryptography key programs are run.

After running the cryptography programs, it is necessary to reset the database credentials used by the database patching utility with the nvokeDBUpdatePatch.sh cmd script.

**Note**: The database utility ORADBI does not require the keystore files. Please refer to the database documentation for more details.

The following lists the common administrative activities related to the keystore.

#### **Determining Keystore in Use**

You can determine if an existing application server uses a keystore through the existence of the files in the following location. (Use the ls -a option in Unix systems to list all files):

```
<SPLEBASE>/ks/.ouaf_keystore
<SPLEBASE>/ks/.ouaf_storepass
```
If there are no files in this location, then the system is not using a keystore. Starting from 4.2.0.2.0, a keystore should be in use.

#### **Configuring the Keystore Options**

If you would like to customize the keystore options, the Install Menu includes a section for keystore options as shown below. You can access the Install Menu later through (execute configureEnv.sh|cmd -i):

```
2. Keystore options
        Import Keystore Directory:
        Store Type: JCEKS
        Alias: ouaf.system
        Alias Key Algorithm: AES
        Alias Key Size: 128
        HMAC Alias: ouaf.system.hmac
        Padding: PKCS5Padding
        Mode: CBC
```
## **Importing an Existing Keystore**

This will import a keystore from an existing environment to the current one. Use this when upgrading from 4.2.0.2.0 or when reconfiguring environments using different keystores and you want them to point to the same database schema (e.g. you want to have more than one application server pointing to the same database schema).

Follow these steps:

- 1. Enter the keystore options from the the install menu or from the configureEnv.sh|cmd –i as above.
- 2. Run initialSetup.sh|cmd –s so that the keystore is imported and appropriate property files are updated.
- 3. Run configureEnv.sh|cmd and re-enter the passwords so they are encrypted with the imported keystore.
- 4. Run initialSetup.sh|cmd again to update property files with the encrypted data.
- 5. Run the following:

```
perl $SPLEBASE/bin/run_java_standalone.plx 
com.splwg.shared.common.ChangeCryptographyKeRun $SPLEBASE/bin/
nvokeDBUpdatePatch.sh|cmd and follow the prompts.
```
You can use the –h option to obtain help.

## **Upgrading from the Legacy Keystore**

This will:

- Synchronize the keystore to the database
- Regenerate the user hashes
- Re-encrypt any passwords (from the legacy-encrypted passwords) using the current keystore.
- Use this only when upgrading from a framework prior to version 4.2.0.2.0.

Follow these steps:

1. Run:

```
perl $SPLEBASE/bin/run_java_standalone.plx 
com.splwg.shared.common.ChangeCryptographyKey -l -h
```
2. Run \$SPLEBASE/bin/nvokeDBUpdatePatch.sh|cmd and follow the prompts. You can use the –h option to obtain help.

#### **Forcing the Environment to Use the Current Keystore**

This process will:

- Prompt for and encrypt application server-stored passwords
- Synchronize the keystore to the database
- Regenerate the user hashes
- Invalidate any database-stored passwords
- Use this option when, for example, a keystore has been lost, and thus, the system will not be able to decypt the passwords stored in the configuration files or database. All passwords will need to be reentered.

Follow these steps:

- 1. Using configureEnv.sh|cmd, re-enter the menu passwords to encrypt the data.
- 2. Run initialSetup.sh|cmd to update property files with the encrypted data.
- 3. Run:

```
perl $SPLEBASE/bin/run_java_standalone.plx 
com.splwg.shared.common.ResetCryptographyKey
```
- 4. Run \$SPLEBASE/bin/nvokeDBUpdatePatch.sh|cmd and follow the prompts. You can use the –h option to obtain help.
- 5. Re-enter stored password information using the application (example: passwords for reports).

## **Synchronizing the Keystore**

This will:

Synchronize the keystore to the database

- Regenerate the user hashes
- Follow these instructions only when you are sure the data in the database is encrypted with the current keystore. This is used to synchronize the keystore to the database.

Follow these steps:

1. Run the following:

```
perl $SPLEBASE/bin/run_java_standalone.plx 
com.splwg.shared.common.ResetCryptographyKey
```
2. Run \$SPLEBASE/bin/nvokeDBUpdatePatch.sh|cmd and follow the prompts. You can use the –h option to obtain help.

### **Creating a New Keystore**

This will:

- Prompt for and encyrpt new application server-stored passwords
- Synchonize the keystore to the database
- Regenerate user hashes
- Decrypt the passwords using the old keystore and encrypt them using the new keystore.

Follow these steps:

- 1. Copy the old keystore to a temporary directory as a backup measure.
- 2. Run initialSetup.sh|cmd –k to generate the new keystore.
- 3. Using configureEnv.sh|cmd, re-enter the menu passwords to encrypt the data.
- 4. Run initialSetup.sh|cmd to update property files with the encrypted data.
- 5. Run:

```
perl $SPLEBASE/bin/run_ java_standalone.plx 
-Dcom.oracle.ouaf.system.old.keystore.file={property-value} 
-Dcom.oracle.ouaf.system.old.keystore.passwordFileName={property-
value} 
-Dcom.oracle.ouaf.system.old.keystore.type={property-value} 
-Dcom.oracle.ouaf.system.old.keystore.alias={property-value} 
-Dcom.oracle.ouaf.system.old.keystore.padding={property-value}
-Dcom.oracle.ouaf.system.old.keystore.mode={property-value}
  com.splwg.shared.common.ChangeCryptographyKey
```
where {property-value}is related to the old keystore

6. Run \$SPLEBASE/bin/nvokeDBUpdatePatch.sh|cmd and follow the prompts. You can use the –h option to obtain help.

## <span id="page-55-1"></span><span id="page-55-0"></span>**Installing Hibernate 4.1.0**

To install Hibernate 4.1.0 external jar files to the Hibernate 3rd party jars depot:

1. Create a Hibernate jar external depot:

```
export HIBERNATE_JAR_DIR=<Hibernate 3rd party jars depot>
```
2. Download the hibernate-release-4.1.0.Final.zip file from:

<http://sourceforge.net/projects/hibernate/files/hibernate4/>

- 3. Click the "4.1.0.Final" link to download the zip file.
- 4. Extract the contents of the archive file:

jar xvf hibernate-release-4.1.0.Final.zip

**Note**: You must have Java JDK installed on the machine to use the jar command. Be sure to install the JDK that is supported for your platform.

5. Copy the jar files to your Hibernate jar directory (\$HIBERNATE\_JAR\_DIR) using the following commands:

```
cp hibernate-release-4.1.0.Final/lib/optional/
ehcache/ehcache-core-2.4.3.jar $HIBERNATE_JAR_DIR
cp hibernate-release-4.1.0.Final/lib/optional/
ehcache/hibernate-ehcache-4.1.0.Final.jar $HIBERNATE_JAR_DIR
cp hibernate-release-4.1.0.Final/lib/required/
hibernate-commons-annotations-4.0.1. Final.jar $HIBERNATE JAR_DIR
cp hibernate-release-4.1.0.Final/lib/required/
hibernate-core-4.1.0. Final.jar $HIBERNATE JAR DIR
cp hibernate-release-4.1.0.Final/lib/required/
hibernate-jpa-2.0-api-1.0.1.Final.jar $HIBERNATE JAR DIR
cp hibernate-release-4.1.0.Final/lib/required/
javassist-3.15.0-GA.jar $HIBERNATE_JAR_DIR
cp hibernate-release-4.1.0.Final/lib/required/
jboss-transaction-api_1.1_spec-1.0.0.Final.jar $HIBERNATE_JAR_DIR
```
6. Another package needs to be downloaded in order to get the jboss-logging-3.3.0.Final.jar.

Download the hibernate-search-5.5.4.Final-dist.zip file from: [https://sourceforge.net/projects/hibernate/files/hibernate-search/](https://sourceforge.net/projects/hibernate/files/hibernate-search/)

- 7. Click the "5.5.4.Final" link to download the zip file.
- 8. Extract the contents of the archive file:

jar xvf hibernate-search-5.5.4.Final-dist.zip

9. Copy the jboss-logging-3.3.0.Final.jar file to your Hibernate jar directory (\$HIBERNATE\_JAR\_DIR) using the following command:

cp hibernate-search-5.5.4.Final/dist/lib/required/jboss-logging-3.3.0. Final.jar to \$HIBERNATE JAR DIR

# <span id="page-57-0"></span>**Chapter 7**

## <span id="page-57-1"></span>**Installing the Application Server Component of Oracle Utilities Customer Care and Billing**

This section describes the procedure for installing Oracle Utilities Customer Care and Billing on top of the previously created Oracle Utilities Application Framework environment. This section includes:

- [Pre-installation Tasks](#page-58-0)
- **[Installing the Application](#page-60-0)**
- [Integrating Customer Modifications into This Release](#page-61-0)
- [Operating the Application](#page-61-1)
- **[Installing Service Packs and Patches](#page-61-2)**

You can download the installation package from the Oracle Software Delivery Cloud. If the Framework installation was processed on previously existing Oracle Utilities Customer Care and Billing environment, then customer modifications relevant for this version and compliant with the proper naming conventions (as described in the *Oracle Utilities Customer Care and Billing Database Administrator's Guide)* have been preserved in the new environment by the Framework installation process.

To proceed with the Oracle Utilities Customer Care and Billing installation you need to be connected to the target framework application environment. See the detailed installation instructions in the following section.

You *must* initialize the Framework environment along with the required Patch Set prior to proceeding with Oracle Utilities Customer Care and Billing Application product installation. For detailed instructions see [Preparing for the Installation.](#page-59-0)

## <span id="page-58-0"></span>**Pre-installation Tasks**

This section describes the steps that should be taken before installing Oracle Utilities Customer Care and Billing.

## **Installing Prerequisite Patches**

Oracle Utilities Application Framework patches must be installed prior to installing Oracle Utilities Customer Care and Billing.

The patches are available as a convenience rollup inside the zip file, CCB-V2.6.0.0.0-FW-PREREQ-MultiPlatform.zip, which is part of the downloaded Media Pack.

For a list of the patches that are included in this rollup, refer to [Appendix A:](#page-84-0) [Application](#page-84-1)  [Framework Prerequisite Patches](#page-84-1).

Follow these steps for installing the application and database patches on top of Oracle Utilities Application Framework 4.3.0.4.0:

1. Copy the file CCB-V26000-FW-PREREQ-MultiPlatform.jar in the delivered package to a <TEMPDIR>. Unjar using below command:

jar -xvf CCB-V26000-FW-PREREQ-MultiPlatform.jar

2. Initialize the Framework environment that you want to install the Framework patch rollup into:

**UNIX** \$SPLEBASE/bin/splenviron.sh -e \$SPLENVIRON

## **Windows**

\$SPLEBASE\bin\splenviron.cmd -e %SPLENVIRON%

- 3. Install application patches:
	- a. Navigate to the <temp location>/FW-V4.3.0.4.0-Rollup/Application folder.
	- b. Execute the group installation script:

#### **Unix /Linux**

 chmod a+x installSFgroup.sh chmod a+x FW\*/\*.sh ./installSFgroup.sh

#### **Windows**

installSFgroup.cmd

## **Copying and Decompressing Install Media**

The installation file is delivered in jar format for both UNIX and Windows platforms.

Oracle Utilities Customer Care and Billing is delivered in a separate installation package for each supported Operating System. Please refer to the [Supported Platforms](#page-12-0) for version and installation details regarding the database and operating system versions. Also see [Chapter 5](#page-33-0)**:** [Installing Application Server Prerequisite Software](#page-33-1) for prerequisite third-party software installation instructions.

Download the installation package for your operating system and proceed with the following instructions.

- 1. Log in to the host server as the Oracle Utilities Application Framework administrator user ID (default cissys). This is the same user ID that was used to install the Oracle Utilities Application Framework.
- 2. Create a <TEMPDIR> directory on the host server, which is independent of any current or other working Oracle Utilities Customer Care and Billing application environment. This can be the same <TEMPDIR> used during the installation of the Oracle Utilities Application Framework.
- 3. Copy the file CCB-V2.6.0.0.0-MultiPlatform.jar in the delivered package to a <TEMPDIR>. If you are using FTP to transfer this file, remember to use the BINARY option for the FTP transfer.
- 4. Decompress the file:

cd <TEMPDIR>

jar -xvf CCB-V2.6.0.0.0-MultiPlatform.jar

**Note:** You will need to have Java JDK installed on the machine used to (un)jar the application server installation package. Please install the JDK that is supported for the install on your platform to be able to use the jar command. This is the location of Java packages: http://java.sun.com/ products/archive/index.html

For Windows installs, include the location of the JDK in your path before you execute the jar command.

For both Unix and Windows platforms, a sub-directory named CCB.V2.6.0.0.0 is created. The contents of the installation directory are identical for both platforms. The directory contains the install software for the application product.

## <span id="page-59-0"></span>**Preparing for the Installation**

- 1. Log on as Oracle Utilities Customer Care and Billing Administrator (default cissys).
- 2. Initialize the Framework environment that you want to install the product into.

#### **UNIX:**

\$SPLEBASE/bin/splenviron.sh -e \$SPLENVIRON

#### **Windows:**

\$SPLEBASE\bin\splenviron.cmd -e %SPLENVIRON%

3. Stop the environment if running.

```
UNIX:
```
\$SPLEBASE/bin/spl.sh stop

```
Windows:
```
%SPLEBASE%\bin\spl.cmd stop

## <span id="page-60-0"></span>**Installing the Application**

- 1. Change to the <TEMPDIR>/CCB.V2.6.0.0.0 Directory.
- 2. Set the following path:

export PATH=<JAVA\_HOME>/bin:\$PATH

**Note:** The above command is only applicable on a Linux platform. <JAVA\_HOME> is the location where the JDK has been installed.

3. Execute the script:

#### **UNIX**

```
ksh ./install.sh
```
#### **Windows**

install.cmd

**Note:** On UNIX, ensure that you have the proper execute permission on install.sh

- 4. Follow the messages and instructions that are produced by the install utility. Please note that some of the steps may take some time to complete.
- 5. If the install utility execution was not stopped due to errors and you did not interrupt the execution, you have finished the installation of the Oracle Utilities Customer Care and Billing Application product.
- 6. Execute the following commands:

#### **UNIX**

splenviron.sh -e <ENV\_NAME> configureEnv.sh

Type **P** and <ENTER> (you don't need to change anything)

splenviron.sh -e <ENV\_NAME> initialSetup.sh

#### **Windows**

splenviron.cmd -e <ENV\_NAME> configureEnv.cmd -e <ENV\_NAME>

Type **P** and <ENTER> (you don't need to change anything)

splenviron.cmd -e <ENV\_NAME> initialSetup.cmd

> **Note**: If you are using demo certificates, please execute the below command before starting the environment.

```
cd $SPLEBASE/bin
perl demo_gen_cert.plx
```
7. Start up the environment.

The final step of the installation process is the environment startup. The install utility executes the command spl.sh start (for UNIX) or spl.cmd start (for Windows) to start up the environment. You may start the environment by this command any time. Follow the messages on the screen and check the logs in \$SPLSYSTEMLOGS (%SPLSYSTEMLOGS% on Windows) directory to ensure that the environment was

started successfully. If the startup failed, identify the problem by reviewing the logs, and start up the environment manually while you are connected to the new environment in your online session.

## <span id="page-61-0"></span>**Integrating Customer Modifications into This Release**

In order to integrate customer modifications from previous releases into this version of the Oracle Utilities Customer Care and Billing, the customer modifications have to be reapplied to a new environment using the source code and database utilities provided with the software development kit. Please refer to the Oracle Utilities Customer Care and Billing Software Development Kit product documentation for instructions on this process.

## <span id="page-61-1"></span>**Operating the Application**

At this point your installation and custom integration process is complete.

Be sure to read the *Oracle Utilities Customer Care and Billing Server Administration Guide* for more information on further configuring and operating the Oracle Utilities Customer Care and Billing system.

## <span id="page-61-2"></span>**Installing Service Packs and Patches**

Periodically, Oracle Utilities releases a service pack of single fixes for its products. A service pack is an update to an existing release that includes solutions to known problems and other product enhancements. A service pack is not a replacement for an installation, but a pack consisting of a collection of changes and additions for it. The service pack may include changes to be applied to the application server, the database, or both. The service pack includes all files necessary for installing the collection of changes, including installation instructions.

Between services packs, Oracle Utilities releases patches to fix individual bugs. For information on installing patches, see knowledge base article ID 974985.1 on My Oracle Support.

Service packs and patches can be downloaded from My Oracle Support ([https://](https://support.oracle.com/) [support.oracle.com/](https://support.oracle.com/)).

# **Chapter 8**

## **Installing Oracle Utilities Customer To Meter**

This chapter provides instructions for installing the Oracle Utilities Customer to Meter optional component. It includes:

- [Prerequisites](#page-62-0)
- [Installing Customer To Meter Components](#page-62-1)
	- [Installing Oracle Utilities Customer Care and Billing Patches](#page-63-1)
	- [Installing Oracle Utilities Meter Data Management](#page-63-0)
	- [Installing Oracle Utilities Customer To Meter](#page-67-0)

## <span id="page-62-0"></span>**Prerequisites**

Before you can install the Customer To Meter components, the following must be installed:

- Oracle Utilities Application Framework v4.3.0 Service Pack 4 (see [Chapter 6](#page-47-1): [Installing the Application Server Component of Oracle Utilities Application](#page-47-2)  [Framework](#page-47-2))
- Oracle Utilities Customer Care and Billing v2.6.0.0.0 (see [Chapter 7:](#page-57-0) [Installing](#page-57-1)  [the Application Server Component of Oracle Utilities Customer Care and](#page-57-1)  [Billing](#page-57-1))

## <span id="page-62-1"></span>**Installing Customer To Meter Components**

Installing Oracle Utilities Customer To Meter includes:

- [Installing Oracle Utilities Customer Care and Billing Patches](#page-63-1)
- [Installing Oracle Utilities Meter Data Management](#page-63-0)
- [Installing Oracle Utilities Customer To Meter](#page-67-0)

## <span id="page-63-1"></span>**Installing Oracle Utilities Customer Care and Billing Patches**

Oracle Utilities Customer Care and Billing patches must be installed prior to installing Oracle Utilities Customer To Meter.

The patches are available as a convenience roll-up inside the zip file (C2M-V2.6.0.0.0- CCB-PREREQ-MultiPlatform.zip) which is part of the downloaded Media Pack.

For a list of the patches that are included in this rollup, refer to [Appendix B:](#page-86-1) [Oracle](#page-86-0)  [Utilities Customer Care and Billing Fixes](#page-86-0).

Follow these steps for installing the application and database patches on top of Oracle Utilities Customer Care and Billing 2.6.0.0.0:

1. Copy the C2M-V26000-CCB-PREREQ-MultiPlatform.jar file in the delivered package to a <TEMPDIR>. Unjar using below command:

```
jar -xvf C2M-V26000-CCB-PREREQ-MultiPlatform.jar
```
2. Initialize the Oracle Utilities Customer Care and Billing environment that you want to install the CCB patch rollup into:

```
Unix
$SPLEBASE/bin/splenviron.sh -e $SPLENVIRON
```
#### **Windows**

\$SPLEBASE\bin\splenviron.cmd -e %SPLENVIRON%

- 3. Install application patches:
	- a. Navigate to the  $\leq$ temp location $\geq$ /CCB-V2.6.0.0.0-Rollup/Application folder.
	- b. Execute the group installation script:

## **Unix /Linux**

```
chmod a+x installSFgroup.sh chmod a+x FW*/*.sh
./installSFgroup.sh
```
#### **Windows**

installSFgroup.cmd

## <span id="page-63-0"></span>**Installing Oracle Utilities Meter Data Management**

Installing Oracle Utilities Meter Data Management involves the following:

- Installing Oracle Utilities Service and Measurement Data Foundation V2.2.0.1.0 [Application Component](#page-64-0)
- Installing the Oracle Utilities Meter Data Management V2.2.0.1.0 Application [Component](#page-65-0)

## <span id="page-64-0"></span>**Installing Oracle Utilities Service and Measurement Data Foundation V2.2.0.1.0 Application Component**

This section describes how to install the application component of Oracle Utilities Service and Measurement Data Foundation, including:

- [Copying and Decompressing Install Media](#page-64-1)
- [Installing Oracle Utilities Service and Measurement Data Foundation V2.2.0.1.0](#page-64-2)

## <span id="page-64-1"></span>**Copying and Decompressing Install Media**

The installation file is delivered in jar format for both UNIX and Windows platforms.

The Oracle Utilities Service and Measurement Data Foundation is delivered as a separate installation package that is downloaded as part of Oracle Utilities Customer Care and Billing V2.6.0.0.0.

Download the installation package and proceed as follows:

- 1. Log in to the host server as the Oracle Utilities Application Framework administrator user ID (default cissys). This is the same user ID that was used to install the Oracle Utilities Application Framework.
- 2. Create a <TEMPDIR> directory on the host server, which is independent of any current or other working Oracle Utilities Customer Care and Billing application environment. This can be the same <TEMPDIR> used during the installation of the Oracle Utilities Application Framework.
- 3. Copy the SMDF-V2.2.0.1-MultiPlatform.jar file in the delivered package to a <TEMPDIR> on your host server. If you are using FTP to transfer this file, remember to use the BINARY option for the FTP transfer.
- 4. Decompress the file:

cd <TEMPDIR> jar -xvf SMDF-V2.2.0.1-MultiPlatform.jar

For Windows and Unix platforms, a sub-directory named MDF.V2.2.0.1.0 is created. The contents of the installation directory are identical for both platforms. The directory contains the install software for the application product.

## <span id="page-64-2"></span>**Installing Oracle Utilities Service and Measurement Data Foundation V2.2.0.1.0**

This section outlines the steps for installing the Service and Measurement Data Foundation:

#### **Preparing for the Installation**

- 1. Log on as Oracle Utilities Service and Measurement Data Foundation Administrator (default cissys).
- 2. Initialize the Framework environment that you want to install the product into.

**UNIX** ./splenviron.sh -e \$SPLENVIRON

**Windows** splenviron.cmd -e <ENV NAME>

3. Stop the environment if running.

#### **UNIX**

spl.sh stop

## **Windows**

spl.cmd stop

#### **Installing the Application**

- 1. Change to the <TEMPDIR>/MDF.V2.2.0.1.0 directory.
- 2. Execute the script:

## **UNIX**

ksh ./install.sh

### **Windows**

install.cmd

**Note:** On UNIX, ensure that you have the proper execute permission on install.sh.

The Configuration menu for Oracle Utilities Service and Measurement Data Foundation Application appears.

3. Type **P** and <ENTER> to proceed with the installation. (you don't need to change anything).

Installation of Oracle Utilities Service and Measurement Data Foundation Application Server is complete if no errors occurred during installation.

## <span id="page-65-0"></span>**Installing the Oracle Utilities Meter Data Management V2.2.0.1.0 Application Component**

This section describes how to install the Oracle Utilities Meter Data Management application component, including:

- **[Installation Prerequisite](#page-65-1)**
- [Copying and Decompressing Install Media](#page-65-2)
- [Installing the Application Component](#page-66-0)

To proceed with the Oracle Utilities Meter Data Management installation you need to be connected to the target Oracle Utilities Service and Measurement Data Foundation application environment. See the detailed installation instructions in the following section.

You must initialize the Service and Measurement Data Foundation environment. For detailed instructions see the Preparing for the Installation section.

#### <span id="page-65-1"></span>**Installation Prerequisite**

Oracle Utilities Service and Measurement Data Foundation 2.2.0.1 must be installed prior to installing Oracle Utilities Meter Data Management 2.2.0.1.

#### <span id="page-65-2"></span>**Copying and Decompressing Install Media**

The Oracle Utilities Customer Care and Billing installation file is delivered in jar format for UNIX .

To copy and decompress the install media, follow these steps:

1. Log in to the application server host as the Oracle Utilities Application Framework administrator user ID (default cissys). This is the same user ID that was used to install the Oracle Utilities Application Framework.

The Oracle Utilities Meter Data Management is delivered as a separate installation package that is downloaded as part of Oracle Utilities Customer Care and Billing V2.6.0.0.0.

- 2. Create a <TEMPDIR> directory on the host server, which is independent of any current or other working Oracle Utilities Customer Care and Billing application environment. This can be the same <TEMPDIR> used during the installation of the Oracle Utilities Application Framework.
- 3. Copy the MDM-V2.2.0.1.0-MultiPlatform.jar file in the delivered package to a <TEMPDIR> on your host server. If you are using FTP to transfer this file, remember to use the BINARY option for the FTP transfer.
- 4. Decompress the file:

cd <TEMPDIR> jar -xvf MDM-V2.2.0.1.0-MultiPlatform.jar

For Unix and Windows platforms, a sub-directory named MDM.V2.2.0.1.0 is created. The contents of the installation directory are identical for both platforms. The directory contains the install software for the application product.

#### <span id="page-66-0"></span>**Installing the Application Component**

Follow the steps below to install Oracle Utilities Customer Care and Billing application component:

- 1. Log in to the application server host as Oracle Utilities Customer Care and Billing Administrator (default cissys).
- 2. Change directory:

cd <install\_dir>/bin

where <install\_dir> is the location where the Oracle Utilities Service and Measurement Data Foundation application component is installed.

3. Initialize the environment by running the appropriate command:

### **UNIX**

./splenviron.sh -e <ENV NAME>

#### **Windows**

splenviron.cmd -e <ENV NAME>

4. If the environment is running, stop it by running the appropriate command:

#### **UNIX**

./spl.sh stop

#### **Windows**

spl.cmd stop

- 5. Navigate to .. <TEMPDIR>/MDM.V2.2.0.1.0 directory.
- 6. Execute the install script:

**Note:** On UNIX, ensure that you have the proper execute permission on install.sh.

#### **UNIX**

ksh ./install.sh

#### **Windows**

install.cmd

Choose option **P** to proceed with the installation (you don't need to change anything).

Installation of the Oracle Utilities Meter Data Management Server is complete if no errors occurred during the installation.

## <span id="page-67-0"></span>**Installing Oracle Utilities Customer To Meter**

This section describes how to install the Customer To Meter component, including:

- [Copying and Decompressing Install Media](#page-67-1)
- [Installing Oracle Utilities Customer To Meter V2.6.0.0.0](#page-68-0)

## <span id="page-67-1"></span>**Copying and Decompressing Install Media**

The installation file is delivered in jar format for both UNIX and Windows platforms.

The Customer To Meter is delivered as a separate installation package that can be downloaded along with Oracle Utilities Customer Care and Billing V2.6.0.0.0.

Download the installation package and proceed as follows:

- 1. Log in to the host server as the Oracle Utilities Application Framework administrator user ID (default cissys). This is the same user ID that was used to install the Oracle Utilities Application Framework.
- 2. Create a <TEMPDIR> directory on the application server, which is independent of any current or other working Oracle Utilities Customer To Meter application environment. This can be the same <TEMPDIR> used during the installation of the Oracle Utilities Application Framework.
- 3. Copy the file C2M.V2.6.0.0-MultiPlatform.jar in the delivered package to a  $\leq$ TEMPDIR $>$  on your application server. If you are using FTP to transfer this file, remember to use the BINARY option for the FTP transfer.
- 4. Decompress the file:

```
cd <TEMPDIR>
jar -xvf C2M-V2.6.0.0.0-MultiPlatform.jar
```
For Unix platform, a sub-directory named C2M.V2.6.0.0.0 is created. The contents of the installation directory are identical for both platforms. The directory contains the install software for the application product.

## <span id="page-68-0"></span>**Installing Oracle Utilities Customer To Meter V2.6.0.0.0**

This section outlines the steps for installing Customer To Meter:

#### **Preparing for the Installation**

- 1. Log on as Oracle Utilities Service and Measurement Data Foundation Administrator (default cissys).
- 2. Initialize the Framework environment that you want to install the product into.

## **UNIX**

./splenviron.sh -e \$SPLENVIRON

#### **Windows**

splenviron.cmd -e <ENV NAME>

3. Stop the environment if running.

**UNIX** ./spl.sh stop

#### **Windows**

spl.cmd stop

#### **Installing the Application**

- 1. Change to the <TEMPDIR>/C2M.V2.6.0.0.0 directory.
- 2. Execute the script:

## **UNIX**

ksh ./install.sh

#### **Windows**

install.cmd

**Note:** On UNIX, ensure that you have the proper execute permission on install.sh

The Configuration menu for the Oracle Utilities Customer To Meter application appears.

- 3. Choose option P to proceed with the installation (you don't need to change anything).
- 4. Start up the environment. Run the following command:

### **UNIX**

spl.sh start

#### **Windows**

spl.cmd start

Follow the message on the screen and review the logs in \$SPLSYSTEMLOGS directory to ensure that the environment was started successfully.

If the startup failed, identify the problem by reviewing the logs. Resolve any issues before attempting to restart the environment.

**Note**: The first time you start you need to log into the WebLogic console and give system access to cisusers role. The WebLogic console application can be accessed through the following URL: http:// <hostname>:<portname>/console.

### **Configuration Tasks for Customer To Meter**

Create JMS queues and target them to the online server.

Note that this is not required in case of embedded domain and will be available on installation.

- 1. Create a JMS server "C2M-JMSServer" and target it to online server.
- 2. Create a JMS module "C2M-SystemModule".
- 3. Under "C2M-SystemModule" create a sub-deployment "C2M-JMSFAServer" and target it to "C2M-JMSServer".
- 4. Create the following Connection Factory and JMS queues:

Connection Factory Name: OUC2MConnectionFactory JNDI Name: jms/OUC2MConnectionFactory Sub-deployment:C2M-JMSFAServer Targets: C2M-JMSServer

Queue Name: OUC2MBDResponse JNDI Name: jms/OUC2MBDResponse Sub-deployment: C2M-JMSFAServer Targets: C2M-JMSServer

Queue Name: OUC2MBDResponseError JNDI Name: jms/OUC2MBDResponseError Sub-deployment: C2M-JMSFAServer Targets: C2M-JMSServer

# **Chapter 9**

# **Additional Tasks**

This section describes tasks that should be completed after installing Oracle Utilities Customer Care and Billing, including:

- [Importing Self-Signed Certificates](#page-70-0)
- [Customizing Configuration Files](#page-71-0)
- [Integrating Existing Customer Modifications](#page-73-0)
- [Generating the Application Viewer](#page-73-1)
- [Building Javadocs Indexes](#page-74-0)
- [Configuring the Environment for Batch Processing](#page-74-1)
- [Customizing the Logo](#page-74-2)
- [Configuring Secure Sockets Layer \(SSL\)](#page-74-3)
- [Setting Up an Application Keystore](#page-75-0)
- [Deploying Inbound WebServices \(IWS\)](#page-77-0)
- [Domain Templates \(Linux WebLogic 12.1.3.0+ and Unix 12.2.1 only\)](#page-78-0)
- [Database Patching](#page-80-0)

## <span id="page-70-0"></span>**Importing Self-Signed Certificates**

If you are using self-signed certificates and the Inbound Web Services (IWS) feature, then it is necessary to import these certificates into the OUAF truststore file.

Perform the following commands:

- 1. Start Weblogic.
- 2. Initialize a command shell and setup the environment by running the following:

#### **UNIX**

```
$SPLEBASE/bin/splenviron.sh -e $SPLENVIRON For example:
/ouaf/TEST_ENVIRON1/bin/splenviron.sh -e TEST_ENVIRON1
```
#### **Windows**

```
%SPLEBASE%\bin\splenviron.cmd -e %SPLENVIRON% For example:
D:\ouaf\TEST_ENVIRON1\bin\splenviron.cmd -e TEST_ENVIRON1
```
3. Execute the following script to generate all information:

#### **UNIX**

```
$SPLEBASE/bin/initialSetup.sh -i
```
#### **Windows**

```
%SPLEBASE%\bin\ initialSetup.cmd –i
```
**Note**: This needs to be performed before deploying the IWS application.

## <span id="page-71-0"></span>**Customizing Configuration Files**

If you wish to make customer modifications to various configuration files, create a 'CM copy' of the template file or user exit instead. This preserves your changes whenever initialSetup is executed; otherwise, your changes to the delivered template files will be lost if it is patched in the future. Use the following procedure:

For example, to customize hibernate properties of the SPLWeb web application, perform the following:

- 1. Locate the hibernate.properties.template in the \$SPLEBASE/templates directory
- 2. Copy the file to cm.hibernate.properties.template.
- 3. Apply your changes to cm.hibernate.properties.template.
- 4. Update application war file with the latest changes by executing the following command:

```
Unix:
$SPLEBASE/bin/initialSetup.sh
Windows:
```
%SPLEBASE%\bin\initialSetup.cmd

Refer to the Oracle Utilities Application Framework SDK documentation for more details.

## **Centralized Properties Customization**

This feature gives the ability to add, modify, and remove properties in one file. The properties are propogated to the specified property files. The template process, which is part of the initialSetup step, will look at the files etc/cm\_properties.ini (this can be created as a Customer Customization), if the file exists the content will be processed for the relevant properties.

**Note**: Product teams might use this file format: etc/ <PROD>\_properties.ini (where <PROD> could be one of the list of installed products included in etc/PRODUCT.txt). If it exits it will be processed as well.
#### **cm\_properties.ini examples**

Type of entries that could be included into cm\_properties.ini and relevant type of action:

<PROPERTIES\_FILE>:<PROPERTY\_NAME>=<VALUE>

- Override <PROPERTY\_NAME> in <PROPERTIES\_FILE> with <VALUE> if exists.
- Insert <PROPERTY\_NAME> in <PROPERTIES\_FILE> with <VALUE> it doesn't exists.

<PROPERTY\_NAME>=<VALUE>

• Override <PROPERTY\_NAME> in all property files with <VALUE>, if <PROPERTY\_NAME> exists.

<PROPERTIES\_FILE>:<PROPERTY\_NAME>=[DELETE]

• Remove <PROPERTY\_NAME> from <PROPERTIES\_FILE> if exists.

<PROPERTY\_NAME>=[DELETE]

• Remove <PROPERTY\_NAME> from all property files, if <PROPERTY\_NAME> exists.

Template example -> hibernate.service.properties.template:

```
hibernate.user = @DBUSER@
hibernate.pass = @DBPASS@
hibernate.ucp.validate_connection = true
```
#### **ENVIRON.INI example:**

DBUSER=cisadm

#### **cm\_properties.ini example:**

```
hibernate.service.properties.template:hibernate.user=clouduser
hibernate.password=cloudpwd
hibernate.iws.properties.template:hibernate.user=clouduser
hibernate.service.properties.template:hibernate.ucp.validate conne
ction=[DELETE]
hibernate.service.properties.template:new.property=test
```
#### **hibernate.service.properties generated properties file result:**

```
### The following line was overridden because <PROD> properties.ini
file setting:
hibernate.user=clouduser
### The following line was overridden because <PROD> properties.ini
file setting:
hibernate.password=cloudpwd
### The following line was deleted because <PROD> properties.ini
file setting:
# hibernate.ucp.validate_connection = true
### The following line was appended because <PROD> properties.ini
file setting:
new.property = test
```
#### **hibernate.iws.properties generated properties file result:**

```
### The following line was overridden because <PROD> properties.ini
file setting:
hibernate.user=clouduser
### The following line was overridden because <PROD> properties.ini
file setting:
hibernate.password=cloudpwd
```
### **Integrating Existing Customer Modifications**

Existing Customer Modifications (CM) applied to an application server on an earlier release cannot be applied directly to a later version. CM code needs to be applied from an SDK version compatible with this release.

Refer to SDK documentation for more information about migrating CM code.

### **Generating the Application Viewer**

You may extend application viewer capabilities within an environment by generating additional items. These include information about algorithm types, algorithms, maintenance objects and data dictionary information. The Javadoc indexes are also rebuilt.

To generate the additional items in the application viewer, perform the following:

- 1. Shut down the environment.
- 2. Initialize a command shell and setup the environment by running the following:

#### **UNIX**

\$SPLEBASE/bin/splenviron.sh -e \$SPLENVIRON

For example:

/ouaf/TEST\_ENVIRON1/bin/splenviron.sh -e TEST\_ENVIRON1

#### **Windows**

%SPLEBASE%\bin\splenviron.cmd -e %SPLENVIRON%

For example:

D:\ouaf\TEST\_ENVIRON1\bin\splenviron.cmd -e TEST\_ENVIRON1 3. Execute the following script to generate all information.

#### **UNIX**

ksh \$SPLEBASE/bin/genappvieweritems.sh

#### **Windows**

%SPLEBASE%\bin\genappvieweritems.cmd

4. Restart your application.

## **Building Javadocs Indexes**

**Rebuilding Javadoc indexes is already part of generating application viewer above. However, there are times when you need to run it separately. For example, this is required after customer modifications (CM) have been applied to an environment when it includes Java code.** 

#### **Perform the following to rebuild the Javadoc indexes.**

#### **Windows**

%SPLEBASE%\bin\buildJavadocsIndex.cmd

#### **UNIX**

ksh \$SPLEBASE/bin/buildJavadocsIndex.sh

## **Configuring the Environment for Batch Processing**

See the *Server Administration Guide* for information on configuring the environment for batch processing.

## **Customizing the Logo**

To replace the Oracle Utilities logo on the main menu with another image, put the new image <customer\_logo\_file>.png file into the directory \$SPLEBASE/etc/conf/root/cm and create a new "External" Navigation Key called CM\_logoImage. To do that, run the Oracle Utilities application from the browser with the parameters: http:// <hostname>:<port>/cis.jsp?utilities=true&tools=true. From the Admin menu, select Navigation Key. Add the above Navigation Key with its corresponding URL Override path. The syntax for the URL path is:

#### **Windows:**

http://<host name>:<port>/<Web Context>/cm/<customer\_logo\_file>.png

#### **UNIX:**

http://<host name>:<port>/<Web Context>/cm/<customer\_logo\_file>.png

The root directory may be deployed in war file format for runtime environment (SPLApp.war). Use provided utilities to incorporate your cm directory into SPLApp.war file.

## **Configuring Secure Sockets Layer (SSL)**

Secure Sockets Layer (SSL) provides secure connections by allowing two applications connecting over a network to authenticate each other's identity and by encrypting the data exchanged between the applications. Authentication allows a server, and optionally a client, to verify the identity of the application on the other end of a network connection. Encryption makes data transmitted over the network intelligible only to the intended recipient

Follow these steps to configure Secure Sockets Layer:

1. Obtain an identity (private key and digital certificates) and trust (certificates of trusted certificate authorities) for WebLogic Server.

Use the digital certificates, private keys, and trusted CA certificates provided by the WebLogic Server, the CertGen utility, the keytool utility, or a reputable vendor such as Entrust or Verisign to perform this step.

2. Store the identity and trust.

Private keys and trusted CA certificates which specify identity and trust are stored in keystores.

3. Configure the identity and trust keystores for WebLogic Server in the WebLogic Server Administration Console.

See "Configure keystores" in the Oracle WebLogic Server Administration Console Online Help.

For additional information on configuring keystores, refer to http://docs.oracle.com/ middleware/1213/wls/WLACH/taskhelp/security/ConfigureKeystoresAndSSL.html

4. Set SSL configuration options for the private key alias and password in the WebLogic Server Administration Console.

Optionally, set configuration options that require the presentation of client certificates (for two-way SSL).

For additional information, refer to the following topics:

- Servers: Configuration: SSL (*http://docs.oracle.com/middleware/1213/wls/ WLACH/pagehelp/Corecoreserverserverconfigssltitle.html)*
- Configure two-way SSL (*http://docs.oracle.com/middleware/1213/wls/ WLACH/taskhelp/security/ConfigureTwowaySSL.html*)
- Obtaining and Storing Certificates for Production Environments (*http:// docs.oracle.com/middleware/1213/wls/SECMG/identity\_trust.htm#SECMG798*)
- Configuring Keystores with WebLogic Server (*http://docs.oracle.com/ middleware/1213/wls/SECMG/identity\_trust.htm#SECMG383*)

**Note**: Depending on your choice of implementation you may need to change some configuration files. These files are managed by templates and will be overwritten if the procedures documented in "Customizing Configuration Files" are not followed.

The identity and trust keystore files and other SSL certificate related options are configured using the configureEnv.sh|cmd utility.

## **Setting Up an Application Keystore**

This section describes how to set up a keystore in your system. The keystore is used for functionality such as digital signatures for document numbers, and encryption for credit card security.

Note that this different from the Oracle Utilities Application Framework (also called the system) keystore and the weblogic SSL keystores.

For additional information about document numbers, digital signatures, and encryption, see the online help.

For additional information about using the Java keytool utility, see the following section of the Oracle Java SE documentation:

```
http://docs.oracle.com/javase/7/docs/technotes/tools/solaris/
keytool.html
```
Follow this procedure to set up the keystore in your environment:

1. Generate the keystore. The following command creates the file ".mykeystore" in directory \${SPLEBASE}:

```
keytool -genkeypair -alias <keyalias> -keyalg RSA -sigalg
SHA256withRSA -keystore ${SPLEBASE}/<filename> -keysize 1024 
-storetype JCEKS -dname "CN=<name>, OU=<unit>, O=<organization>,
C=<country>" -validity 365
```
For example:

```
keytool -genkeypair -alias ouaf.application -keyalg RSA -sigalg 
SHA256withRSA -keystore ${SPLEBASE}/.mykeystore -keysize 1024 
-storetype JCEKS -dname "CN=Mark Jones, OU=TUGBU, O=Oracle, C=US" 
-validity 365
```
The utility will prompt you for the keystore and key passwords. Make sure that they are the same.

2. Configure the following template files by adding the following entries:

#### **For WebLogic Server:**

• To enable in WebLogic, edit the following in \${SPLEBASE}/templates/ startWeblogic.sh.template:

JAVA\_OPTIONS="\$JAVA\_OPTIONS -Dcom.oracle.ouaf.keystore.file=\$SPLEBASE/<filename>"

JAVA\_OPTIONS="\$JAVA\_OPTIONS -Dcom.oracle.ouaf.keystore.password=<keystore\_password>"

For <keystore\_password>, use the same password entered in the keytool utility.

• To enable this in batch, edit the threadpoolworker.properties.template:

```
com.oracle.ouaf.keystore.file=@force_forward_slash(SPLEBASE)@/
.mykeystore
com.oracle.ouaf.keystore.password=<keystore_password>
```
**Note:** Because the path needs to be passed with forward slashes even on Windows platforms, the force\_forward\_slash function will convert any "\" to "/ ".

For  $\leq$  keystore\_password>, use the same password entered in the keytool utility.

- 3. Re-initialize the environment to propagate these changes by executing the initialSetup.sh/cmd.
- 4. Restart the environment.

## **Deploying Inbound WebServices (IWS)**

All existing XAI Inbound Services have been duplicated as Inbound Web Services as the application moves toward deprecation of XAI and full transition to IWS in the next release. The duplicated services are designed to work seamlessly in this release, and customers providing custom services are encouraged to migrate to IWS to take full advantage of the new, more efficient Web service technology.

For more information on migrating from XAI to IWS, please refer to Migrating from XAI to IWS Oracle Utilities Application Framework (Doc ID 1644914.1) on My Oracle Support.

**Note**: This is an optional step for customers using IWS instead of XAI services.

For deploying IWS, please follow the steps below:

#### **UNIX**

- 1. Enable the Web Services Functionality as shown below:
	- a. cd \$SPLEBASE/bin
	- b. Execute configureEnv.sh –a

 Select option 50 and set the option "Enable Web Services Functionality" to true. Enter "P" to process.

2. Execute initialSetup.sh as shown below:

cd \$SPLEBASE/bin ksh ./initialSetup.sh

3. Set the classpath as shown below:

```
$ CLASSPATH=$WL_HOME/server/lib/weblogic.jar:$CLASSPATH
```
- \$ export CLASSPATH \$ cd \$SPLEBASE/bin
- 4. Execute the following command:

```
$ java weblogic.Admin -username <username> -password <password>
```

```
STOREUSERCONFIG -userconfigfile $SPLEBASE/etc/.wlsuserconfig - 
userkeyfile $SPLEBASE/etc/.wlsuserkey
```
Select y

5. Execute the below step in \$SPLEBASE/bin. Please note that the application server should be up before running the below command.

ksh ./iwsdeploy.sh

#### **Windows**

1. Enable the Web Services Functionality as shown below:

cd %SPLEBASE%\bin

2. Execute configureEnv.cmd –a

Select option 50 and set the option "Enable Web Services Functionality" to true. Enter "P" to process.

3. Execute initialSetup.cmd as shown below:

cd %SPLEBASE%\bin initialSetup.cmd

4. Set the classpath as shown below:

set CLASSPATH=%WL HOME%\server\lib\weblogic.jar;%CLASSPATH%

5. Execute the following command:

java weblogic.Admin -username system -password ouafadmin STOREUSERCONFIG -userconfigfile %SPLEBASE%\etc\.wlsuserconfig userkeyfile %SPLEBASE%\etc\.wlsuserkey

Select y

6. Execute the below step in  $\%$ SPLEBASE%\bin. Please note that the application server should be up before running the below command.

iwsdeploy.cmd

## **Domain Templates (Linux WebLogic 12.1.3.0+ and Unix 12.2.1 only)**

The intended use of the domain templates is for native/clustered installation of the Oracle Utilities Application Framework (OUAF) environment into a WebLogic domain. The domain template(s) defines the core set of resources within a WebLogic domain, including an Administration Server along with the basic configuration information for a Oracle Utilities Application Framework based application. The domain template is a "snapshot" of the delivered embedded "splapp" domain. When working with domain templates you will need to manage the application (stopping, starting, deployment, undeployment) utilizing the WebLogic delivered utilities.

• Install and configure application stack (OUAF and Edge Product)

**Note**: Environment will need to be configuring to deploy in ear format.

- Review domain templates (Simple /Complex)
- Execute config.sh
- Configure domain
- Complete domain configuration

**Note**: Configure nodemanager.properties and setDomainEnv.sh

• Update SPLEBASE (ENVIRON.INI)

#### **Detailed Description**

The product installation includes a two predefined WebLogic Server Domain templates. The delivered domain templates are located under the SPLEBASE:

\$SPLEBASE/tools/domaintemplates

- Oracle-Utilities-Simple-Linux-12.1.3.0.0.jar
- Oracle-Utilities-Complex-Linux-12.1.3.0.0.jar
- Oracle-Utilities-Simple-Unix-12.2.1.1.0.jar (Unix generic)

The Simple Domain Template is for use with one machine and does not include a Weblogic cluster, this domain configuration is similar to current delivered embedded splapp domain, with the exception that there will be two WebLogic servers (utilities\_server1 and a "Admin Server").

The Complex Domain Template is configured for use with a pre-configured WebLogic cluster, with one machine configured, node manager settings, and one managed server configured.

You are able to create a custom domain template from the existing domain by using the Domain Template Builder or the pack command. By using the Domain Template Builder, you can also create a custom domain template from an existing template.

The delivered domain templates defines the full set of resources within an Oracle Utilities Application Framework domain including:

- Demo certificates (the demo certificates will need to be updated for production use)
- Setting of XML Registry Settings
- Setting of Default users and groups
- Machine configuration
- Default Users and Groups

**Note:** For 12.1.3 and 12.2.1: The Users and Groups match the delivered values delivered with the embedded domain.

For 12.2.1: Set the password of SYSUSER and ouafjndi through the WebLogic console.

- JTA Settings
- Node Manager Settings
- WebLogic Server
- JRF Restricted (Oracle-Utilities-Simple-Unix-12.2.1.1.0.jar only)
- JMS Global Flush Queues (Oracle-Utilities-Simple-Unix-12.2.1.1.0.jar only)

#### **Configure Node Manager Properties to Allow SSL (12.1.3 templates only)**

Follow the steps below to update the nodemanager.properties with the correct Private Key Passphrase.

Under the following location: DOMAIN\_HOME/nodemanager update the following properties in the nodemanager.properties file:

- CustomIdentityKeyStorePassPhrase=
- CustomIdentityPrivateKeyPassPhrase=

Set these to the value "0uaf\_demo\_c3rt"

**Note**: At first when the node manager is started, the values in the file will be encrypted. These values will need to updated in production configuration with the proper values based on your configuration.

#### **Configure setDomainEnv.sh Script (12.1.3 templates only)**

You will need to set the value of SPLEBASE with the proper value for your implementation. Under the following location, DOMAIN\_HOME/bin, update the setDomainEnv.sh file and add the following

SPLEBASE="\${SPLEBASE}"

**Note:** You will need to update  $\S$ {SPLEBASE} with appropriate value based on your configuration.

#### **Configure setUserOverrides.sh (12.2.1 template only)**

Change environmental variables here, if needed.

#### **Update Domain Home Location**

The following update in the configuration indicates if the embedded configuration is being utilized or if the environment is a native installation to Weblogic. When this item is populated in the environment, the delivered base tools will be able to identify that the starting and stopping of the environment are being done under the domain home.

- 1. Initialize the Environment: splenviron.sh –e <Environment\_Name>
- 2. Execute: configureEnv.sh –a
- 3. Select Menu Item: 52. Advanced Web Application Configuration

=================================================

4. 02. Configuration Option: Domain Home Location

Current Value <ENTER>:

The Weblogic Domain Home location, when this parameter is populated you will need to use the native Weblogic tools for maintenance (starting, stopping, deployment, and undeployment).

Enter Value: <Enter your domain home location>

5. Once the Domain Home location has been completed, Enter <P> Process

#### **Update setDomainEnv.sh (12.1.3 templates only)**

Edit setDomainEnv.sh and change antlr, serializer and xalan jar versions to the following:

- antlr-2.7.7.jar
- serializer-2.7.2.jar
- xalan-2.7.2.jar

## **Database Patching**

The database patching utility is delivered under SPLEBASE and is Java-based so you are able to create a standalone package to be able to install database patches on a separate server that has Java 7 installed. You can also install database patches using the components that are delivered under SPLEBASE without the need to move the database patching utility to a different server.

The following is an overview of the process to install database patches on a separate server. You will need to create a jar file containing the utilities and supporting files to allow you to run the database patch installer on another server.

To generate the jar file:

1. Initialize a command shell:

The scripts that are provided with the system need to be run from a shell prompt on the machine where you installed the application server. Before such scripts can be run the shell must be "initialized" by running the splenviron script provided with the system.

#### **UNIX**

Log on to your UNIX box as the Oracle Utilities Administrator (default cissys) and open a shell prompt.

In the following example, replace the variables

- \$SPLEBASE with the Full directory name that you installed the application into
- \$SPLENVIRON with the name you gave to the environment at installation time

To initialize the environment enter:

\$SPLEBASE/bin/splenviron.sh -e \$SPLENVIRON

For example:

/ouaf/DEMO/bin/splenviron.sh -e DEMO

#### **Windows**

The command window should be opened on the Windows server that you installed the application on.

In the below example you should replace the following variables:

- %SPLEBASE%: The Full directory name that you installed the application into
- %SPLENVIRON%: The name you gave to the environment at installation time

To initialize the environment, type the following in your command prompt:

%SPLEBASE%\bin\splenviron.cmd -e %SPLENVIRON%

For example:

D:\ouaf\DEMO\bin\splenviron.cmd -e DEMO

2. Execute the following script to generate the jar file.

#### **UNIX**

ksh \$SPLEBASE/bin/createDBStandlone.sh

#### **Windows**

%SPLEBASE%\bin\createDBStandlone.cmd

**Note**: By default, the output jar db\_patch\_standalone.jar is created in SPLEBASE/tools/dbstandalone. You can use the –l option to change the default directory.

- 3. Transfer the generated jar (db\_patch\_standalone.jar) to the Windows/Unix machine where you want to run the database patching utility.
- 4. Extract the contents of the archive file:

jar xvf db patch standalone.jar

**Note**: You must have Java 7 JDK installed on the machine to use the jar command. Be sure to install the JDK that is supported for your platform.

#### **Overview of Database Patching Application**

The database patching utility requires you have Java 7 JDK installed on the machine to execute the database patch application process.

The patch application process will perform following items to account for executing patch application under SPLEBASE or on a standalone server.

The database patch application utility will look do the following when it is executed:

• Checks to see if the environment variable \$SPLEBASE is set.

If the \$SPLEBASE variable is set, the utility uses the libraries under \$SPLEBASE to apply the patch.

When the \$SPLEBASE is not set, the utility checks to see if the TOOLSBIN environment variable is set.

If the TOOLSBIN is set, the utility uses the libraries under the TOOLSBIN location.

When both SPLEBASE and TOOLSBIN environment are not set, the utility prompts for the location of the TOOLSBIN.

The TOOLSBIN is the location of the of the application scripts ouafDatabasePatch.sh[cmd].

#### **Unix Example:**

The TOOLSBIN location would be set to /ouaf/dbpatch/bin

export TOOLSBIN=/ouaf/dbpatch/bin

Unix Sample - Database Patch Application (ouafDatabasePatch.sh)

**Note**: The default permissions (ouafDatabasePatch.sh), may need to be adjusted to be executed by your user and group, when applying database fixes.

• Sample Execution – Passing a Password

```
./ouafDatabasePatch.sh -x ouafadm -p "-t O -d 
CISADM_Z1_12C_43020_BLD001,slc04lds:1522:Z143Q12C"
```
• Sample Execution – Prompting for a Password

```
./ouafDatabasePatch.sh -p "-t O -d 
CISADM_Z1_12C_43020_BLD001,slc04lds:1522:Z143Q12C"
```
Sample Execution - passing in the tools bin location

/ouafDatabasePatch.sh -u

```
ouafDatabasePatch.sh [-h] [-u] [-v] [-x] [-t tools dir] [-p 
ouafparms]
     -h displays help of ouafpatch
     -u displays usage of ouafDatabasePatch.sh
     -v displays version of ouafpatch
     -x password to be passed to ouafpatch
     -b location of the tools bin directory
     -p parameters directly passed to ouafpatch
          must be the last parameter passed and
          be enclosed with quotes
```
#### **WINDOWS Example:**

The TOOLSBIN location would be set to c:\ouaf\dbpatch\bin

SET TOOLSBIN=c:\ouaf\dbpatch\bin

Windows Sample - Database Patch Application (ouafDatabasePatch.cmd)

• Sample Execution – Passing a Password

ouafDatabasePatch.cmd -x password -p "-t O -d SCHEMA\_NAME,DBSERVER:DBPORT:DBSID"

• Sample Execution – Prompting for a Password

ouafDatabasePatch.cmd –p "-t O -d SCHEMA\_NAME,DBSERVER:DBPORT:DBSID C"

Sample Execution - passing in the tools bin location

ouafDatabasePatch.cmd -b "C:\temp\db\_patch\_standalone\bin" -p "-t O -d SCHEMA\_NAME,DBSERVER:DBPORT:DBSID -c C:\temp\dbrollup\CDXPatch2\CDXPatch.ini"

Windows Sample Usage:

```
ouafDatabasePatch.cmd -u
USAGE:
USAGE:ouafDatabasePatch.cmd[-h] [-u] [-v] [-x] [-b tools dir] [-
p ouafparms]
USAGE: - h displays help of ouafpatch
USAGE: - -u displays usage of ouafDatabasePatch.cmd
USAGE: -v displays version of ouafpatch
USAGE: -x password to be passed to ouafpatch
USAGE: - -b location of the tools bin directory
USAGE: - - - - - - p parameters directly passed to ouafpatch
USAGE: must be enclosed with quotes: " "
USAGE:
USAGE:
USAGE:
```
# **Appendix A**

## **Application Framework Prerequisite Patches**

Oracle Utilities Application Framework patches must be installed prior to installing Oracle Utilities Customer Care and Billing. The patches listed below are available as a convenience rollup, CCB-V2.6.0.0.0-FW-PREREQ-MultiPlatform.zip, which is included in the downloaded Media Pack. Please refer to the instructions contained inside the rollup directory for steps to install the patches. The rollup contains the following patches:

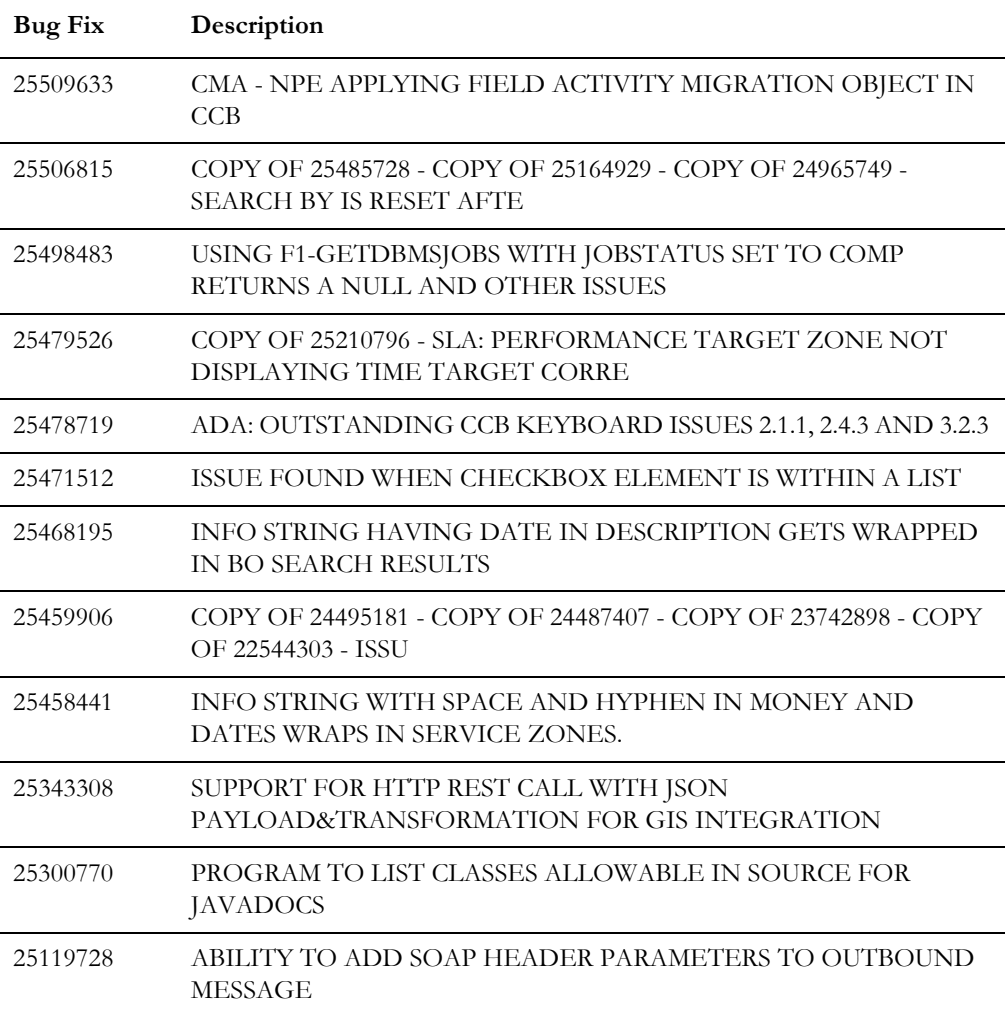

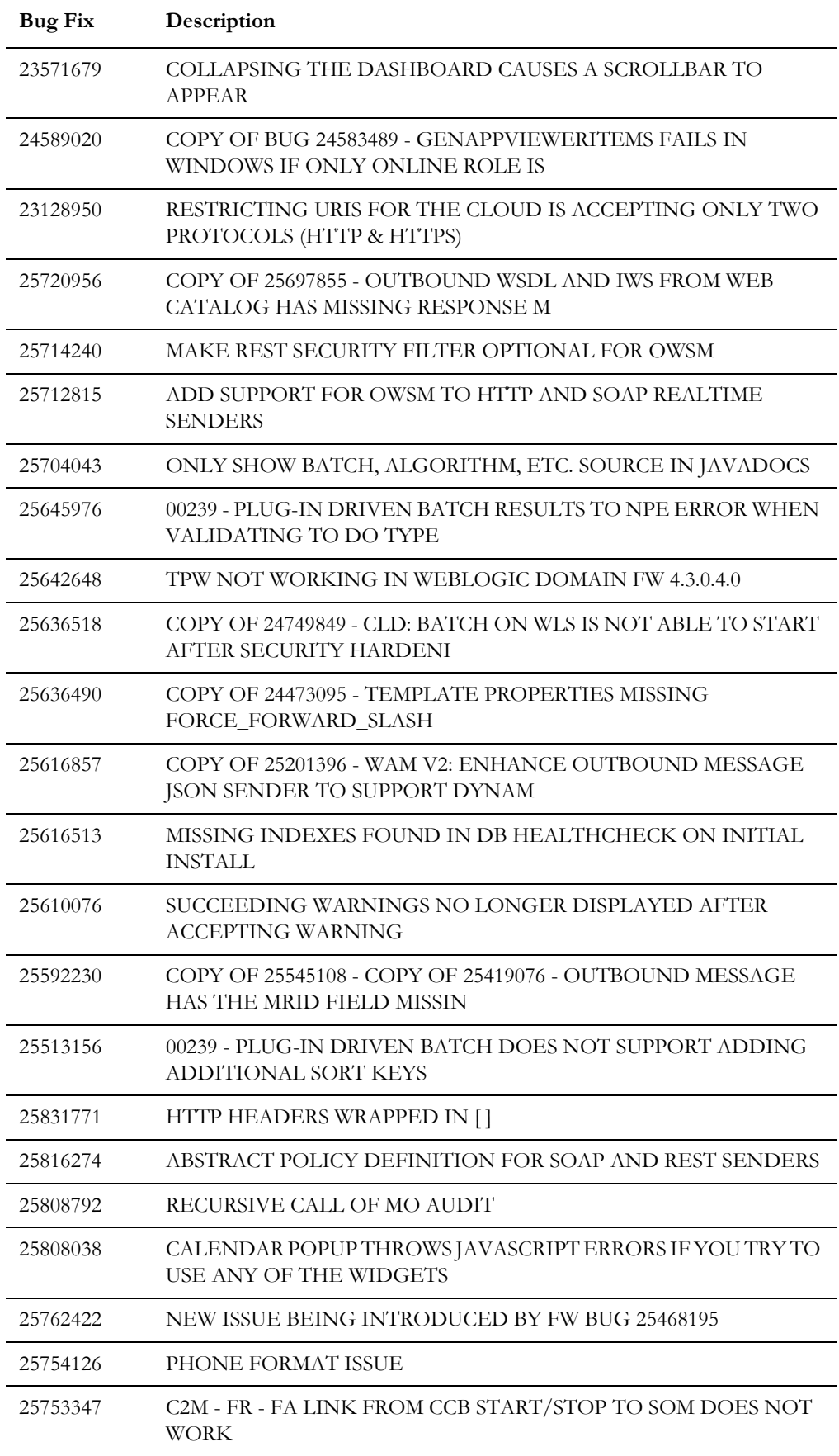

# **Appendix B**

## **Oracle Utilities Customer Care and Billing Fixes**

The following table lists the Oracle Utilities Customer Care and Billing fixes included in this release:

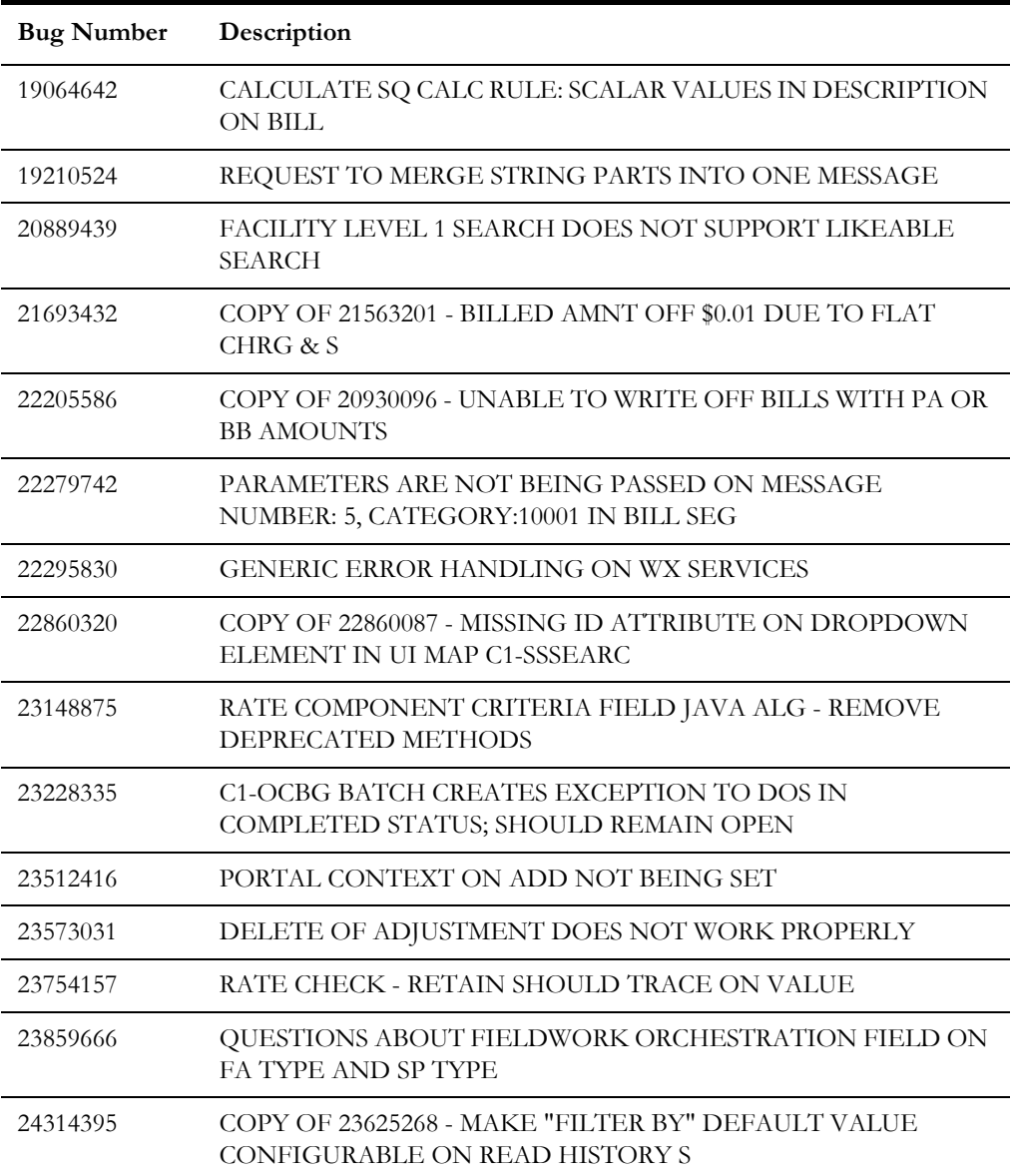

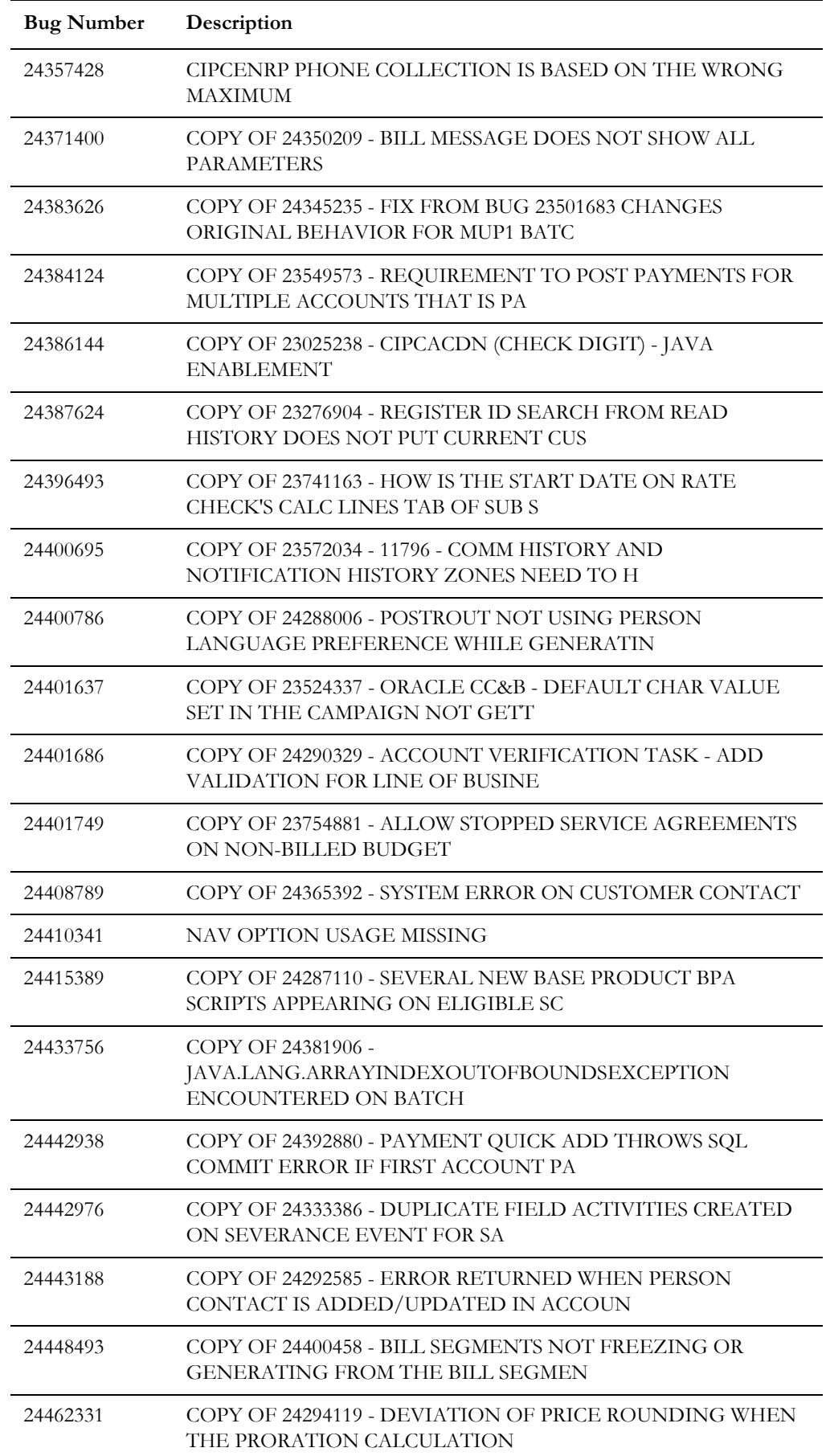

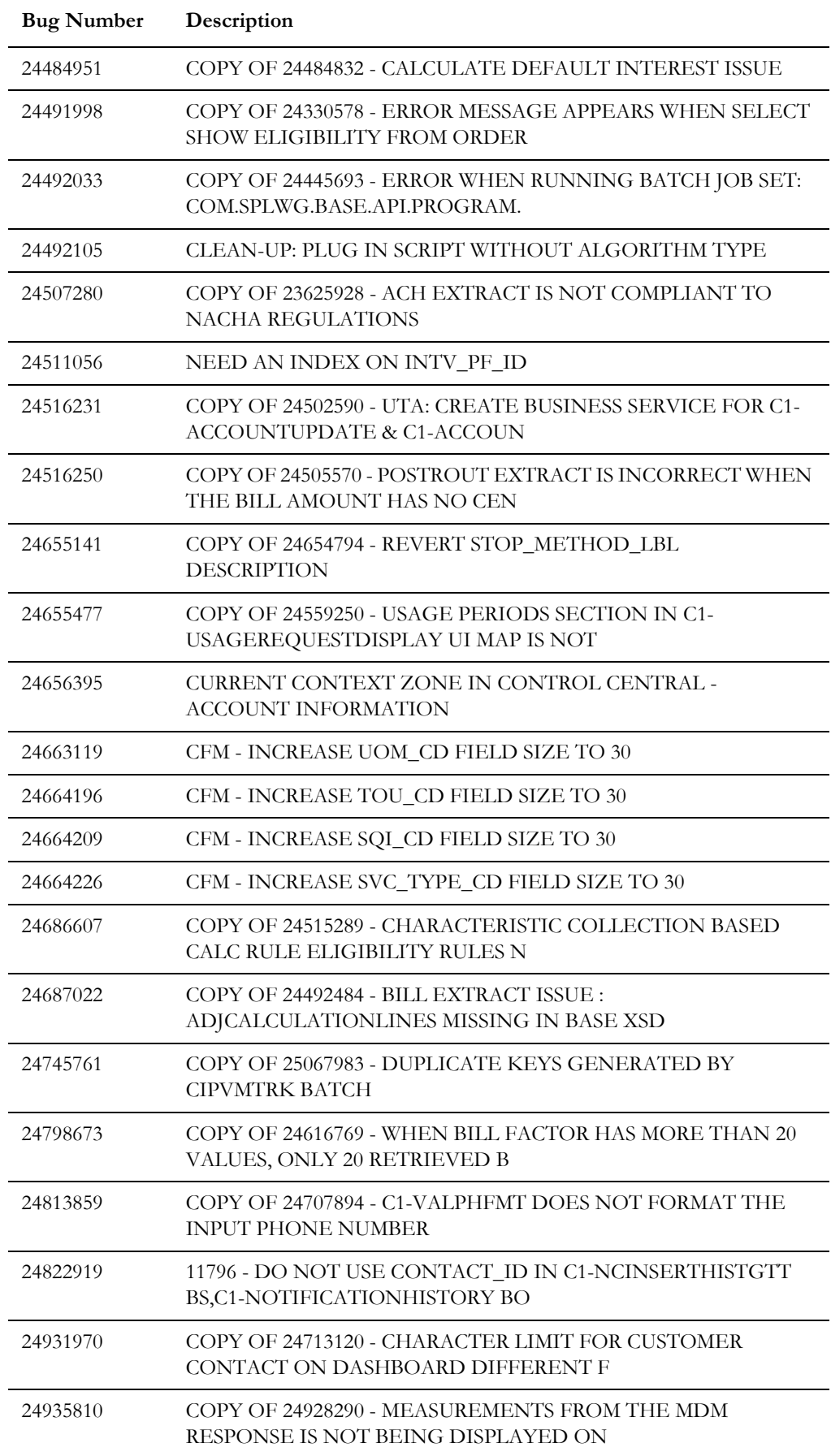

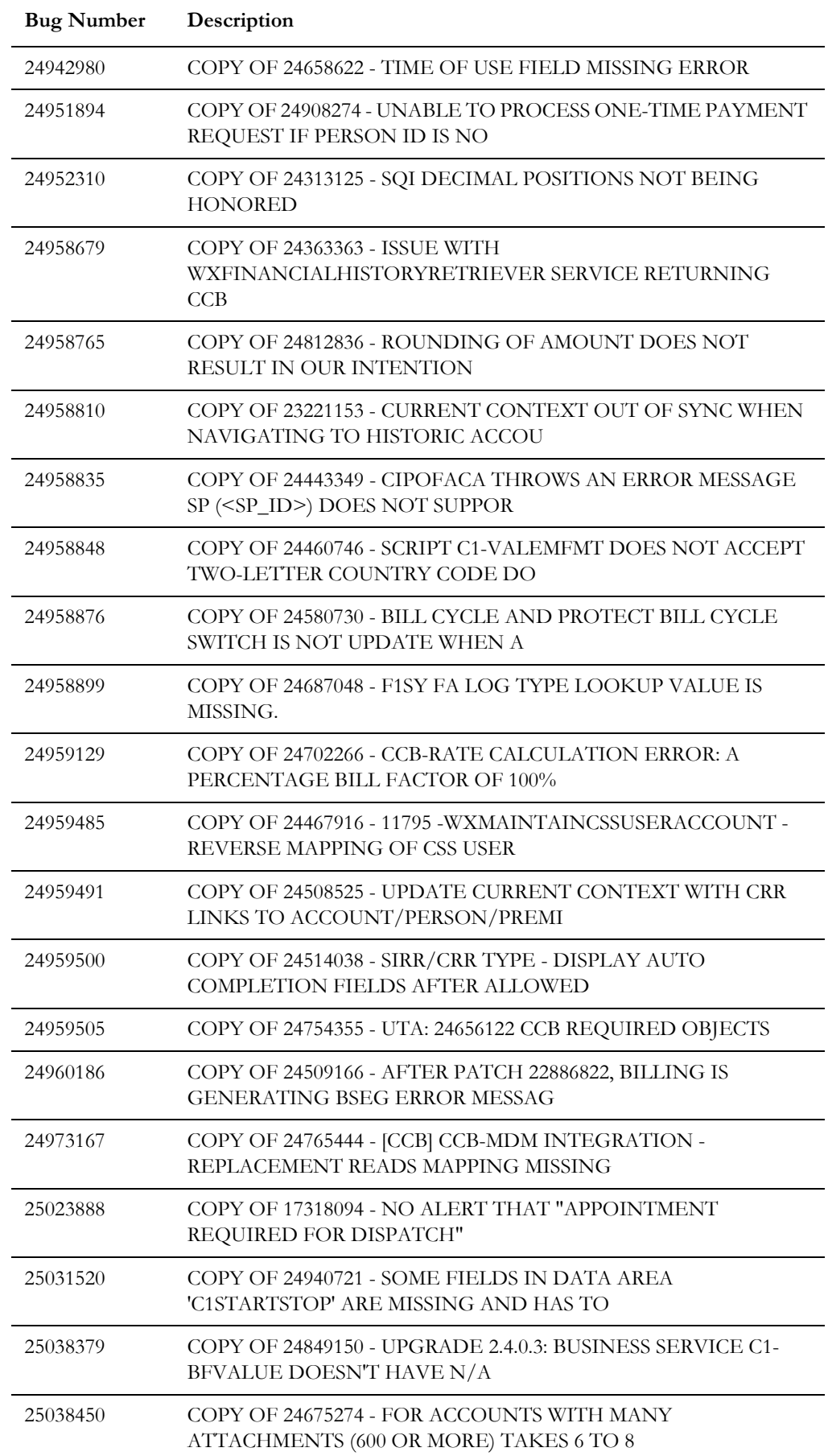

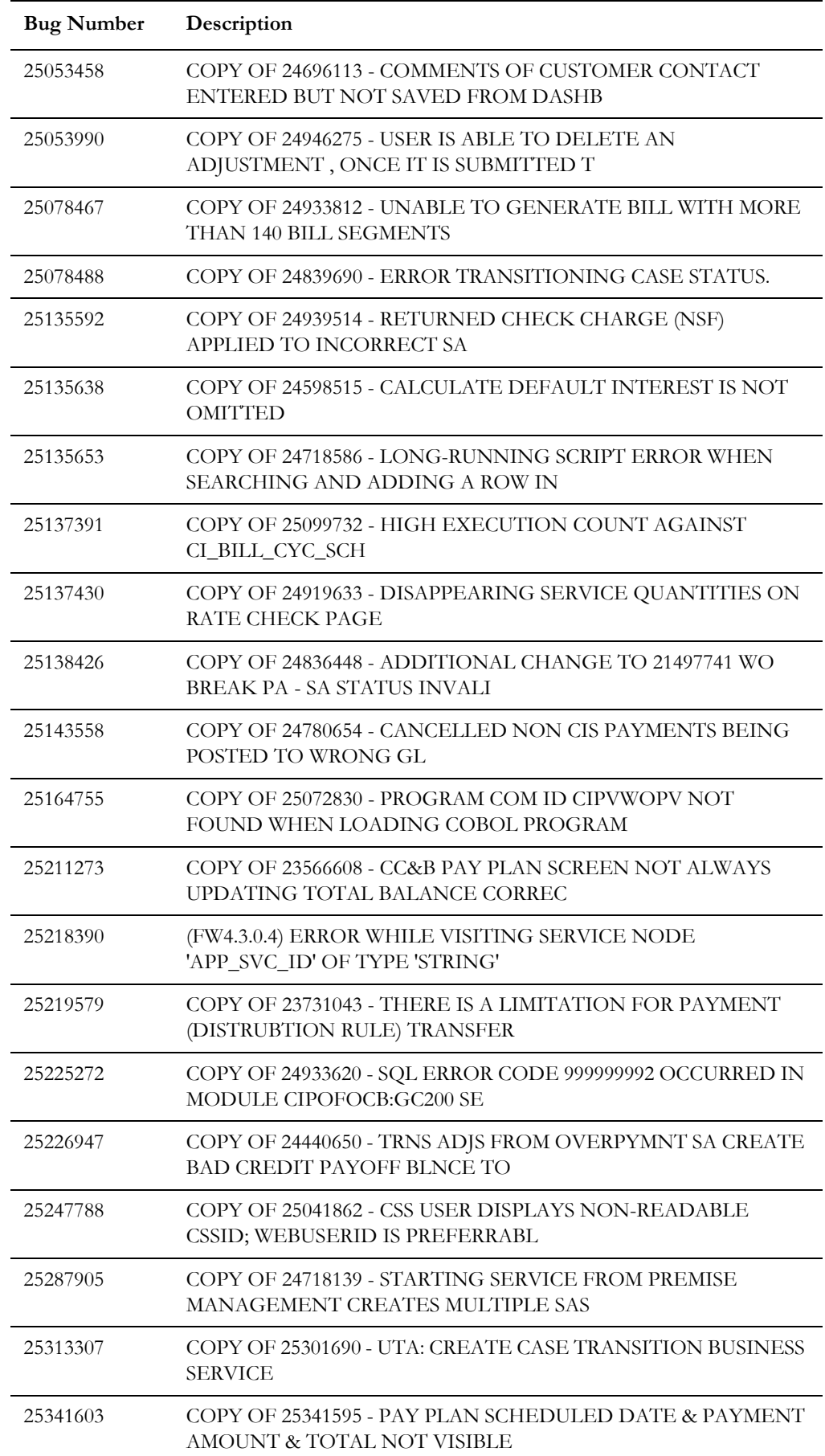

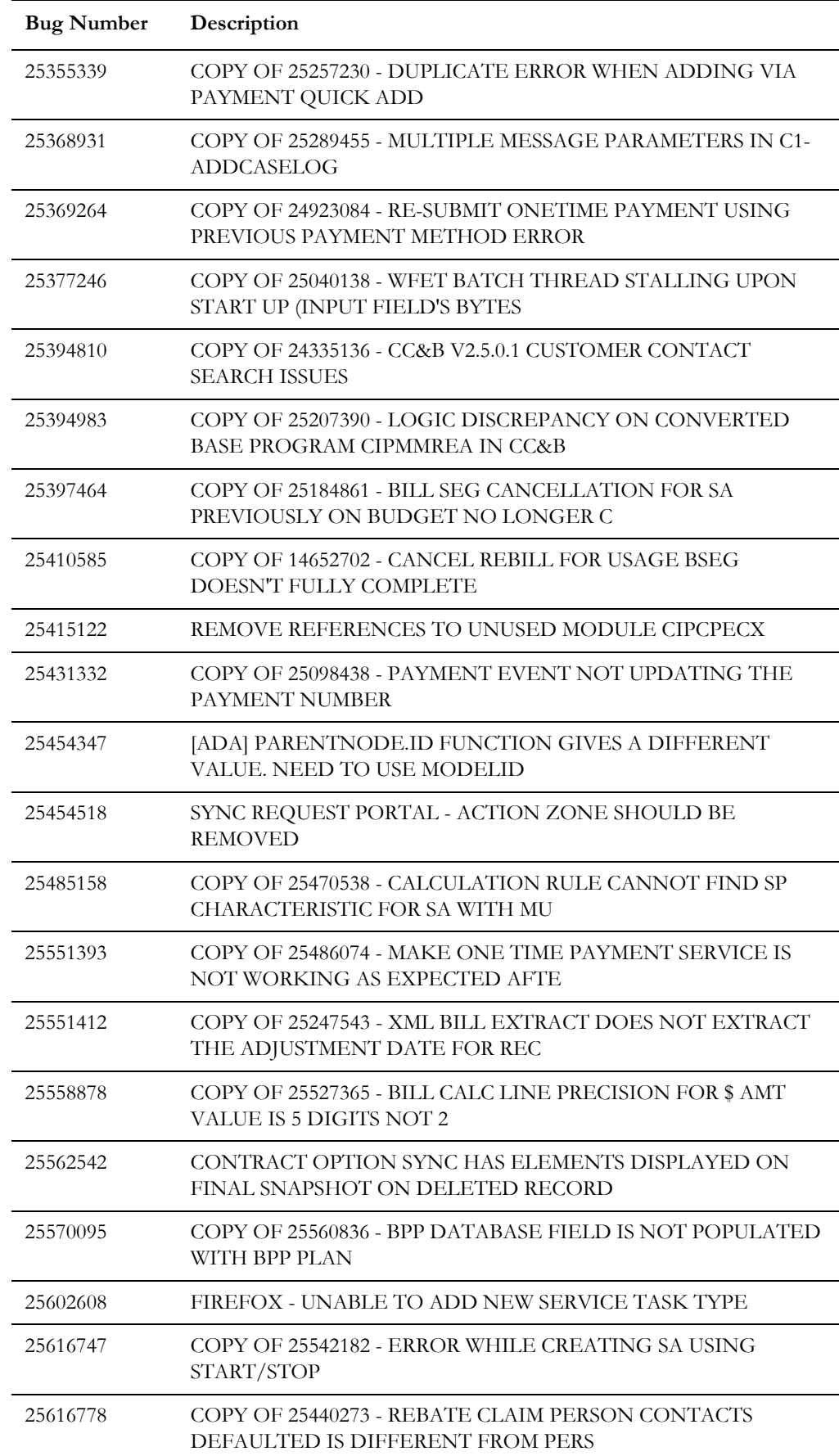

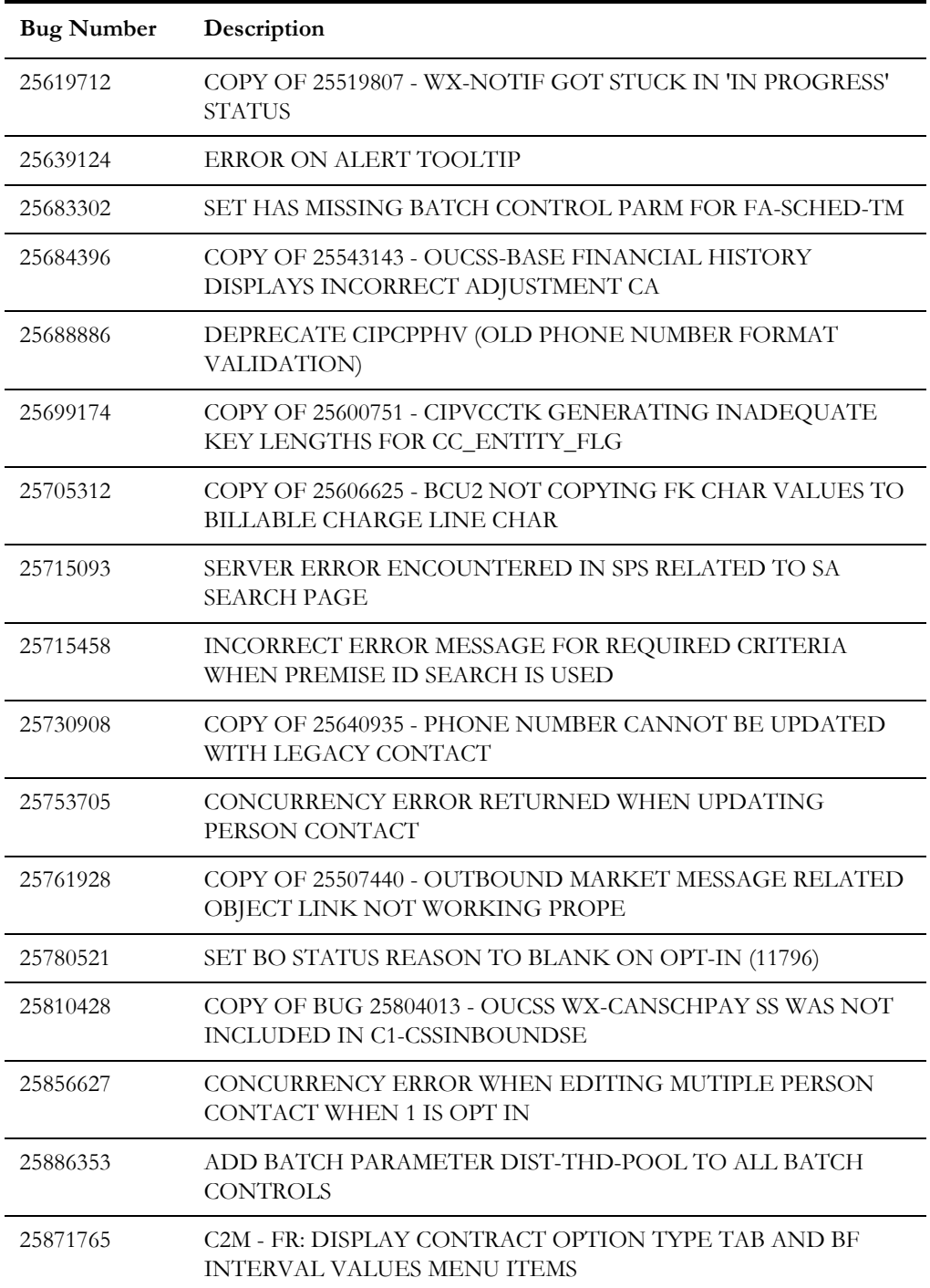